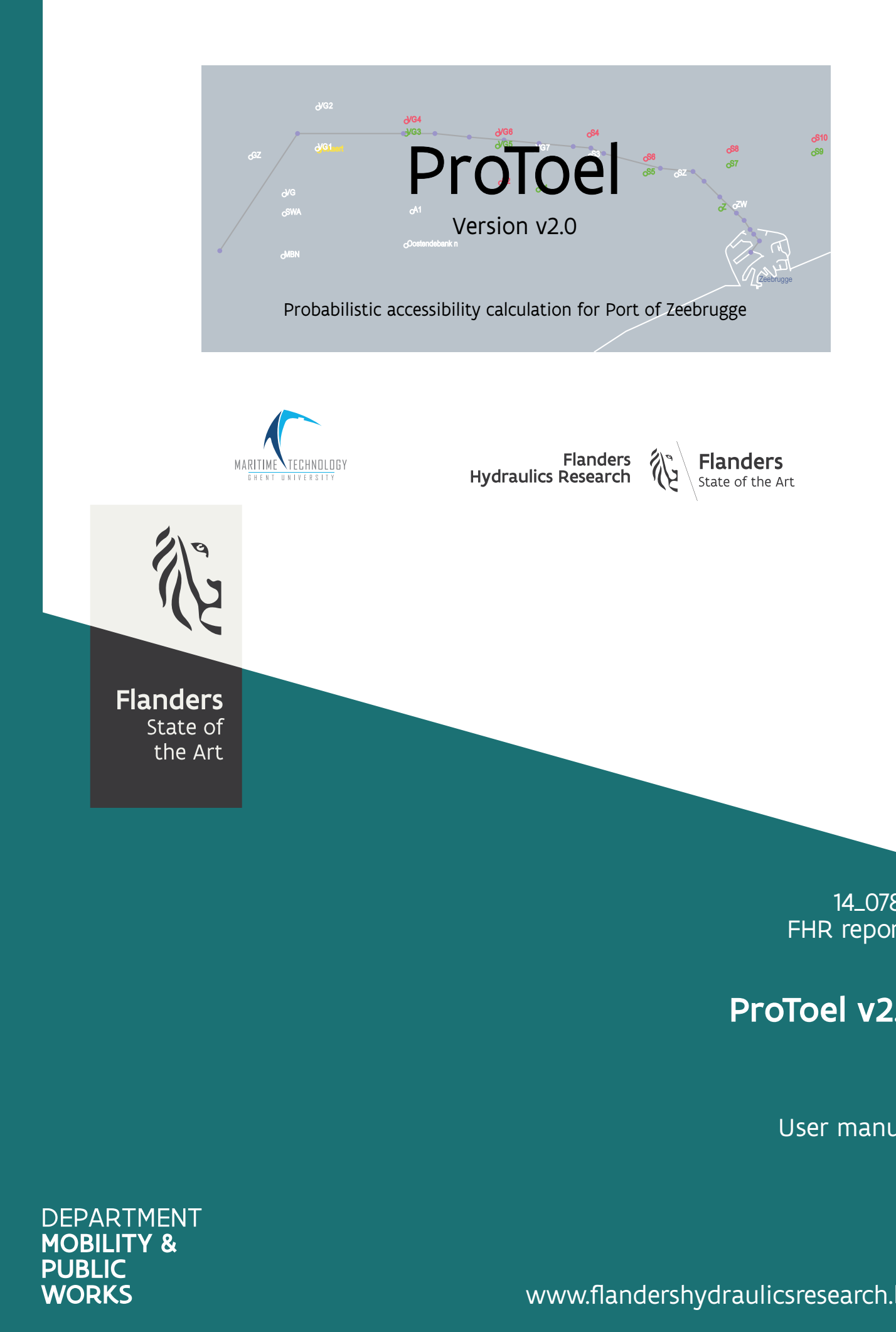

# ProToel v2.0

User manual

Verwilligen, J.; Defourny, D.; Vos, S.; Peeters, P.; Mostaert, F.

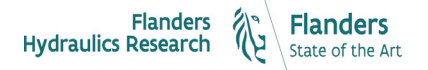

Cover figure © The Government of Flanders, Department of Mobility and Public Works, Flanders Hydraulics Research

#### Legal notice

Flanders Hydraulics Research is of the opinion that the information and positions in this report are substantiated by the available data and knowledge at the time of writing.

The positions taken in this report are those of Flanders Hydraulics Research and do not reflect necessarily the opinion of the Government of Flanders or any of its institutions.

Flanders Hydraulics Research nor any person or company acting on behalf of Flanders Hydraulics Research is responsible for any loss or damage arising from the use of the information in this report.

#### Copyright and citation

© The Government of Flanders, Department of Mobility and Public Works, Flanders Hydraulics Research 2020 D/2020/3241/187

This publication should be cited as follows:

**Verwilligen, J.; Defourny, D.; Vos, S.; Peeters, P.; Mostaert, F.** (2020). ProToel v2.0: User manual. Version 2.0. FHR Reports, 14\_078\_1. Flanders Hydraulics Research & ATOS: Antwerp

Reproduction of and reference to this publication is authorised provided the source is acknowledged correctly.

#### Document identification

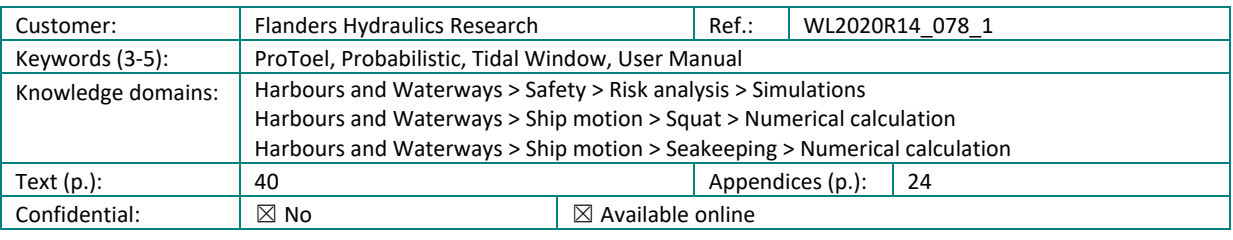

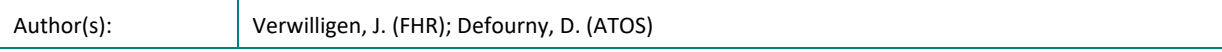

#### Control

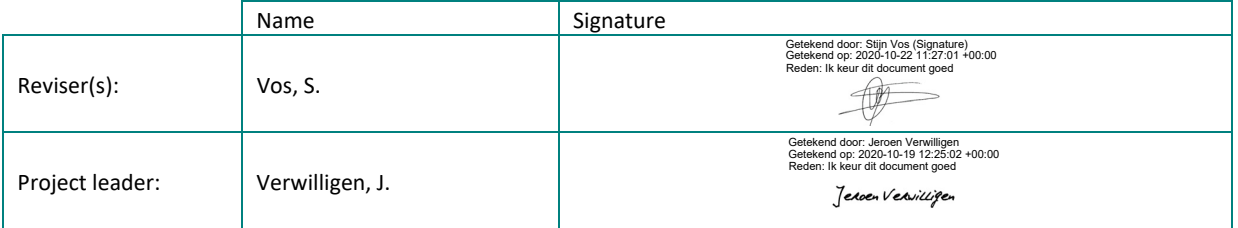

#### Approval

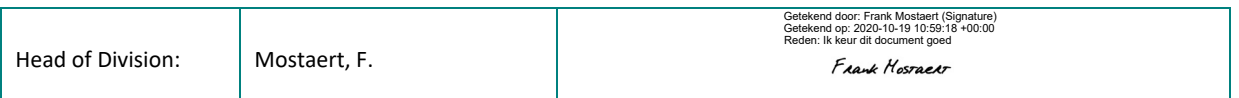

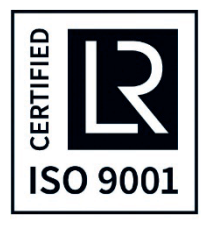

## <span id="page-3-0"></span>Abstract

In March 2017 Flanders Hydraulics Research released version 2.0 of their probabilistic accessibility tool ProToel, dedicated to the calculation of tidal windows to the port of Zeebrugge.

The major new developments in ProToel v2.0 concern:

- separation of client module and solver module allowing to perform the calculations both on a local machine (stand alonestandalone mode) or on a remote server (server mode);
- implementation of an sql-database;
- synchronization functionality with remote server;
- licensing mechanism based on different roles (user, power user, administrator);
- optimized web service processing;
- fall back functionality for environmental data;
- independent reduction point (rdp) definition for each datatype;
- independent conditions for squat and RAO calculation;
- optimized performance;
- new GUI-platform.

# <span id="page-5-0"></span>**Contents**

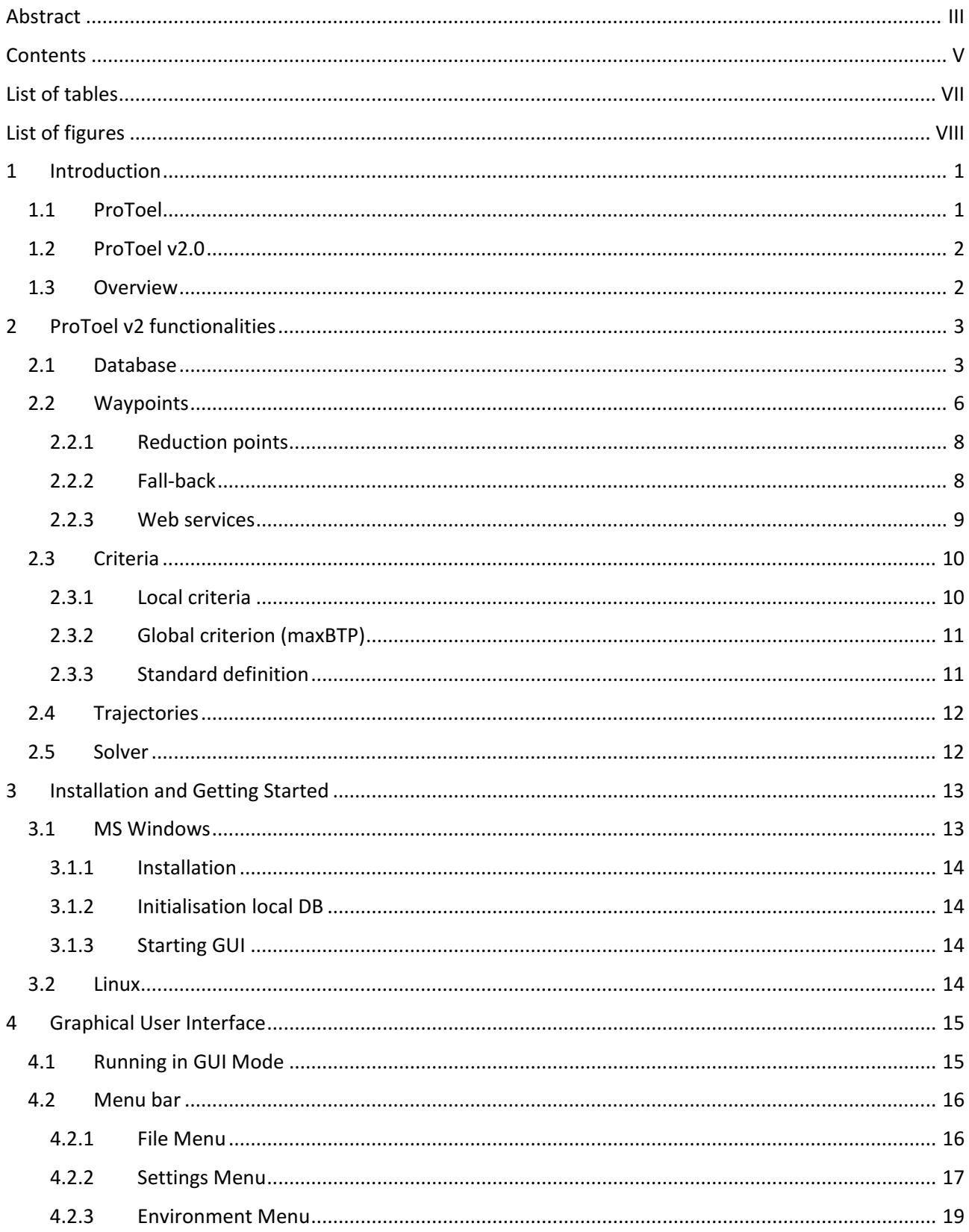

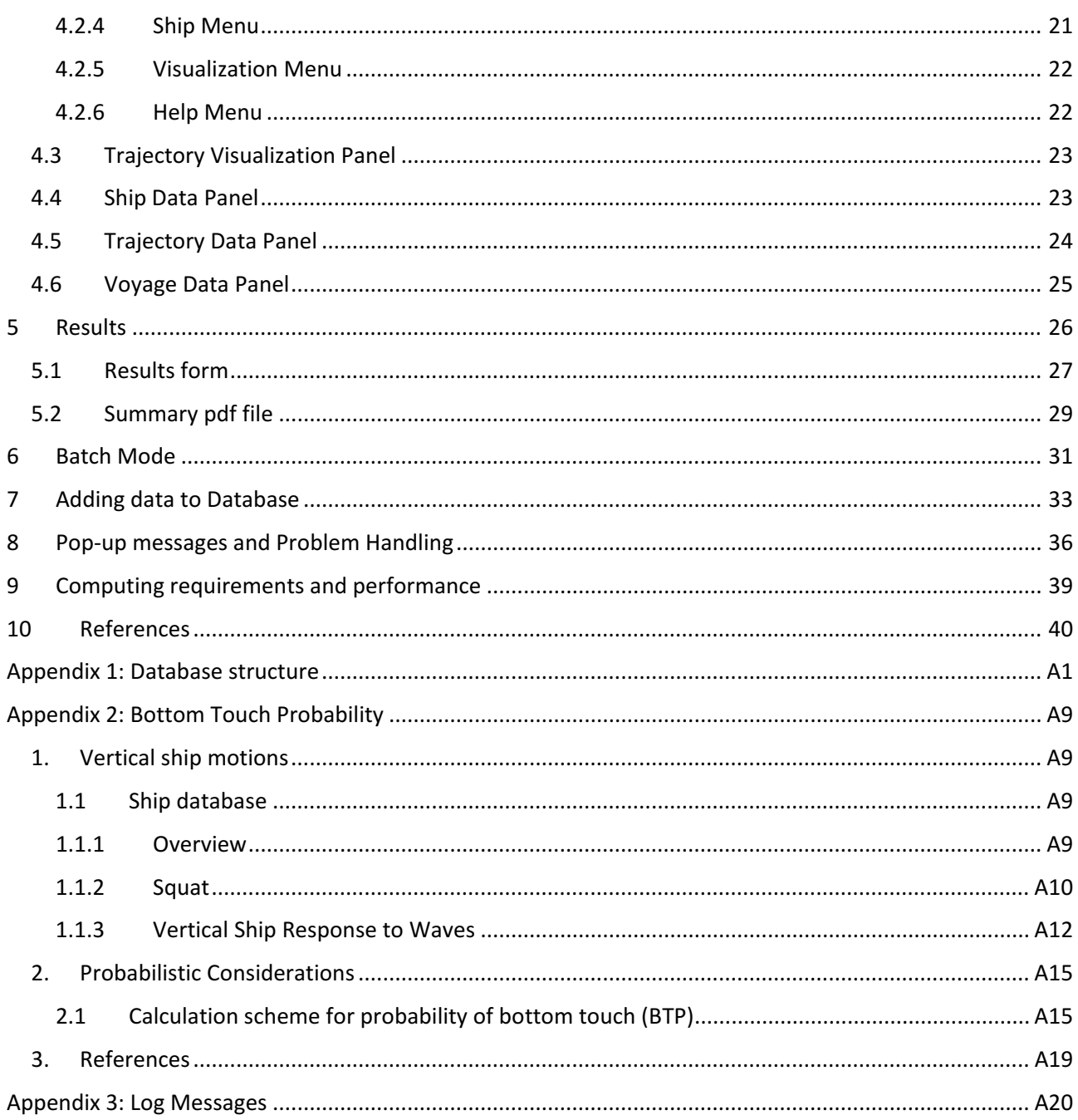

# <span id="page-7-0"></span>List of tables

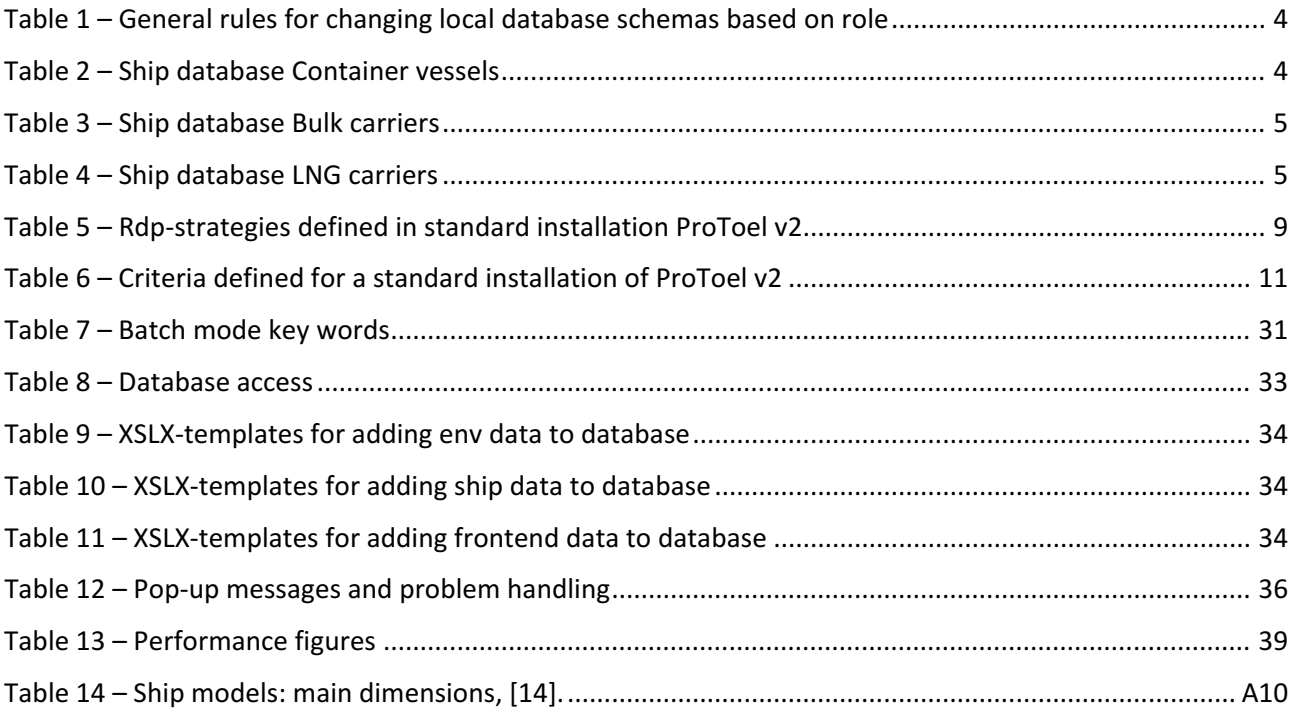

# <span id="page-8-0"></span>List of figures

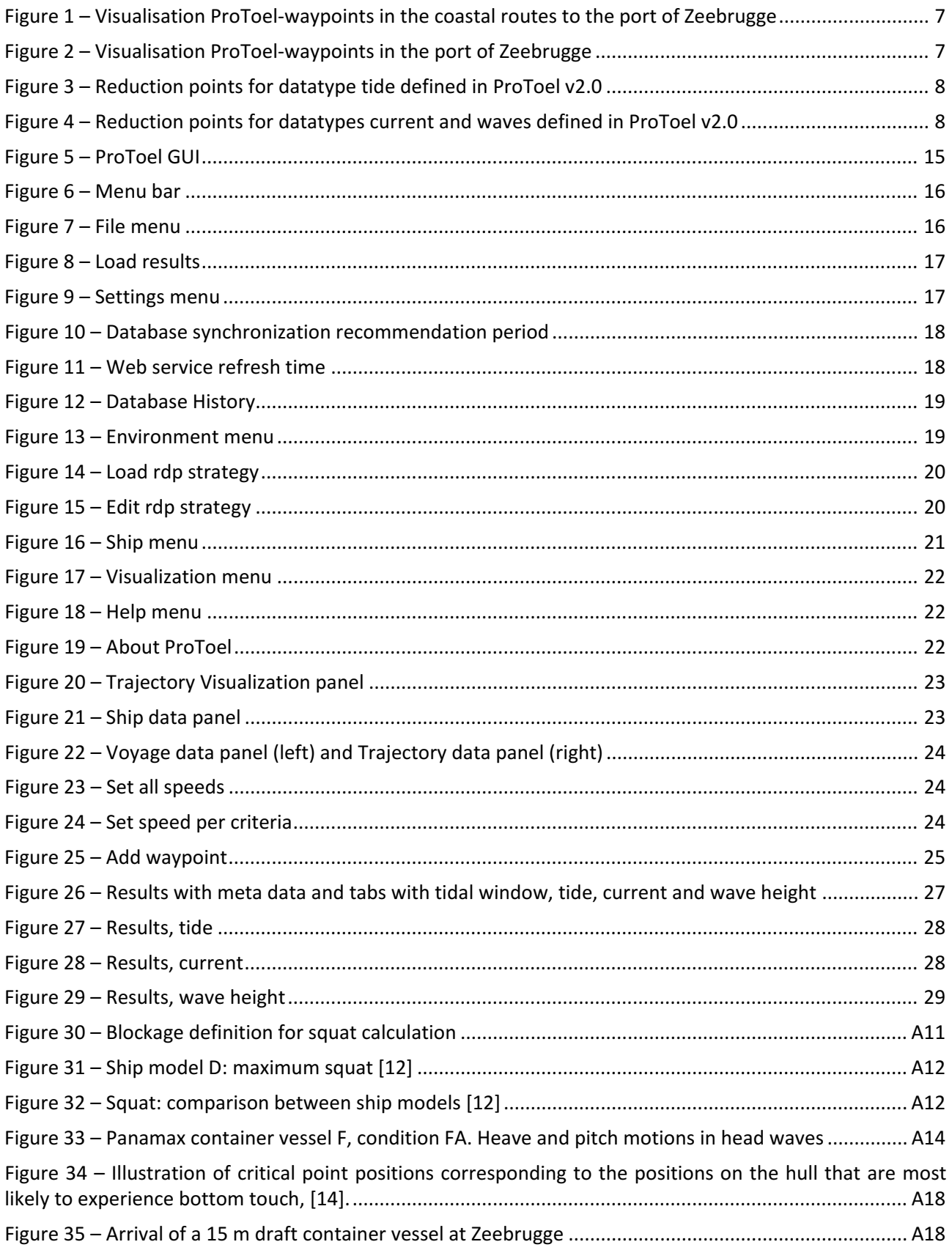

# <span id="page-9-0"></span>1 Introduction

This document is an updated version of report [[1](#page-48-1)] and is a user manual for ProToel version 2.0 released in Autumn 2016. ProToel is owned by the Flemish Government and is a common development of Flanders Hydraulics Research and the Maritime Technology Division of Ghent University.

## <span id="page-9-1"></span>1.1 ProToel

ProToel is a decision support tool that can be used in probabilistic admission policy for deep-drafted ships arriving at and departing from a port. Initially ProToel was tailored to the harbour of Zeebrugge. However, the tool is not limited to the port of Zeebrugge and was successfully extended to the ports of Vlissingen (Sloehaven), Terneuzen and Antwerp in several research projects ([[2](#page-48-2), [3](#page-48-3), [4](#page-48-4), [5](#page-48-5)]). The development and application of ProToel was published in a number of international publications regarding probabilistic accessibility [\[6,](#page-48-6) [7,](#page-48-7) [8](#page-48-8), [9](#page-48-9)].

ProToel results into an advisable tidal window, based on a number of criteria that can be both deterministic and probabilistic. In a deterministic mode, the gross under keel clearance, relative to both the nautical bottom and the top of fluid mud layers, and the magnitude of current components are taken into account. In case probabilistic considerations are accounted for, a positive advise will only be given if the probability of bottom touch during the voyage due to squat and response to waves do not exceed a selected maximum value [\[7\]](#page-48-7) and if the manoeuvring margin does not fall below a selected minimum value.

The program predicts the probability of bottom touch and the manoeuvring margin for ships of a specified type and loading condition based on current, predicted sea states and environmental data.

The following input data are taken into consideration: ship characteristics, waterway characteristics, trajectory, nautical bottom depth, top mud depth, speed over ground and through the water, tidal elevation, directional wave spectra, current, wind and departure time.

ProToel can either be used for supporting short term decisions for a particular ship, or for long term estimations for the maximum allowable draft.

Based on a specified trajectory and departure time, ProToel calculates the under keel clearances, the manoeuvring margins and bottom touch probabilities for a specific ship following the trajectory with a chosen speed along the trajectory. The trajectory is defined by a chain of waypoints. In each waypoint, the under keel clearances(and manoeuvring margin) are calculated based on bottom depth, up-to-date current and tide data and the speed dependent squat. The bottom touch probability is calculated from the directional wave spectrum for that time, location and the motion characteristics of the ship. The calculation results are stored and can be displayed after computation.

## <span id="page-10-0"></span>1.2 ProToel v2.0

The major new developments in ProToel v2 concern:

- separation of client module and solver module allowing to perform the calculations both on a local machine (standalone mode) or on a remote server (server mode);
- implementation of an sql-database;
- synchronization functionality with remote server;
- licensing mechanism based on different roles (user, power user, administrator);
- optimized web service processing;
- fall back functionality for environmental data;
- independent reduction point (rdp) definition for each datatype;
- independent conditions for squat and RAO calculation;
- optimized performance;
- <span id="page-10-1"></span>• new GUI-platform.

## 1.3 Overview

This manual describes the (new) functionalities of ProToel and the setup for Zeebrugge in Section [2.](#page-11-0)

Section [3](#page-21-0) contains an installation manual in which all steps for getting started with ProToel v2 are described.

In Section [4](#page-23-0) the graphical user interface is presented in detail, while Section [5](#page-34-0) explains different ways of visualizing the calculation results. In case of multiple calculations, the calculations can be initiated in batch-mode (Section [6\)](#page-39-0).

The user has (depending on his role) the opportunity to add data to the ProToel-database by means of excel-files. Section [7](#page-41-0) elaborates on this functionality.

A description of the various error messages is given in Section [8.](#page-44-0) Finally, Section [9](#page-47-0) describes the computing requirements and gives indications of the computing time required by ProToel.

## <span id="page-11-0"></span>2 ProToel v2 functionalities

Chapter 2 contains a general overview of the functionalities in ProToel v2. Also the standard installation and configuration for application to the port of Zeebrugge is presented.

## <span id="page-11-1"></span>2.1 Database

Since v2.0 ProToel is using a sql-database (PostgreSQL) to store the required data. This database consists of four schemas (see also [Appendix 1: Database structure\)](#page-49-0):

- Frontend: database schema containing all data required for the client module in order to define a calculation. The frontend database holds for example tables with waypoints, trajectories, criteria, ships and fall back strategies. For data defined in the frontend schema also the source of the data is defined:
	- o Server: data initially added by an administrator to the server database
- o Local: data added directly to the local database
	- Env: database schema containing environmental data for the five datatypes (tide, current, waves, density and wind). Except for some static tables and for the height reference table, all data are defined by:
		- o Data type:
			- **Tide**
			- Current
			- Waves
			- **Density**
			- Wind
		- o Reduction point name (rdp): geographical information. A reduction point is a reference station where environmental data are defined and typically corresponds to a geographical position or area.
		- o Type: information regarding the content of the data:
			- **EXTER** Astronomical: data resulting from long term predictions
			- Predicted: data resulting from short term predictions (app. 36 h)
			- Measured: measured data.
		- o Source: Information regarding the source of the data
			- Server: data initially added by an administrator to the server database
			- Local: data added directly to the local database
			- Web service: data called from web services added directly to the local database

Env-data are clustered to the database by means of datasets (unique combination of creation date, validity period of the data and time step).

• Ship: database schema containing all the data regarding the calculation of vertical ship motions. The ship schema covers the most common dimensions of deep-drafted container ships [\(Table 2\)](#page-12-1) and bulk carriers [\(Table 3\)](#page-13-0) that make use of the Scheur and Pas van het Zand channels and also contains a series of LNG carriers [\(Table 4\)](#page-13-1). The content of the ship schema is based on seakeeping tests carried out with seven ship models in the Towing tank for manoeuvres in shallow water (co-operation Flanders Hydraulics Research – Ghent University) in Antwerp and additional numerical calculations with the 2D strip method Seaway. The database covers a large number of draft – water depth combinations, and also contains data for a variation of metacentric heights.

• Calc: database schema containing calculation results. This schema is only accessible by the solver module and is emptied after each calculation.

<span id="page-12-0"></span>The rights for adapting data in the different database schemas depend on the role of the ProToel user. The general rules for database access are defined in [Table 1.](#page-12-0)

Table 1 – General rules for changing local database schemas based on role

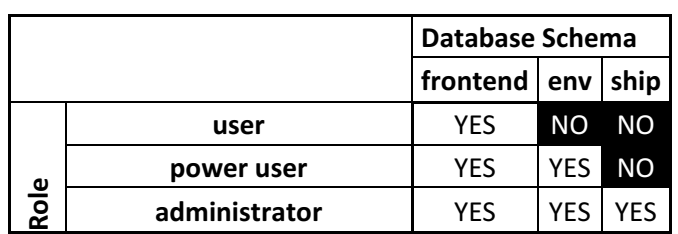

In order to separate data defined by an administrator or a (power) user, the source of the data (respectively server and local) is defined for data in the env and frontend schema. A (power) user is not allowed to adapt data with source server.

ProToel v2.0 consists of a local database installed on the same computer as the client module and of a remote database located on an external server $1$  and can work in standalone mode (calculations are performed by a local solver module) or server mode (calculations are performed on a server solver module). Also a synchronisation functionality is implemented in order to synchronize the local db with the server db. Only the administrator can make changes to the server database.

<span id="page-12-1"></span>More information regarding adding data to the database is defined in chapter [7.](#page-41-0)

|          |           | Length over all [m] |           |           |           |           |           |           |           |           |
|----------|-----------|---------------------|-----------|-----------|-----------|-----------|-----------|-----------|-----------|-----------|
|          |           | [180:200]           | [200:220] | [220:240] | [240:260] | [260:270[ | [270:280[ | [280:290] | [290:300] | [300:310[ |
| Beam [m] | [30:33]   | F100                |           | D080      |           |           |           |           |           |           |
|          | $[33:36]$ | F105                | F110      |           | D085      |           |           |           |           |           |
|          | $[36:39]$ |                     | F115      | F120      |           | D090      | D095      |           |           |           |
|          | $[39:42[$ |                     |           |           | F130      |           |           | D100      |           |           |
|          | [42:44]   |                     |           |           |           |           |           |           | W075      | D105      |
|          | [44:45]   |                     |           |           |           | F140      |           |           |           |           |
|          | [45:46]   |                     |           |           |           |           |           |           |           |           |
|          | [46:47]   |                     |           |           |           |           |           |           |           |           |
|          | [47:48]   |                     |           |           |           |           |           |           |           |           |
|          | [48:50]   |                     |           |           |           |           |           |           |           |           |
|          | $[50:51[$ |                     |           |           |           |           |           |           |           |           |
|          | [51:53]   |                     |           |           |           |           |           |           |           |           |
|          | [53:57]   |                     |           |           |           |           |           |           |           |           |

Table 2 – Ship database Container vessels

<span id="page-12-2"></span> $1$  At present FHR is not hosting a database server. As a result ProToel v2.0 will be used in standalone mode only and synchronization functionality is not enabled.

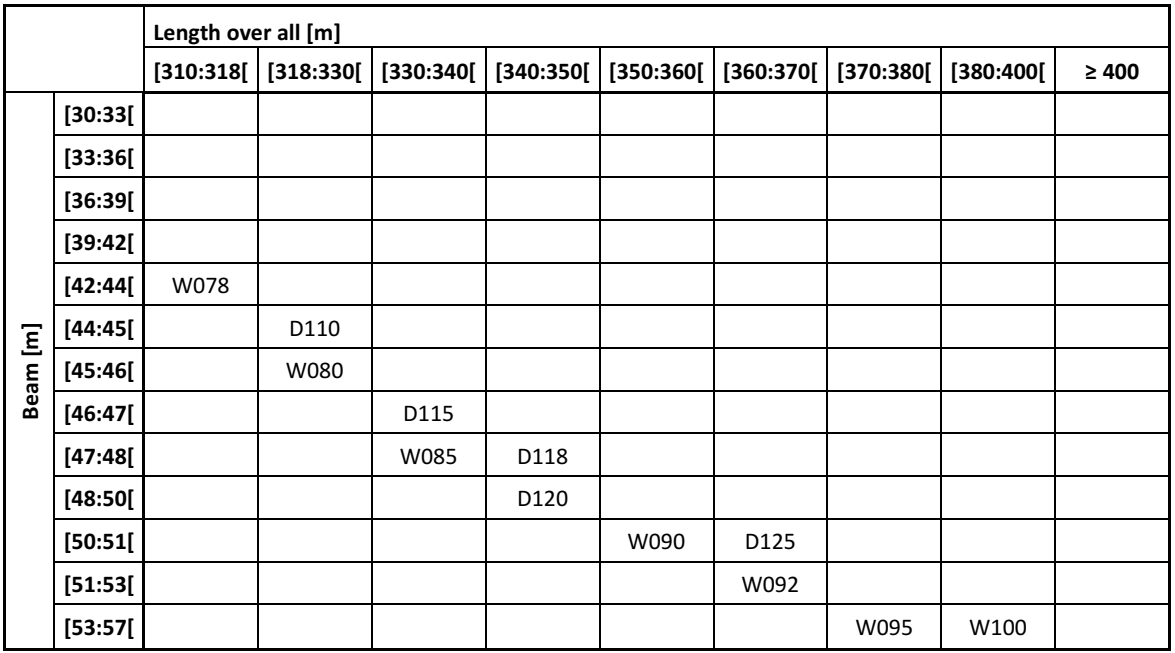

#### Table 3 – Ship database Bulk carriers

<span id="page-13-0"></span>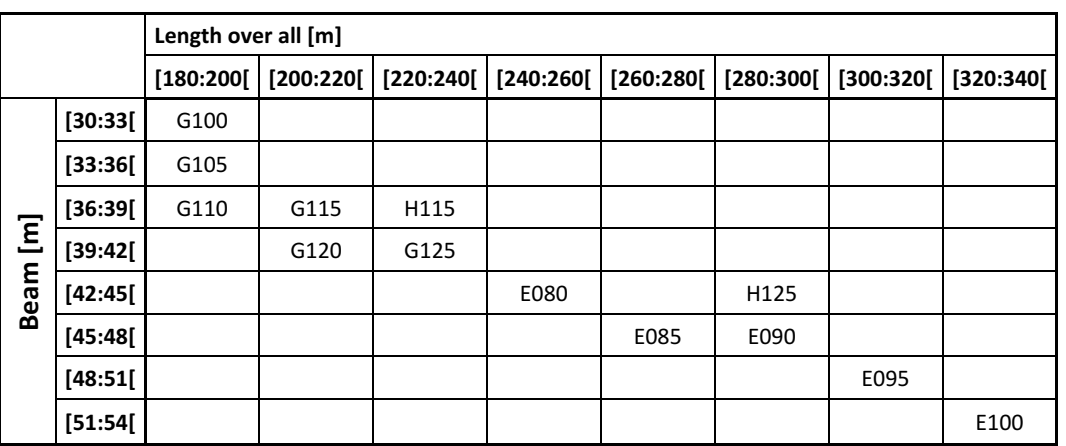

Table 4 – Ship database LNG carriers

<span id="page-13-1"></span>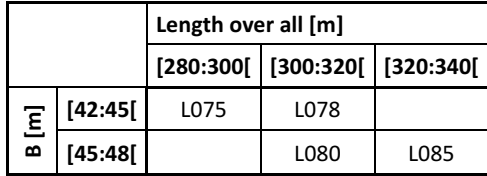

## <span id="page-14-0"></span>2.2 Waypoints

In ProToel the environment is reproduced by means of waypoints for which bathymetric and environmental data are defined. A waypoint is identified by a name and a source (local or server).

The geographical and environmental information for a waypoint are defined by means of the following parameters:

- Position
	- o Easting
	- o Nothing
- Reduction points for all datatypes (see [§0\)](#page-15-2)

The bottom profile at waypoint-level is defined by means of the following parameters:

- Depth (nautical depth)
- Top slib depth
- Reference depth.
- Channel width to port
- Channel width to starboard
- Standard deviation on the survey accuracy
- Standard deviation due to sedimentation

The waypoints defined for an installation in Zeebrugge are visualized i[n Figure 1](#page-15-0) and [Figure 2.](#page-15-1)

<span id="page-15-0"></span>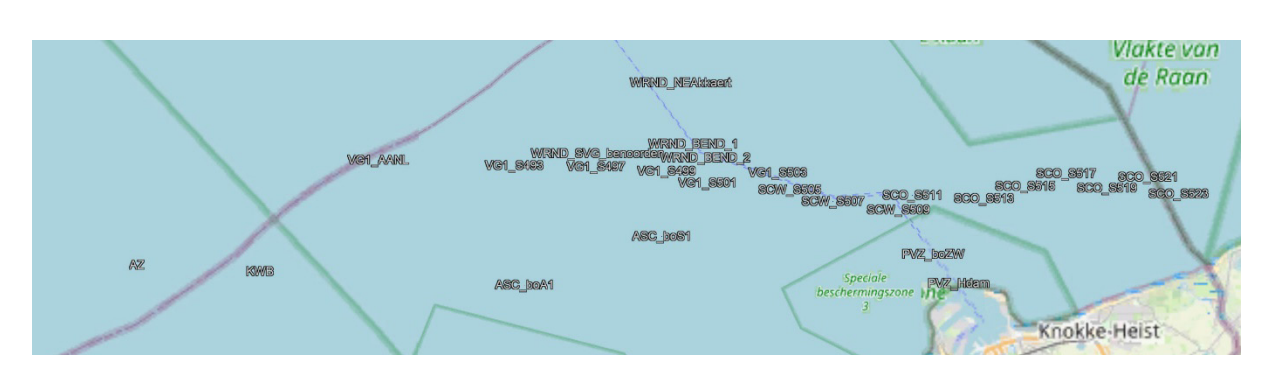

Figure 1 – Visualisation ProToel-waypoints in the coastal routes to the port of Zeebrugge

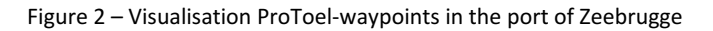

<span id="page-15-2"></span><span id="page-15-1"></span>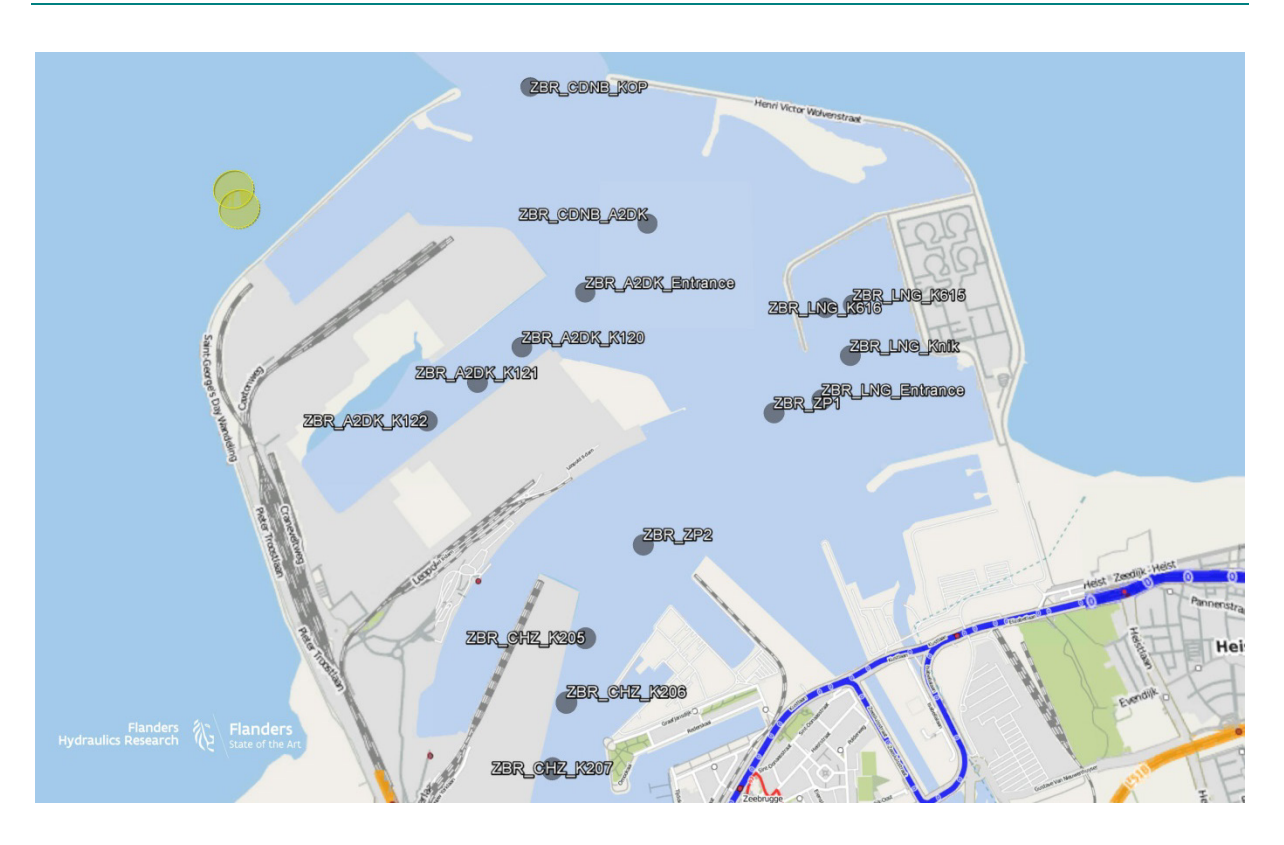

#### <span id="page-16-0"></span>2.2.1 Reduction points

The environmental data for different datatypes is defined at geographical reduction points. The reduction points defined for the datatypes tide, current and waves are defined in [Figure 3](#page-16-2) and [Figure 4.](#page-16-3) A waypoint refers to a reduction point name for each datatype.

<span id="page-16-2"></span>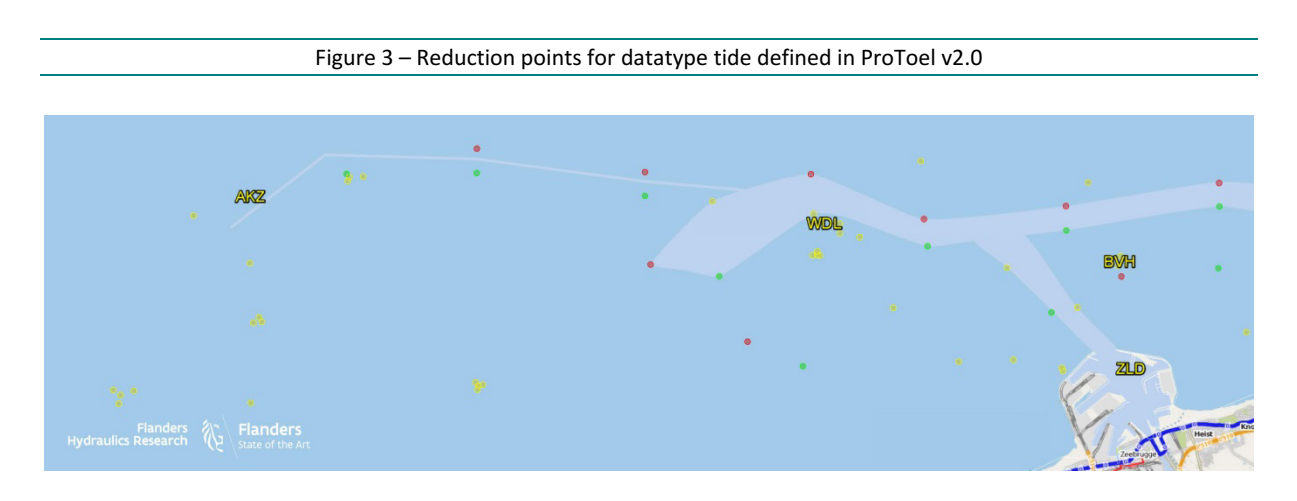

Figure 4 – Reduction points for datatypes current and waves defined in ProToel v2.0

<span id="page-16-3"></span>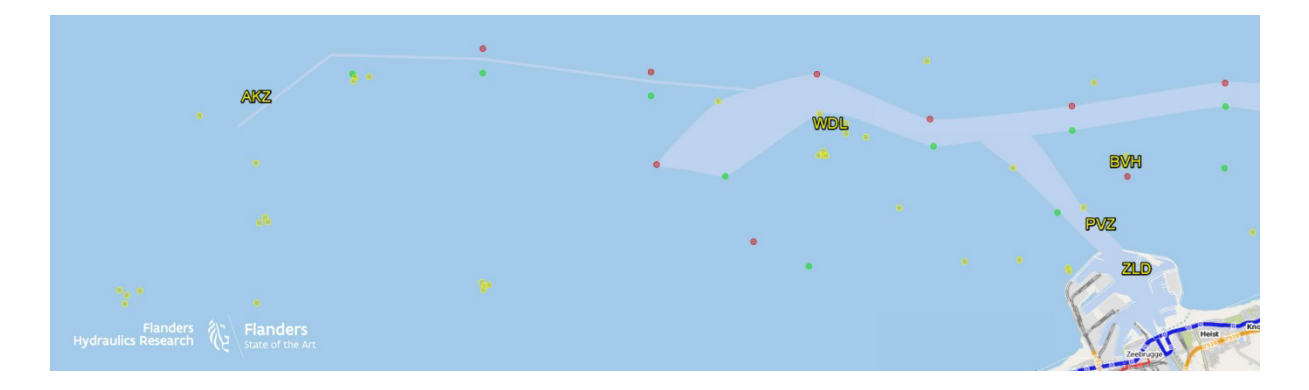

#### <span id="page-16-1"></span>2.2.2 Fall-back

Depending on the nature of the calculation different types and sources (see [§2.1\)](#page-11-1) of environmental data will be applied. For example for a historical calculation the application of measured data (type) might be most relevant, while for forecast calculations the results of long term and short term prediction models will be used. In order to define the most appropriate environmental data for a given calculation, ProToel v2 allows to define a fall back strategy for different combinations of sources and types<sup>[2](#page-16-4)</sup>. A standard installation of ProToel comes with three types of fall back mechanisms or rdp-strategies:

- Astronomical: forecast calculation based on long term predictions for tide, current and waves (based on JONSWAP)
- Forecast: forecast calculation based on short term prediction for tide and waves (fetched from web services) with a fall back to astronomical data

<span id="page-16-4"></span><sup>&</sup>lt;sup>2</sup> However the GUI is defined in such a way, the fall back mechanism is not restricted to different sources and types for one rdp. If defined accordingly in the trajectory.xml a fall back can be defined to other rdp's as well. In fact a fall back mechanism is defined for different combinations of source, type and rdp name of which only source and type (for a fixed rdp name) can be set from the GUI.

• Hindcast: historical calculation based on measured data for tide, current and waves with fall back to short term predictions and astronomical data.

In the GUI a rdp-strategy can be defined for each data type (see [§4.2.3\)](#page-27-0). It is advised to apply astronomical data for data type current. By default the following rdp-strategies are selected in the config-file:

- Tide: Forecast, SERVER
- Current: Astronomical, SERVER
- <span id="page-17-1"></span>Waves: Forecast, SERVER

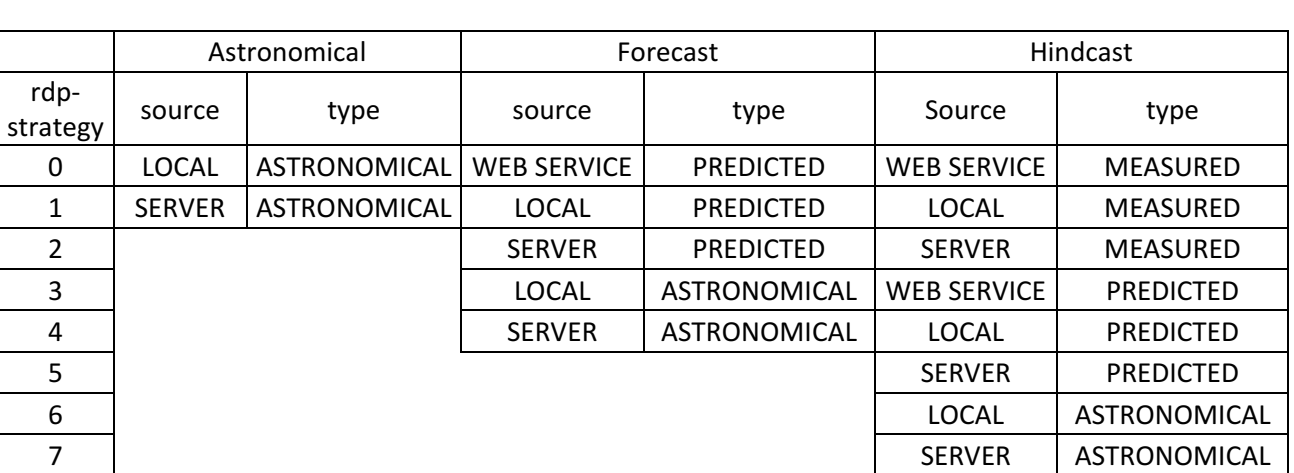

#### Table 5 – Rdp-strategies defined in standard installation ProToel v2

#### <span id="page-17-0"></span>2.2.3 Web services

For the rdp-strategies *Forecast* and *Hindcast* one of the sources defined concerns 'webservice'. For those waypoints and reduction points for which the source web service is defined in the rdp-strategy, the database will be updated with web service data if required. This requirement depends on the actual status of the db. Web service datasets in the db for which the creation date is older than the *wsRefreshTime* defined in *protoel.config* will be neglected. Web services will only be requested for those periods for which there are no valid web service-data defined in the database. By default the wsRefreshTime is set to 360 minutes (6 hours). If for example a first calculation was performed on March  $1^{st}$  2017 08:00 AM, then (if defined in the rdp-strategy) web service data will be fetched and stored in the database for the requested calculation period. If the same day the calculation is repeated (e.g. for a different draft) at 12:00 AM then no new web service data will be called from the server. The database contains web service data that are added more recently than the wsRefreshTime (4h<6h). When the calculation would have been repeated at 04:00 PM then the web service data will be called a second time because the web service data present in the db are older than the wsRefreshTime (8h>6h). The value of wsRefreshTime can be adapted as described in [§4.2.2.](#page-25-0)

If web service data are added to a local database (by a powerUser or Adminstrator) then they will be stored with source *Webservice*. In case an Administrator performs a calculation with web services in server mode, then the web service data will be stored in the server database with source *Server*.

## <span id="page-18-0"></span>2.3 Criteria

The accessibility calculation in ProToel can be based on a number of criteria which can be divided in local and global criteria. A local criterion applies to an individual route point while a global criterion applies to a voyage and depends on the results of all route points corresponding to this voyage.

### <span id="page-18-1"></span>2.3.1 Local criteria

The local criteria defined in ProToel v2 can be defined for each waypoint individually. The following local criteria can be applied:

- Min\_ukc\_brut\_abs
- Min\_ukc\_brut\_rel
- Min ukc topmud brut rel
- Min\_ukc\_net\_abs
- Min\_ukc\_net\_rel
- Max curr spd
- Max\_transv\_curr\_spd
- Max\_wind\_spd

### **Min\_ukc\_brut\_abs**

Min\_ukc\_brut\_abs concerns a minimum absolute value for the gross under keel clearance with respect to the nautical bottom corresponding to a unit of length:

$$
UKC_{\text{Brut\_Abs}} = h - T_{\text{max}} \tag{1}
$$

### **Min\_ukc\_brut\_rel**

Min\_ukc\_brut\_rel concerns a minimum relative value for the gross under keel clearance with respect to the nautical bottom corresponding to a fraction of the maximum ship draft:

$$
UKC_{\text{Brut\_Rel}} = \frac{h - T_{\text{max}}}{T_{\text{max}}}
$$
 (2)

### **Min\_ukc\_topmud\_brut\_rel**

Min\_ukc\_brut\_rel concerns a minimum relative value for the gross under keel clearance with respect to the top mud depth corresponding to a fraction of the maximum ship draft:

$$
UKC_{Top\_Mul\_Brut\_Rel} = \frac{h_{Top\_Mul} - T_{max}}{T_{max}}
$$
 (3)

### **Min\_ukc\_net\_abs**

Min\_ukc\_brut\_rel concerns a minimum absolute value for the net under keel clearance with respect to the nautical bottom corresponding to a unit of length:

$$
UKC_{Net\_Abs} = h - T_{max} - Squat_{max}
$$
 (4)

### **Min\_ukc\_net\_rel**

Min\_ukc\_brut\_rel concerns a minimum relative value for the net under keel clearance with respect to the nautical bottom corresponding to a fraction of the maximum ship draft:

$$
UKC_{Net\_Rel} = \frac{h - T_{max} - Squat_{max}}{T_{max} + Squat_{max}}
$$
(5)

Min\_ukc\_net\_rel is often referred to as the Manoeuvring Margin (MM)

#### **Max\_curr\_spd**

Max curr speed concerns a maximum value for the current magnitude corresponding to a unit of speed.

#### **Max\_transv\_curr\_spd**

Max transv curr speed concerns a maximum value for the current vector perpendicular to the course over ground of the vessel corresponding to a unit of speed.

#### **Max\_wind\_spd**

<span id="page-19-0"></span>Max wind speed concerns a maximum value for the wind magnitude corresponding to a unit of speed.

#### 2.3.2 Global criterion (maxBTP)

The maximum bottom touch probability (BTP) is the only global criterion that is taken into account in ProToel. It concerns the probability of the vessel to touch the nautical bottom during a voyage based on the local BTP's calculated for the individual routepoints. The theoretical calculation of BTP is presented in Appendix 2. If for one of the waypoints the max\_btp criterion is defined than this criterion will be evaluated for the complete voyage.

#### <span id="page-19-1"></span>2.3.3 Standard definition

<span id="page-19-2"></span>A standard installation of ProToel will come with the combinations of criteria as defined in [Table 6.](#page-19-2) In a trajectory definition (see [§2.4\)](#page-20-0) a criterion is assigned to each waypoint.

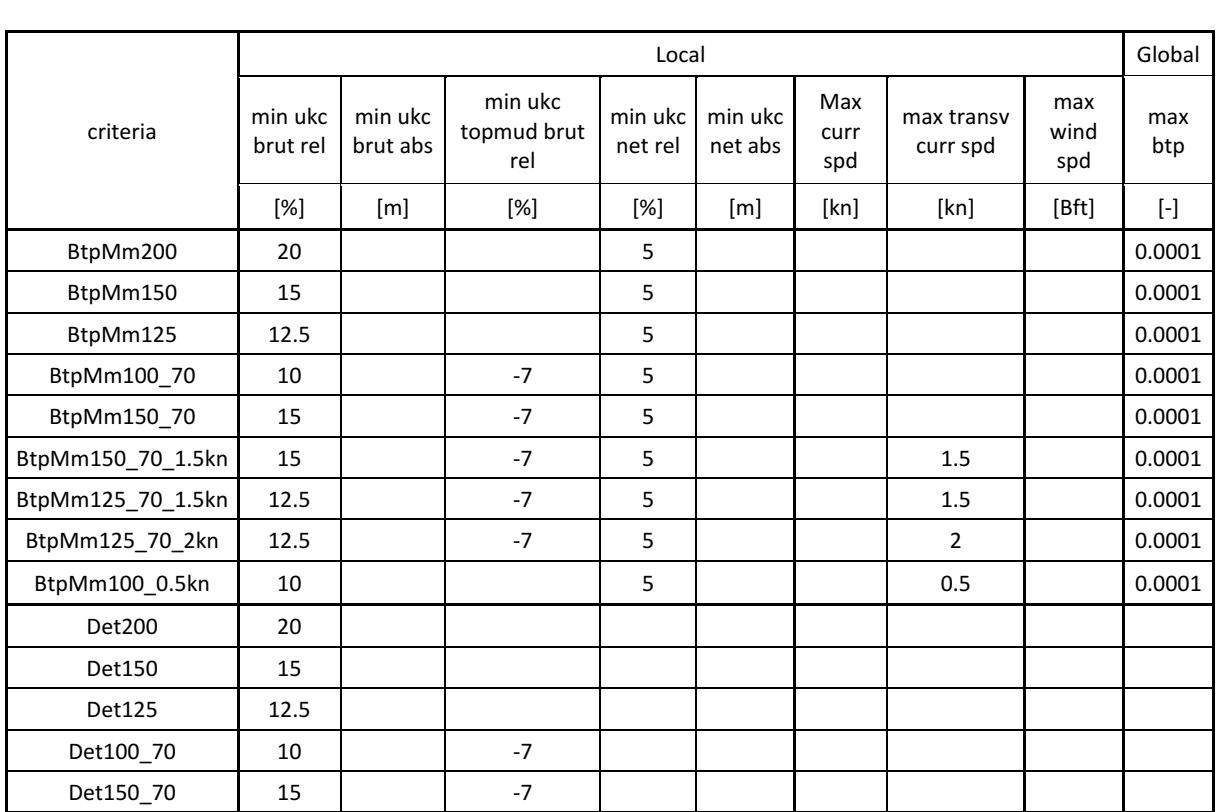

#### Table 6 – Criteria defined for a standard installation of ProToel v2

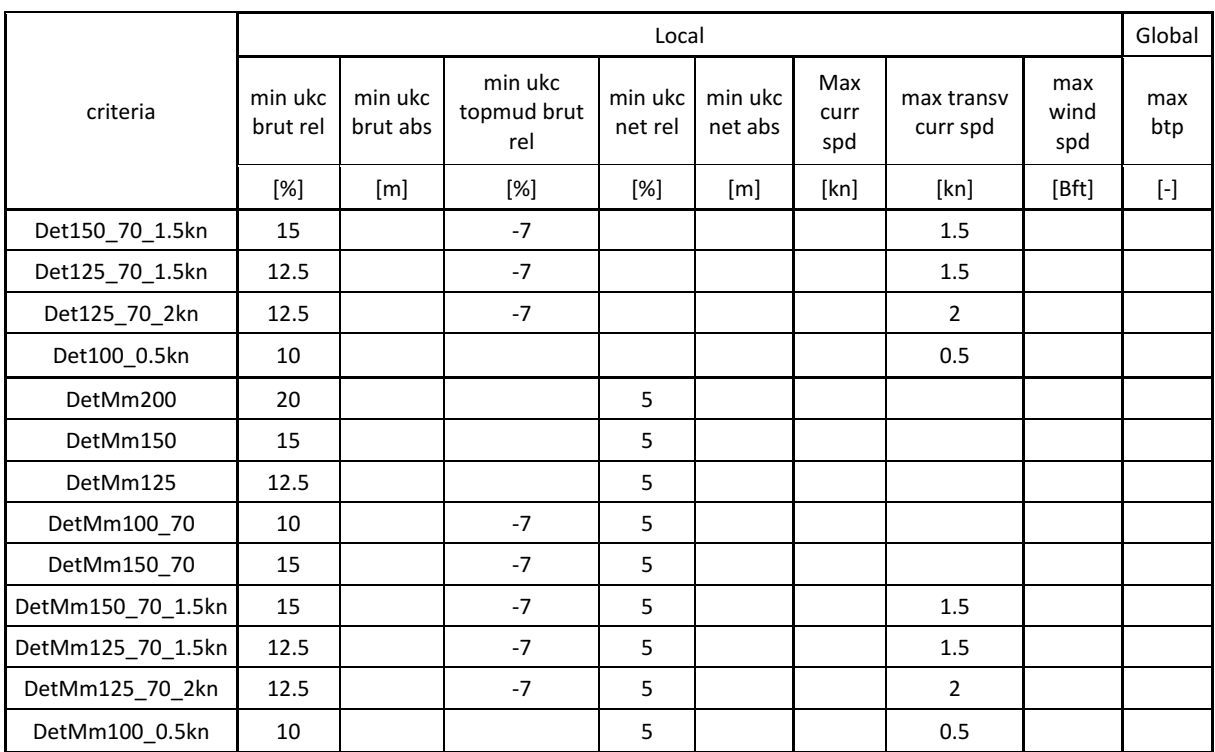

## <span id="page-20-0"></span>2.4 Trajectories

A ship trajectory to be calculated is defined as a chain of waypoints for which the following information is defined:

- Ship speed over ground;
- <span id="page-20-1"></span>• criteria to be evaluated.

## 2.5 Solver

The calculation is fully defined by means of a XML-file (the trajectory.xml). When using the GUI or Batch Mode the trajectory.xml will be created automatically.

When sending the trajectory.xml to the solver module (using JMS communication) the solver will perform the calculation corresponding to the content of the trajectory.xml and will send the results (XML-format) and log-file (ascii-file) back to the client module.

Depending on the mode defined, the trajectory.xml will be send to the local solver or to an application server.

# <span id="page-21-0"></span>3 Installation and Getting Started

First be sure a Java Runtime Environment (at least version 1.8) is installed on your computer. You can do this by typing the command "java –version" in a command prompt. If java is not installed or the version is too old, please download it from the Internet and install it.

ProToel will be delivered as a zip file. Several versions of this zip file will be foreseen, taking into account the available RAM of the user's PC, in order to optimize the Java and DB parameters.

A ProToel zip file contains:

- protoel.jar file, the ProToel executable file
- protoel.bat (or protoel.sh for Linux) calling protoel.jar with adapted Java parameters
- protoel admin.bat calling protoel.jar with adapted Java parameters for an administrator starting ProToel for the first time
- protoel\_batch.bat (or protoel\_batch.sh for Linux) calling protoel.jar with adapted Java parameters and a batch file name as parameter
- a config subfolder containing several configuration files
- a data subfolder containing several installation files
- a doc subfolder containing the information about ProToel and a templates subfolder containing examples of Excel files to fill the different database schemas env, ship and frontend,
- an input subfolder,
	- o with a data subfolder, with three subfolders env, ship and frontend where files to be loaded in ProToel can be put (see Section [7\)](#page-41-0)
	- $\circ$  and a map subfolder where kml files can be put, that can be optionally displayed in the trajectory panel (see [§4.3\)](#page-30-5)
- an output subfolder that will contain the results of the calculations

This zip file has to be extracted in a folder of your choice, e.g. "C:\ProToel" (in this document referred to as <PROTOEL\_HOME>).

<span id="page-21-1"></span>The next part of the installation is depending on your environment: Windows or Linux.

### 3.1 MS Windows

The steps for installation are summarised here:

- 1. check java version and if necessary install JRE
- 2. extract installation zip-file to a folder of your choice
- 3. run *protoel.bat* or *protoel\_admin.bat* (see [§3.1.1\)](#page-22-0)
	- a. *licenceInfo.txt* is generated in config folder
- 4. send *licenceInfo.txt* to administrator
	- a. Administrator provides *protoel.lic* file corresponding to the required role
- 5. store *protoel.lic* in config folder
- 6. run *protoel\_admin.bat and a*ccept installation
	- a. PostgreSQL installation (sql-database)
	- b. database initialisation by data/server.dump
	- c. GUI starts up
- 7. execute in GUI: File>Fill database>All (see [§3.1.2\)](#page-22-1)
	- a. local data added to database
- 8. generate a shortcut of *protoel.bat* to your desktop (see [§3.1.3\)](#page-22-2).

#### <span id="page-22-0"></span>3.1.1 Installation

Protoel can be started by means of the "<PROTOEL\_HOME>\protoel.bat" command. Since no license file is contained in the installation zip file, by the first start of ProToel, a "licenseInfo.txt" file will be created in the <PROTOEL\_HOME>\config folder. This file contains the necessary information to generate a license file. The licenseInfo.txt file should be provided to the administrator who generates a valid license file which has to be saved in the <PROTOEL\_HOME>\config folder with the same name as defined in the <PROTOEL\_HOME>\config\protoel.config file.

Once the license file installed, ProToel has to be started with administrator rights (via the "<PROTOEL\_HOME>\protoel\_admin.bat" command) in order to allow the automatic installation, tuning and initialization of the ProToel database. Potential errors during this installation are described in section [8.](#page-44-0)

#### <span id="page-22-1"></span>3.1.2 Initialisation local DB

During the installation the local database is initialized with the data coming from a server dump. In fact at present FHR is not hosting a server, so that the synchronization functionality is not operational. In order to keep his local database up to date (for example to update the depth values of the waypoints) the user will have to actively fill the database. Because a (power) user is not allowed to update the data with source *Server*, a standard installation of ProToel v2 comes with empty tables for waypoints and trajectories. After installation of ProToel v2 the (power) user has to load the waypoints and trajectories with the fill database functionality for frontend (see [§4.2.1\)](#page-24-1). In this way the waypoints and trajectories are defined with source *Local*, and the (power) user can update them with the same procedure.

#### <span id="page-22-2"></span>3.1.3 Starting GUI

After an installation, the GUI can be started by means of *protoel.bat* in the PROTOEL\_HOME folder. It is advised to define a shortcut on your desktop in order to launch ProToel easily.

### <span id="page-22-3"></span>3.2 Linux

The procedure to get a license file remains valid, but since several versions of Linux exist, with several installers, an automatic installation is not possible.

The installation of PostgreSQL should take place as described in the "ProToel\_Installation and Exploitation Guide" and the database should be initialized via the File > Restore menu item.

# <span id="page-23-0"></span>4 Graphical User Interface

## <span id="page-23-1"></span>4.1 Running in GUI Mode

The graphical user interface (GUI) of ProToel (se[e Figure 5\)](#page-23-2) can be started by double clicking the batch file protoel.bat (Windows) or protoel.sh (Linux) and consists of a:

Figure 5 – ProToel GUI

- Menu bar
- Trajectory visualization panel
- Ship data panel
- Trajectory data panel
- <span id="page-23-2"></span>• Voyage data panel

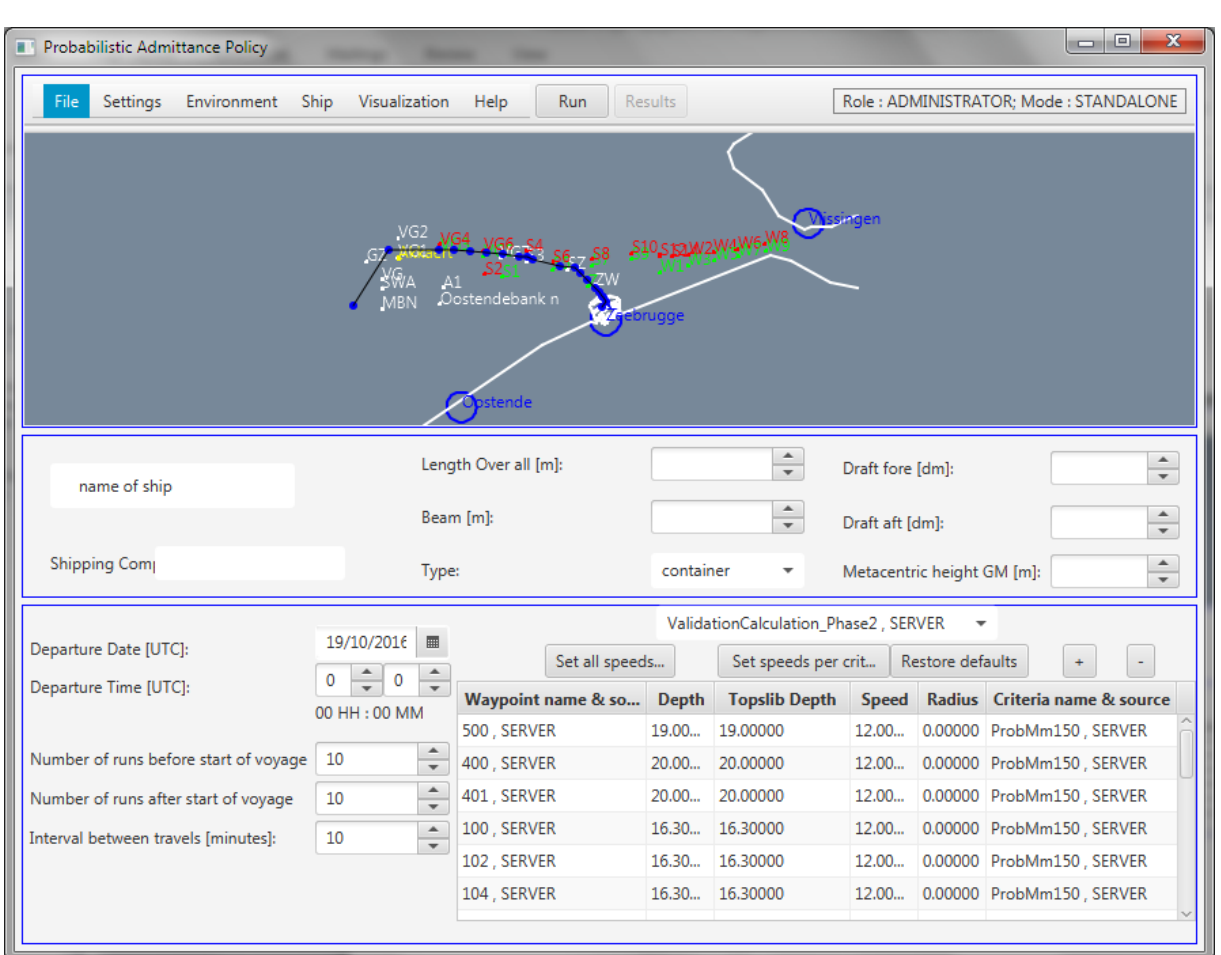

## <span id="page-24-0"></span>4.2 Menu bar

The ProToel menu bar (see [Figure 6\)](#page-24-2) consists of 6 menus and 2 buttons. The functionality of the buttons is also included in the first menu "File".

The role of the logged in user (depending on the license) and the calculation mode are also displayed in this bar.

<span id="page-24-2"></span>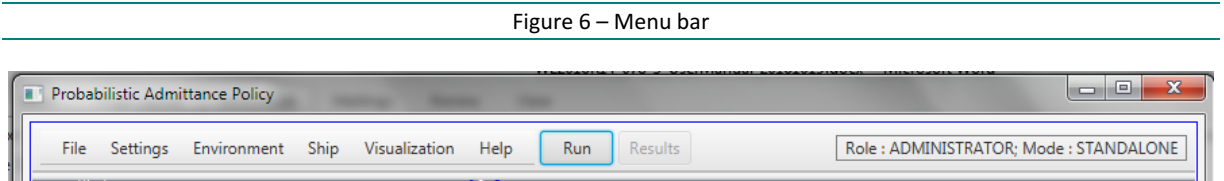

### <span id="page-24-1"></span>4.2.1 File Menu

<span id="page-24-3"></span>The "**File**" menu contains the menu entries displayed in [Figure 7.](#page-24-3)

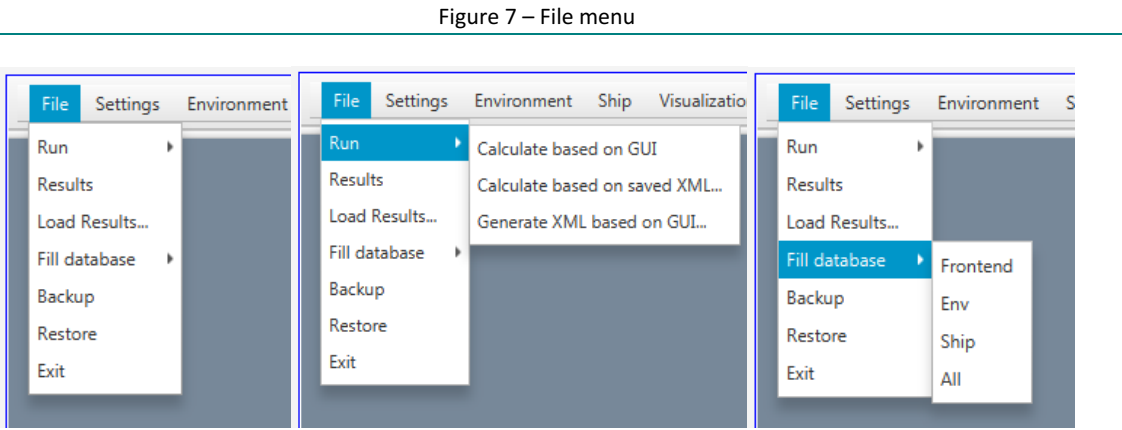

- **"Run"**
	- o "**Calculate based on GUI**" will perform a calculation based on the input defined in the GUI. This action is also available through the button "**Run**" on the menu bar. This calculation saves an XML file (trajectory.xml in output folder) that can be adapted and used for other calculations.
	- o "**Calculate based on saved XML…**" will perform a calculation based on a saved XML file (format of trajectory.xml). When selecting this option, you will be able to browse the file structure to select the input file. Before that the user has to specify whether he wants to perform the calculation based on an updated status of the database or based on the historical status corresponding to the calculation date defined in the XML. In case the user decides to perform the calculation on an updated database then also web services will be updated (if applicable).
	- o "**Generate XML based on GUI…**" will create a calculation input XML file (format of trajectory.xml) based on the input defined in the GUI. When selecting this option, you will be able to browse the file structure to select the place to store the file. No calculation will be performed.
- **"Results",** which can also be called by the button "**Results**" in the menu bar, is only available if a valid computation has been performed. On click, a table of the calculated results is shown which will be explained in detail in the section [5.1.](#page-35-0)
- **"Load results…"** will ask for a ProToel computation folder and opens the results xml files in a table in the same way newly calculated results are displayed.

#### Figure 8 – Load results

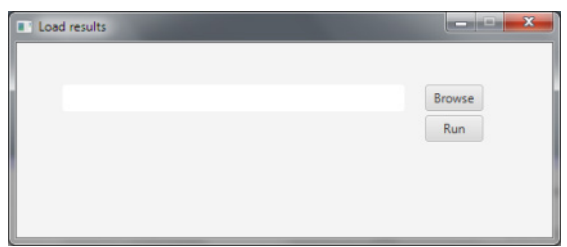

- <span id="page-25-1"></span>• "**Fill database**" permits, according to the user's role (Administrator, PowerUser or User, see [Table 1\)](#page-12-0) to load data from Excel files in the different ProToel schemas in the local or server database (depending on the calculation mode defined, see section [4.2.2\)](#page-25-0). How to add local data to a database is explained in [§7.](#page-41-0) The Excel files are processed in alphabetical order and have to be located:
	- o For "**Frontend**" in the folder <PROTOEL\_HOME>\input\data\frontend
	- o For "**Env**" in the folder <PROTOEL\_HOME>\input\data\env
	- o For "**Ship**" in the folder <PROTOEL\_HOME>\input\data\ship
	- o The "**All**" item will load all data above, in the order Env, Ship, Frontend.
- "**Backup**" saves the contents of your local database in the file <PROTOEL\_HOME>\data\protoel\_local\_<yyyy\_mm\_dd hhmmss>.dump.zip
- "**Restore**" restores a backup stored as <PROTOEL\_HOME>\data\protoel.dump.zip to your local database. This dump file can come from your local database or from a database backed up on the server or another client
- "**Exit**" exits ProToel. If some changes have been made to the settings, ProToel will propose you to first save them before exiting.

#### <span id="page-25-0"></span>4.2.2 Settings Menu

The "**Settings**" menu contains the menu entries displayed in [Figure 9.](#page-25-2)

<span id="page-25-2"></span>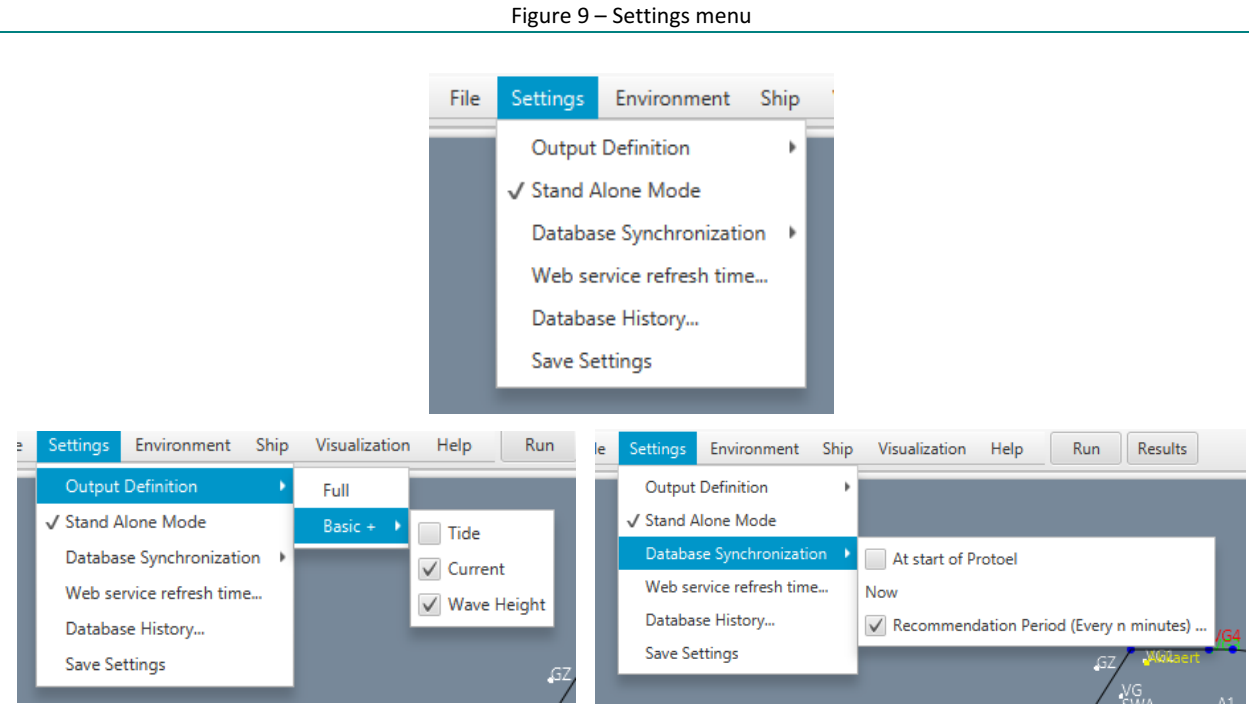

- **"Output Definition"** (see [§5](#page-34-0) for results)
	- o **"Full"** means that all possible result XML's have to be returned by the calculation.
	- o **"Basic +"** means that the basic results (VOYAGE\_SUMMARY, CRITERIA\_SUMMARY, WAYPOINTS SUMMARY and LOCAL BTP TIME) have to Additionally the following check boxes can add results to be returned:
		- "**Tide**"
		- "**Current**"
		- "**Wave height**"
- <span id="page-26-2"></span>• **"Stand Alone Mode"** specifies if the GUI is working in stand alone mode (checked) of server mode**[3](#page-26-3)** (unchecked)
- "**Database Synchronizatio[n3](#page-26-2)** " contains
	- o A check box "**At the start of ProToel**" that will enable the synchronization of the local DB with the server DB each time ProToel starts
	- o A item "**Now**" that forces this synchronization immediately
	- o A check box "**Recommendation period (Every n minutes)…**" that prompts a popup (see [Figure 10\)](#page-26-0) window allowing the user to define this period. If the latest synchronization dates longer than the recommended period, then the user will be asked if he wants to synchronize. By default synchronization is disabled<sup>3</sup>.

<span id="page-26-0"></span>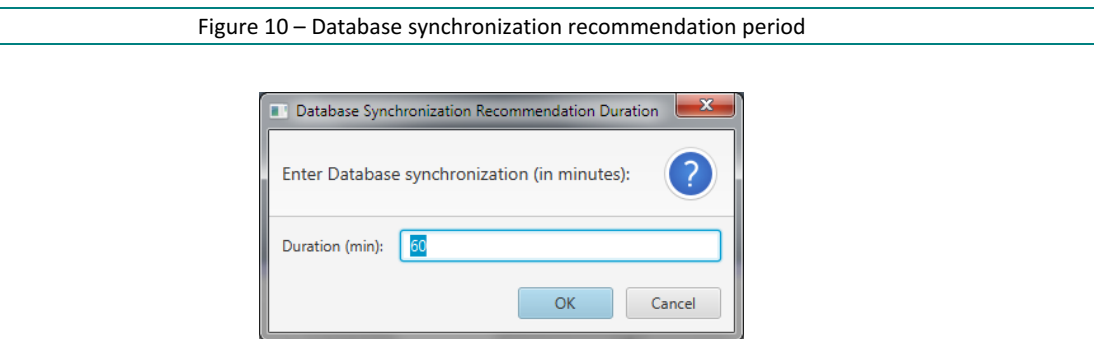

• "**Web service refresh time…**" prompts a popup window allowing the user to define the refresh time for web services (wsRefreshTime). If for a requested calculation the active DB holds web service data that are not older than the refresh time, then no new web service data will be called. By default the wsRefreshTime is set to 360 minutes.

<span id="page-26-1"></span>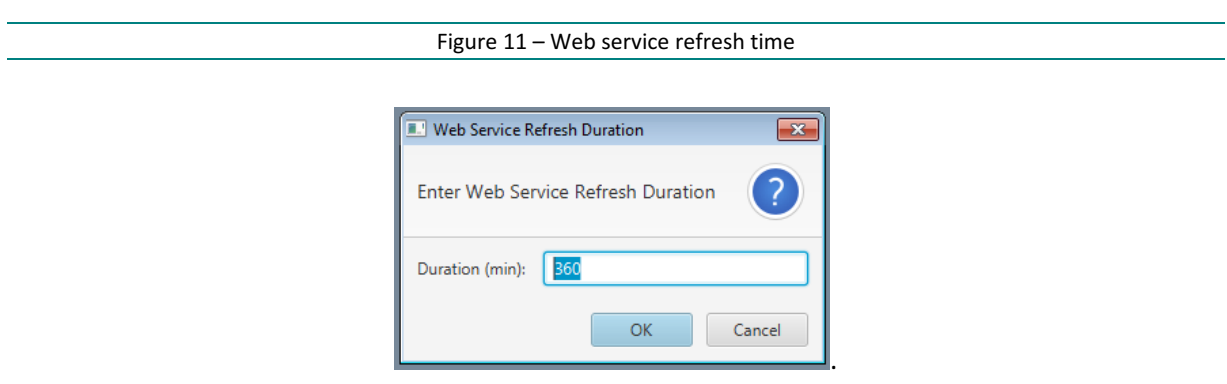

• "**Database History…**" prompts a popup allowing the user to define the data retention in days, in function of the user's role, the source and type of data and the DB location. At start-up of

<span id="page-26-3"></span><sup>&</sup>lt;sup>3</sup> At present FHR is not hosting a server for synchronization.

the GUI the Env-schema of the active DB will be checked. Datasets for which the last timestamp (valid\_to\_date) is older than the retention period and corresponding the other retention parameters will be deleted from the DB. The default settings for Database History are presented in [Figure 12.](#page-27-1)

<span id="page-27-1"></span>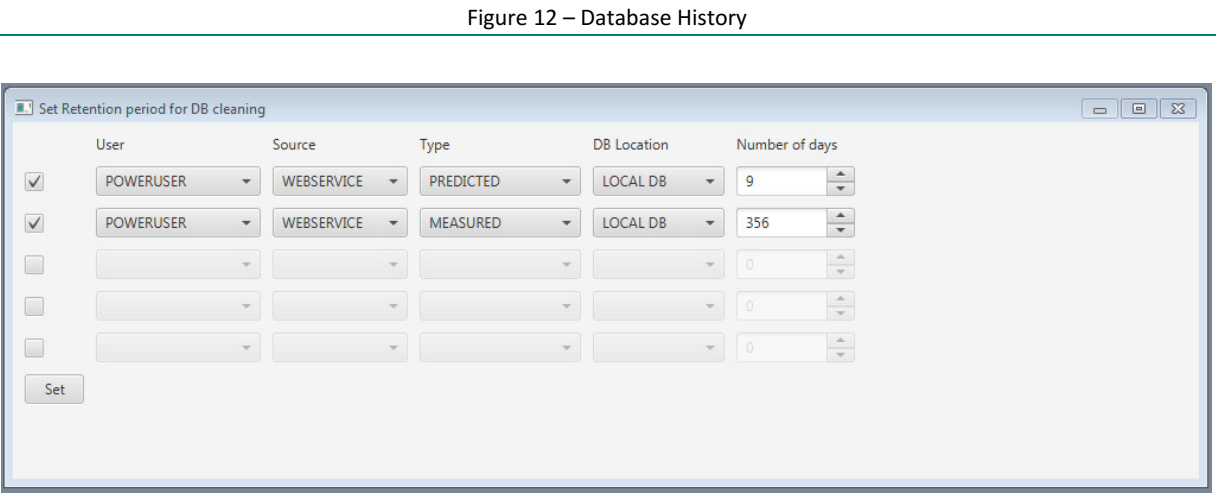

<span id="page-27-0"></span>• "**Save settings**" saves all the changed settings in the ProToel config file, for the next start.

#### 4.2.3 Environment Menu

<span id="page-27-2"></span>The "**Environment**" menu contains the menu entries displayed in [Figure 13.](#page-27-2)

Figure 13 – Environment menu

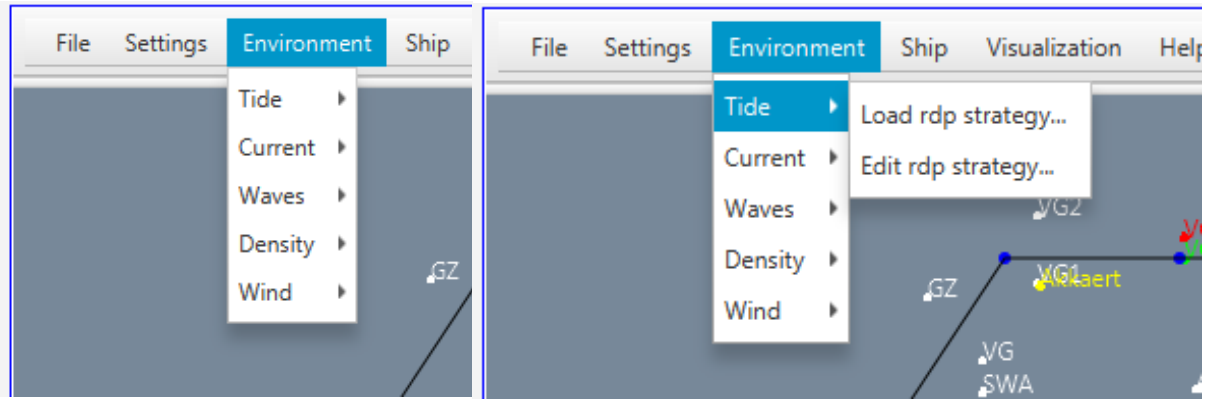

- **"Tide"** contains the following options:
	- o **"Load rdp strategy…"** prompts a popup allowing the user to select the rdp strategy name and source, for the given data type. The rdp strategy defines a fallback mechanism for env-data based on source, type and interpolation method<sup>[4](#page-27-3)</sup>.

<span id="page-27-3"></span><sup>4</sup> The input XML also allows to use other reductionpoints as fallback. However this is not implemented for the automated XML generation from the GUI.

Figure 14 – Load rdp strategy

<span id="page-28-0"></span>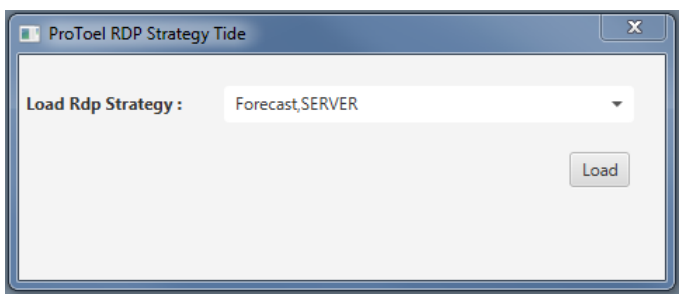

<span id="page-28-1"></span>o **"Edit rdp strategy"** prompts a popup allowing the user to edit the rdp strategy, basis rdp and fallbacks based on source and type, for the given data type.

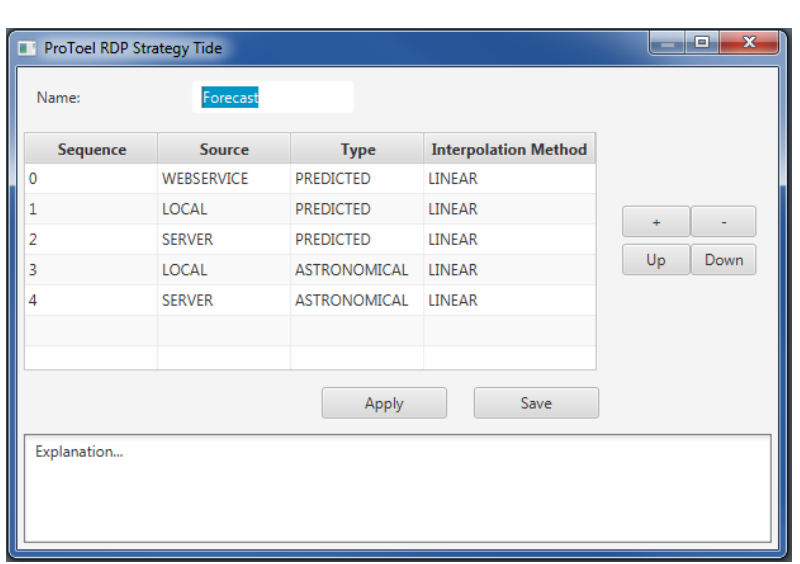

Figure 15 – Edit rdp strategy

This form contains:

- $\blacksquare$  The name of the rdp strategy
- A table with the sequences, names, sources, types and interpolation methods of the rdp's. The sequence is generated automatically
- A "**+**" button to add a rdp
- A "**-**" button to delete the selected rdp
- Up and down buttons to change the sequence of the selected rdp
- An "**Apply**" button to set the rdp strategy as active strategy
- A "**Save**" button to save to the local DB with source LOCAL and name from form, and set this rdp strategy as active strategy
- An explanation of the way to define a rdp strategy.
- **"Current", "Waves", "Density"** and **"Wind"** contain the same options as in the case of tide.

#### <span id="page-29-0"></span>4.2.4 Ship Menu

The "**Ship**" menu contains the menu entries displayed i[n Figure 16.](#page-29-1)

<span id="page-29-1"></span>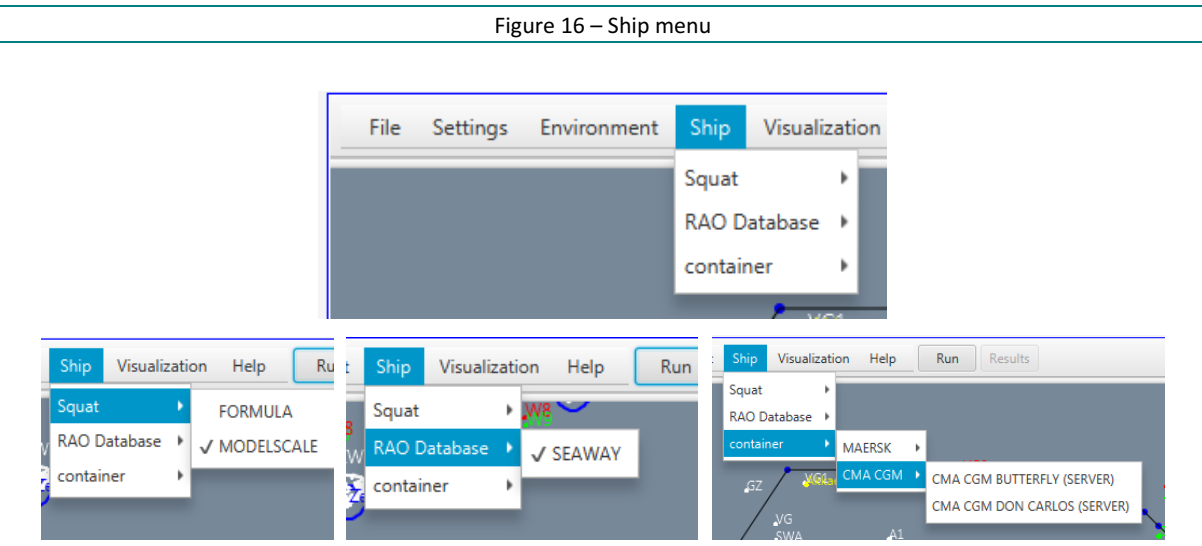

- **"Squat"** contains the following options:
	- o With **"FORMULA"** the squat will be calculated, based on a formula
	- o With "**MODELSCALE**" the squat will be interpolated based on draft, under keel clearance and speed for the MODELSCALE conditions defined in the database
	- o "**…**". The possible squat options are defined in the frontend.field\_possible\_values table and can be adapted by the administrator.
- **"RAO Database"** contains the following options:
	- o With "**SEAWAY**" the corresponding RAO database will be used. The response of the ship to waves is calculated by means of a database based on numerical calculations with the 2D strip theory software "Seaway" (integrated into "Octopus"). Although only a two dimensional approach, the motion characteristic is well represented by Seaway
	- o "**…**". The possible RAO databases are defined in the frontend.field\_possible\_values table and can be adapted by the administrator.

For a limited number of ships in the database, the ship's roll response to waves is available for different values of the metacentric height; the program will select the nearest GM value in the database.

- **"container"; "bulk carrier"; "LNG"** contains the ships (name and source) of this type,
	- o presented per shipping company.
	- o **"…".** If other ship types are added to the frontend database (frontend.ship), they will be automatically added to the menu.

#### <span id="page-30-0"></span>4.2.5 Visualization Menu

The "**Visualization**" menu (see [Figure 17\)](#page-30-2) offers the possibility to select the textual and graphical elements that will be displayed in the trajectory panel. The possible elements are defined in kml files located in the <PROTOEL\_HOME>\input\map folder. The geographical reference system applied is WGS84 UTM31.

<span id="page-30-2"></span>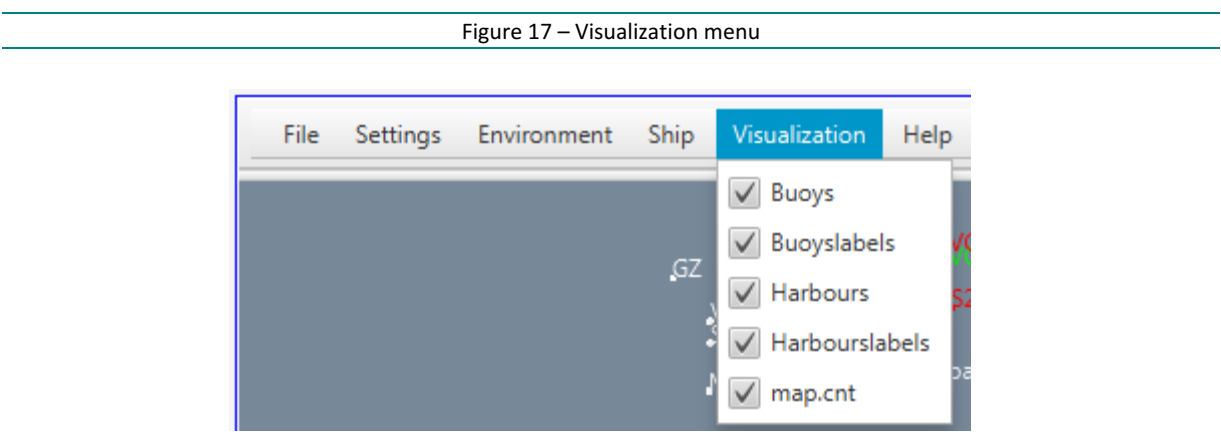

#### <span id="page-30-1"></span>4.2.6 Help Menu

The "**Help**" menu contains the menu entries displayed in [Figure 18.](#page-30-3)

- **"Help"**: opens this document
- **"About"**: shows some legal notes about the program which are also shown on program start up. A mouse click on the notice closes it again.

<span id="page-30-3"></span>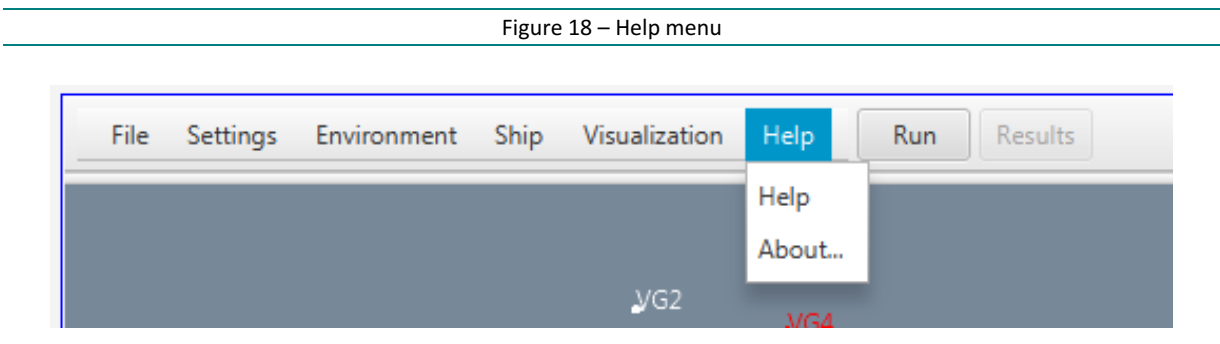

#### Figure 19 – About ProToel

<span id="page-30-5"></span><span id="page-30-4"></span>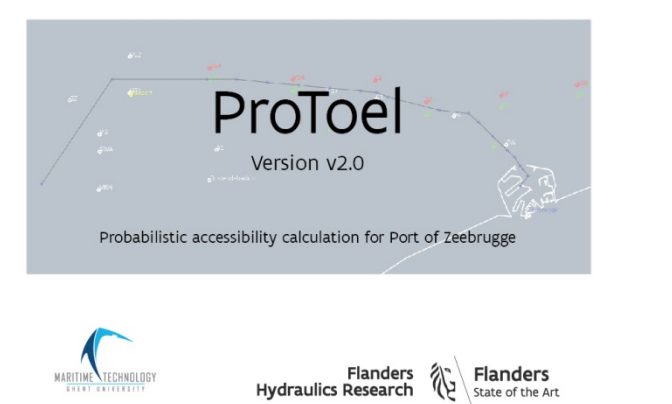

## <span id="page-31-0"></span>4.3 Trajectory Visualization Panel

The "**Trajectory Visualization**" panel (see [Figure 20\)](#page-31-2) displays the textual and graphical elements selected in the visualization menu with the trajectory selected in the trajectory data panel. The trajectory itself can be changed in the "trajectory data" panel which is described in Section [4.5.](#page-32-0) The changes will be reflected immediately in this panel.

The following actions can be performed:

- Move the mouse on a waypoint displays information about this waypoint
- Scrolling of mouse wheel allows basic zooming functionality
- Press right mouse button and move mouse to drag the map

<span id="page-31-2"></span>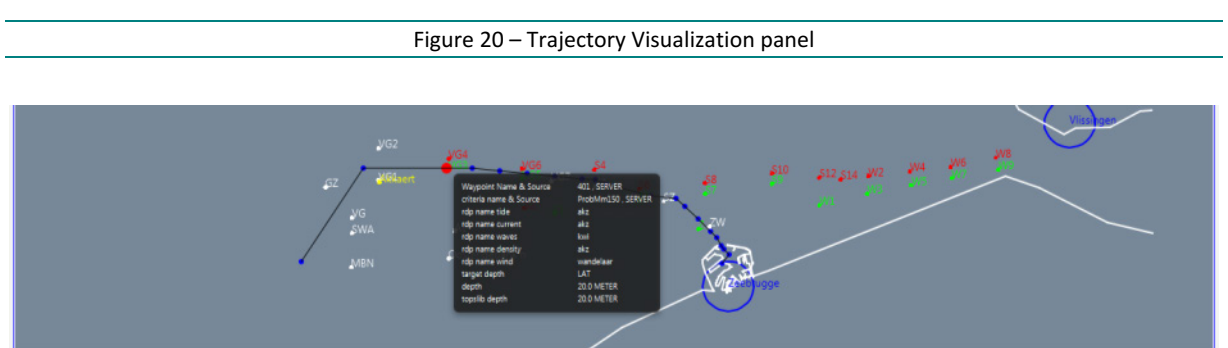

## <span id="page-31-1"></span>4.4 Ship Data Panel

<span id="page-31-3"></span>In the "**ship data**" panel (see [Figure 21\)](#page-31-3), the user can define the ship characteristics and the loading conditions.

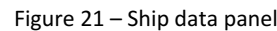

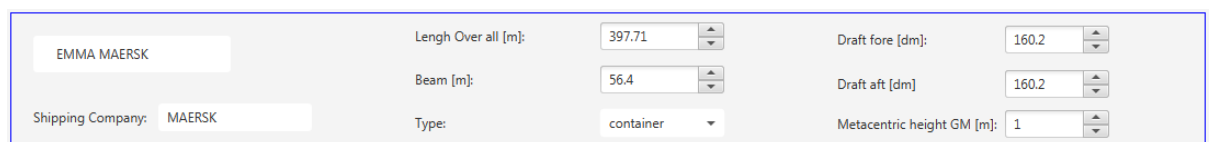

- The ship characteristics consist of:
	- o The ship's name
	- o The ship's shipping company
	- o The ship's length
	- o The ship's beam
	- o The ship type (possibilities based on the frontend.ship table).

When performing a calculation, ProToel selects the best fitting ship from the selected database (see [Table 2,](#page-12-1) [Table 3](#page-13-0) and [Table 4\)](#page-13-1).

The characteristics can also be entered automatically by selecting a ship in the ship menu.

- The loading conditions consist of:
	- o The draft at the fore perpendicular
	- o The draft at the aft perpendicular
	- o The metacentric height (GM)

## <span id="page-32-0"></span>4.5 Trajectory Data Panel

In the "**trajectory data**" panel the trajectory can be loaded and adapted (se[e Figure 22\)](#page-32-1):

- To load a trajectory the combo box can be used. A trajectory is defined by consecutive waypoints that define the trajectory to be calculated. For each waypoint the following parameters should be defined and can be adapted in the trajectory-table
	- o Waypoint (name & source)
	- o Depth
		- Nautical depth (=depth)
		- **Topslib depth**
	- o Speed over Ground (= speed)
	- o Criteria (see [§2.3\)](#page-18-0)

<span id="page-32-1"></span>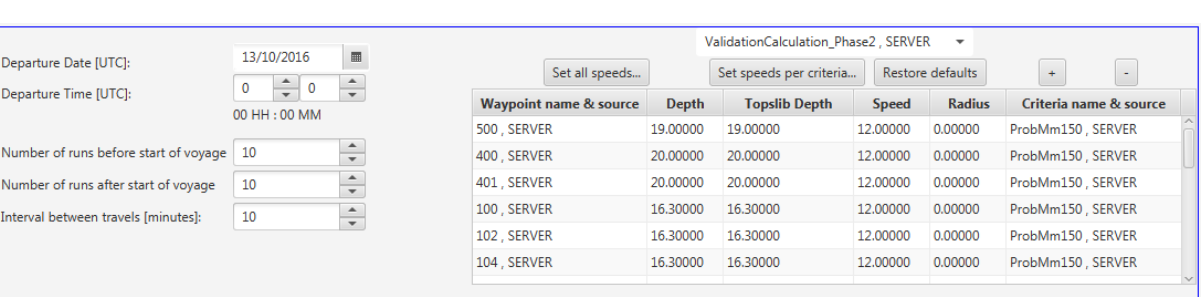

Figure 22 – Voyage data panel (left) and Trajectory data panel (right)

- <span id="page-32-2"></span>• The ship's speed along the trajectory can be adapted directly in the trajectory table. On the other hand there are some buttons to adapt speeds for a combination of waypoints:
	- o "**Set all speeds…**" allows to set a fixed speed over the complete trajectory

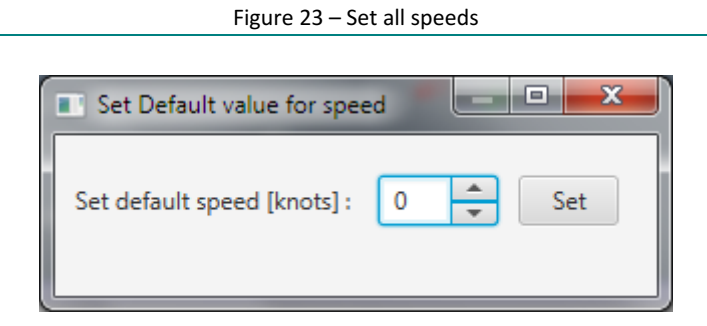

<span id="page-32-3"></span>o "**Set speed per criteria…**"

Figure 24 – Set speed per criteria

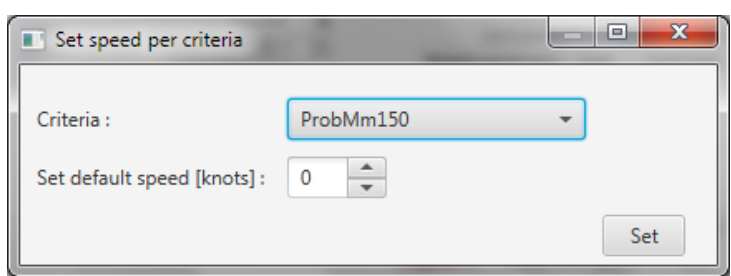

o "**Restore default**" restores the speed settings to the initial values in the trajectory

- Adapt waypoints in trajectory
	- o You can add a waypoint to the row below the selected row in the trajectory table with the "**+**" button that prompts a popup where you can define the waypoint characteristic (se[e Figure 25\)](#page-33-1):
		- **Waypoint name and source**
		- **depth (always in meters)**
		- **topslib depth (always in meters)**
		- **speed (always in knots)**
		- radius (always in meters)
		- criteria name and criteria source

<span id="page-33-1"></span>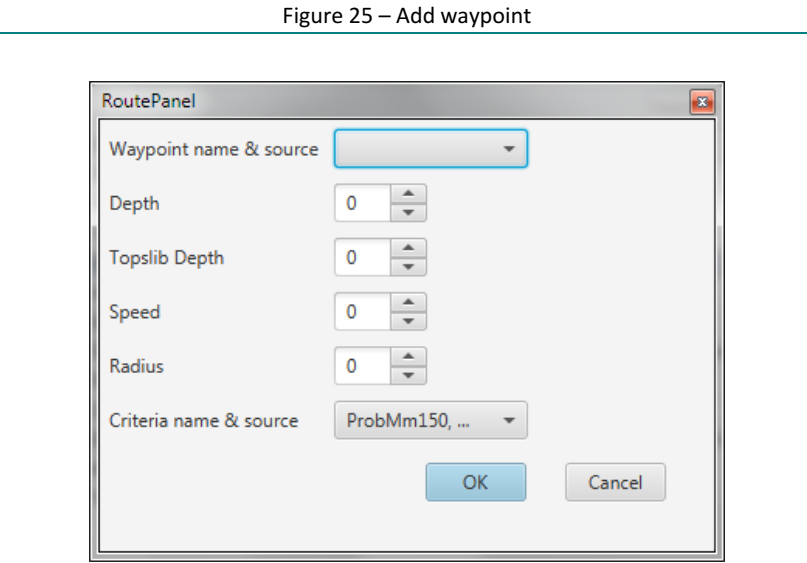

- o You can remove the waypoint selected in the trajectory table with the "**-**" button
- $\circ$  You can also change the existing waypoint characteristics in the trajectory table

### <span id="page-33-0"></span>4.6 Voyage Data Panel

In the "**voyage data**" panel (see [Figure 22\)](#page-32-1), the following selections have to be made with respect to the planned voyage:

- The date and time of departure (timezone defined in <PROTOEL\_HOME>\config\protoel.config and visualized in GUI);
- The number of voyages before and after the given time of departure to be calculated and the time span between each voyage in minutes.

# <span id="page-34-0"></span>5 Results

After a calculation, results are generated in xml format and saved in a subfolder of the <PROTOEL\_HOME>\output folder.

The possible result files are:

- Summary:
	- $\circ$  result\_voyage\_summary.xml: summary xml with the acceptance of the calculated voyages;
	- $\circ$  result criteria summary.xml: summary xml with the acceptance of local and global criteria for the calculated voyages;
	- $\circ$  result waypoints summary.xml: summary xml with values and acceptance of all requested local criterion at waypoint level and the criteria set for all waypoints (local) and voyages (global);
	- $\circ$  result btp data.xml: summary xml with bottom touch probability for all voyages and local bottom touch probability at route point level
- Environmental data: xml-files with environmental data fetched from the database and metadata regarding the id's of the data
	- $\circ$  result tide data.xml: tide value [m LAT]
	- o result\_globalcurr\_data.xml: current magnitude [m/s] and direction [°]
	- $\circ$  result heightsigwav data.xml: significant wave height [m]
	- o result\_zeroupcrossperiod\_data.xml [s]
	- o result\_wind\_data.xml: wind magnitude [m/s] and direction [°]
	- $\circ$  result density data.xml: density [kg/m<sup>3</sup>]
- Basic calculation:
	- $\circ$  result waterdepth data.xml: bottom depth and tide [m]
	- $\circ$  result shipspeed data.xml: speed over ground and speed through water  $[m/s]$
	- $\circ$  result longcurr data.xml: longitudinal current [m/s]
	- $\circ$  result transvcurr data.xml: lateral current [m/s]
- Squat calculation:
	- o result\_maxsquat\_data.xml
	- o result\_meansquat\_data.xml
- Dynamic ship motions calculation:
	- o result\_shipmotion\_data.xml: significant ship motion at most critical point
	- o result\_encounterperiod\_data.xml
	- o result\_criticalpoints\_summary.xml: most critical point
- Local criteria:
	- o result\_ukcbrutabs\_data.xml
	- o result\_ukcbrutrel\_data.xml
	- o result\_ukcnetabs\_data.xml
	- o result\_ukcnetrel\_data.xml
	- o result\_ukctopmudbrutrel\_data.xml
- Performance:
	- $\circ$  result calculation performance.xml: calculation time at different levels: calculation, voyage, route point.

## <span id="page-35-0"></span>5.1 Results form

Via the menu "**File**" item "**Results**" or "**Load results…**", you will display a form (see [Figure 26\)](#page-35-1) containing the following results of the last calculation or of a selected saved calculation, respectively:

- trajectory.xml
- result voyage summary.xml
- result criteria summary.xml
- result waypoints summary.xml
- <span id="page-35-1"></span>• result\_btp\_data.xml

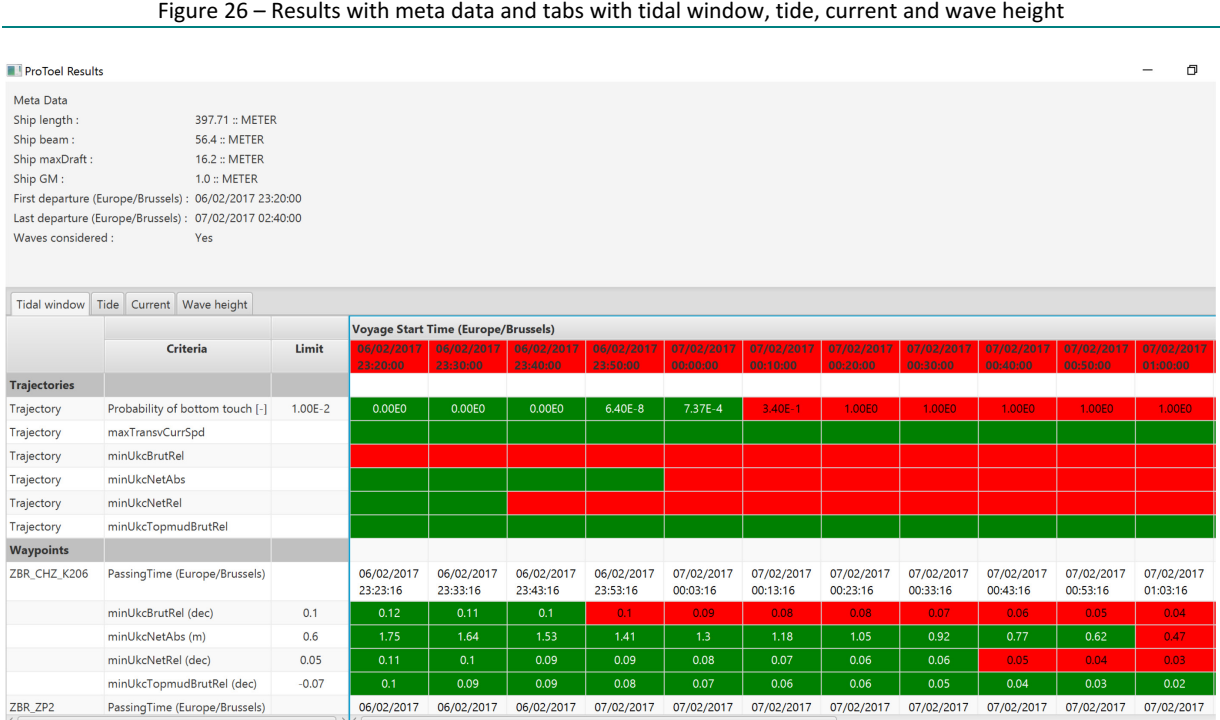

#### The form contains:

- Meta data (se[e Figure 26\)](#page-35-1)
	- o Ship length = trajectory.ship.lengthOverall trajectory.ship.lengthOverall.<unit>
	- o Ship beam = trajectory.ship.beam trajectory.ship.beam.<unit>
	- $\circ$  Ship maxDraft = maximum of trajectory.ship.draftForward and trajectory.ship.draftAft trajectory.ship.draftForward.<unit>
	- $\circ$  Ship GM = trajectory.ship.metacentricHeight trajectory.ship. metacentricHeight.<unit>
	- $\circ$  First departure = minimum of trajectory.travels.startTime
	- $\circ$  Last departure = maximum of trajectory.travels.startTime
	- o Waves considered = trajectory.maxBottomTouchProbability defined
- A tab with the tidal window (see [Figure 26\)](#page-35-1), containing, at trajectory level first and waypoint level secondly, the criteria, their limits and for each voyage (one per column) the calculated values of the criteria. The colors correspond to the success (green) or failure (red) at trajectory, trajectory criteria and waypoint criteria level.
- A tab with the tide data, if available in the results (see [Figure 27\)](#page-36-0), containing, at waypoint level, for the passing time and the tide, their unit and for each voyage (one per column) their calculated values
Figure 27 – Results, tide

|                                                      | <b>ProToel Results</b> |                     |                                |                                   |                        |                        |                        |                        |                        |                        |                        |                        |                        |                        |                                     | $\begin{array}{c c c c c} \hline \multicolumn{1}{c }{\textbf{1}} & \multicolumn{1}{c }{\textbf{1}} & \multicolumn{1}{c }{\textbf{2}} & \multicolumn{1}{c }{\textbf{3}} & \multicolumn{1}{c }{\textbf{4}} & \multicolumn{1}{c }{\textbf{5}} & \multicolumn{1}{c }{\textbf{6}} & \multicolumn{1}{c }{\textbf{7}} & \multicolumn{1}{c }{\textbf{8}} & \multicolumn{1}{c }{\textbf{9}} & \multicolumn{1}{c }{\textbf{1}} & \multicolumn{1}{c }{\textbf{1$ |
|------------------------------------------------------|------------------------|---------------------|--------------------------------|-----------------------------------|------------------------|------------------------|------------------------|------------------------|------------------------|------------------------|------------------------|------------------------|------------------------|------------------------|-------------------------------------|----------------------------------------------------------------------------------------------------|
| Meta Data                                            |                        |                     |                                |                                   |                        |                        |                        |                        |                        |                        |                        |                        |                        |                        |                                     |                                                                                                    |
| Ship length:                                         |                        |                     | 397.71 :: METER                |                                   |                        |                        |                        |                        |                        |                        |                        |                        |                        |                        |                                     |                                                                                                    |
| Ship beam:                                           |                        | $56.4$ = METER      |                                |                                   |                        |                        |                        |                        |                        |                        |                        |                        |                        |                        |                                     |                                                                                                    |
| Ship maxDraft:<br>Ship GM:<br>First departure (UTC): |                        |                     | 160.2 :: DECIMETER             |                                   |                        |                        |                        |                        |                        |                        |                        |                        |                        |                        |                                     |                                                                                                    |
|                                                      |                        | $1.0:$ METER        |                                |                                   |                        |                        |                        |                        |                        |                        |                        |                        |                        |                        |                                     |                                                                                                    |
|                                                      |                        | 08/07/2011 02:20:00 |                                |                                   |                        |                        |                        |                        |                        |                        |                        |                        |                        |                        |                                     |                                                                                                    |
| Last departure (UTC):                                |                        | 08/07/2011 05:40:00 |                                |                                   |                        |                        |                        |                        |                        |                        |                        |                        |                        |                        |                                     |                                                                                                    |
| Waves considered:                                    |                        | 0.01                |                                |                                   |                        |                        |                        |                        |                        |                        |                        |                        |                        |                        |                                     |                                                                                                    |
| Tidal window                                         | Tide                   | Current Wave height |                                |                                   |                        |                        |                        |                        |                        |                        |                        |                        |                        |                        |                                     |                                                                                                    |
|                                                      |                        |                     | <b>Voyage Start Time (UTC)</b> |                                   |                        |                        |                        |                        |                        |                        |                        |                        |                        |                        |                                     |                                                                                                    |
| Waypoint                                             | Parameter              | Unit                | 02:20:00                       | 08/07/2011 08/07/2011<br>02:30:00 | 08/07/2011<br>02:40:00 | 08/07/2011<br>02:50:00 | 08/07/2011<br>03:00:00 | 08/07/2011<br>03:10:00 | 08/07/2011<br>03:20:00 | 08/07/2011<br>03:30:00 | 08/07/2011<br>03:40:00 | 08/07/2011<br>03:50:00 | 08/07/2011<br>04:00:00 | 08/07/2011<br>04:10:00 | 08/07/2011<br>04:20:00              | 08/07/2011<br>04:30:00                                                                                                    |
| 500                                                  | PassingTime (UTC)      | <b>UTC</b>          | 08/07/2011<br>02:32:04         | 08/07/2011<br>02:42:04            | 08/07/2011<br>02:52:04 | 08/07/2011<br>03:02:04 | 08/07/2011<br>03:12:04 | 08/07/2011<br>03:22:04 | 08/07/2011<br>03:32:04 | 08/07/2011<br>03:42:04 | 08/07/2011<br>03:52:04 | 08/07/2011<br>04:02:04 | 08/07/2011<br>04:12:04 | 08/07/2011<br>04:22:04 | 08/07/2011<br>04:32:04              | 08/07/201<br>04:42:04                                                                                                    |
|                                                      | tide                   | m LAT               | 2.64                           | 2.85                              | 3.07                   | 3.3                    | 3.52                   | 3.72                   | 3.9                    | 4.06                   | 4.19                   | 4.29                   | 4.37                   | 4.43                   | 4.47                                | 4.5                                                                                                    |
| 400                                                  | PassingTime (UTC)      | <b>UTC</b>          | 08/07/2011<br>02:50:36         | 08/07/2011<br>03:00:36            | 08/07/2011<br>03:10:36 | 08/07/2011<br>03:20:36 | 08/07/2011<br>03:30:36 | 08/07/2011<br>03:40:36 | 08/07/2011<br>03:50:36 | 08/07/2011<br>04:00:36 | 08/07/2011<br>04:10:36 | 08/07/2011<br>04:20:36 | 08/07/2011<br>04:30:36 | 08/07/2011<br>04:40:36 | 08/07/2011<br>04:50:36              | 08/07/201<br>05:00:36                                                                                                    |
|                                                      | tide                   | m LAT               | 3.04                           | 3.27                              | 3.49                   | 3.7                    | 3,88                   | 4.04                   | 4.17                   | 4.28                   | 4.36                   | 4.42                   | 4.47                   | 4.5                    | 4.52                                | 4.53                                                                                                    |
| 401                                                  | PassingTime (UTC)      | <b>UTC</b>          | 08/07/2011<br>03:02:15         | 08/07/2011<br>03:12:15            | 08/07/2011<br>03:22:15 | 08/07/2011<br>03:32:15 | 08/07/2011<br>03:42:15 | 08/07/2011<br>03:52:15 | 08/07/2011<br>04:02:15 | 08/07/2011<br>04:12:15 | 08/07/2011<br>04:22:15 | 08/07/2011<br>04:32:15 | 08/07/2011<br>04:42:15 | 08/07/2011<br>04:52:15 | 08/07/2011<br>05:02:15              | 08/07/201<br>05:12:15                                                                                                    |
|                                                      | tide                   | m LAT               | 3.31                           | 3.52                              | 3.73                   | 3.91                   | 4.06                   | 4.19                   | 4.29                   | 4.37                   | 4.43                   | 4.47                   | 4.5                    | 4.52                   | 4.53                                | 4.52                                                                                                    |
| 100                                                  | PassingTime (UTC)      | <b>UTC</b>          | 08/07/2011<br>03:07:55         | 08/07/2011<br>03:17:55            | 08/07/2011<br>03:27:55 | 08/07/2011<br>03:37:55 | 08/07/2011<br>03:47:55 | 08/07/2011<br>03:57:55 | 08/07/2011<br>04:07:55 | 08/07/2011<br>04:17:55 | 08/07/2011<br>04:27:55 | 08/07/2011<br>04:37:55 | 08/07/2011<br>04:47:55 | 08/07/2011<br>04:57:55 | 08/07/2011<br>05:07:55              | 08/07/201<br>05:17:55                                                                                                    |
|                                                      | tide                   | m LAT               | 3.43                           | 3.64                              | 3.83                   | 4.0                    | 4.14                   | 4.25                   | 4.34                   | 4.41                   | 4.46                   | 4.49                   | 4.52                   | 4.53                   | 4.53                                | 4.51                                                                                                    |
| 102                                                  | PassingTime (UTC)      | <b>UTC</b>          | 08/07/2011<br>03:13:48         | 08/07/2011<br>03:23:48            | 08/07/2011<br>03:33:48 | 08/07/2011<br>03:43:48 | 08/07/2011<br>03:53:48 | 08/07/2011<br>04:03:48 | 08/07/2011<br>04:13:48 | 08/07/2011<br>04:23:48 | 08/07/2011<br>04:33:48 | 08/07/2011<br>04:43:48 | 08/07/2011<br>04:53:48 | 08/07/2011<br>05:03:48 | 08/07/2011<br>05:13:48              | 08/07/201<br>05:23:48                                                                                                    |
|                                                      | tide                   | m LAT               | 3.11                           | 3.34                              | 3.56                   | 3.76                   | 3.93                   | 4.08                   | 4.2                    | 4.29                   | 4.37                   | 4.42                   | 4.46                   | 4.48                   | 4.48                                | 4.47                                                                                                    |
| 104                                                  | PassingTime (UTC)      | <b>UTC</b>          | 08/07/2011<br>03:19:41         | 08/07/2011<br>03:29:41            | 08/07/2011<br>03:39:41 | 08/07/2011<br>03:49:41 | 08/07/2011<br>03:59:41 | 08/07/2011<br>04:09:41 | 08/07/2011<br>04:19:41 | 08/07/2011<br>04:29:41 | 08/07/2011<br>04:39:41 | 08/07/2011<br>04:49:41 | 08/07/2011<br>04:59:41 | 08/07/2011<br>05:09:41 | 08/07/2011<br>05:19:41              | 08/07/201<br>05:29:41                                                                                                    |
|                                                      | tide                   | m LAT               | 3.25                           | 3.47                              | 3.68                   | 3.87                   | 4.02                   | 4.15                   | 4.26                   | 4.35                   | 4.4                    | 4.45                   | 4.47                   | 4.48                   | 4.47                                | 4.46                                                                                                    |
| 106                                                  | PassingTime (UTC)      | <b>LITE</b>         | 08/07/2011                     | 08/07/2011                        | 08/07/2011             | 08/07/2011             | 08/07/2011             | 08/07/2011             | 08/07/2011             | 08/07/2011             | 08/07/2011             | 08/07/2011             | 08/07/2011             | 08/07/2011             | 08/07/2011<br>Fully charged (100%). | 08/07/201                                                                                                    |

<span id="page-36-0"></span>• A tab with the current data if available in the results (se[e Figure 28\)](#page-36-0), containing, at waypoint level, for the passing time and the current speed, their unit and for each voyage (one per column) their calculated values

Figure 28 – Results, current

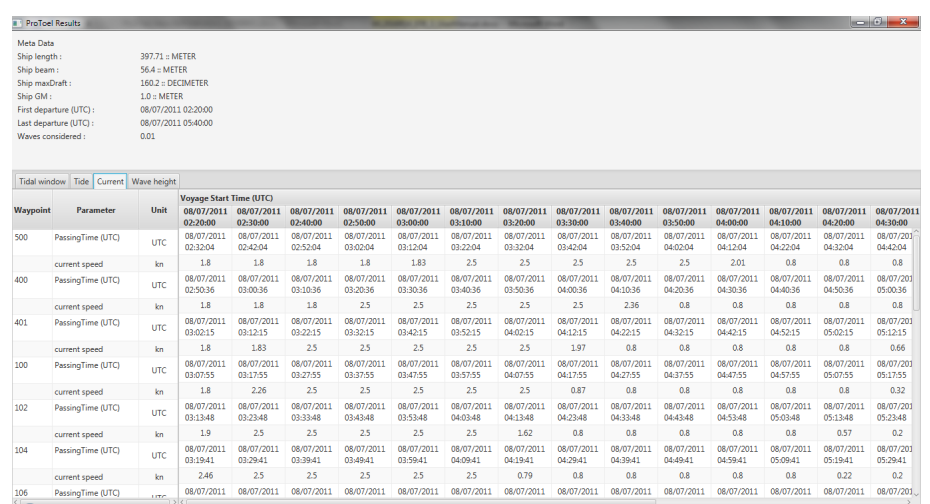

• A tab with the wave data, if available in the results (see [Figure 29\)](#page-37-0), containing, at waypoint level, for the passing time and the waves height, their unit and for each voyage (one per column) their calculated values

Figure 29 – Results, wave height

<span id="page-37-0"></span>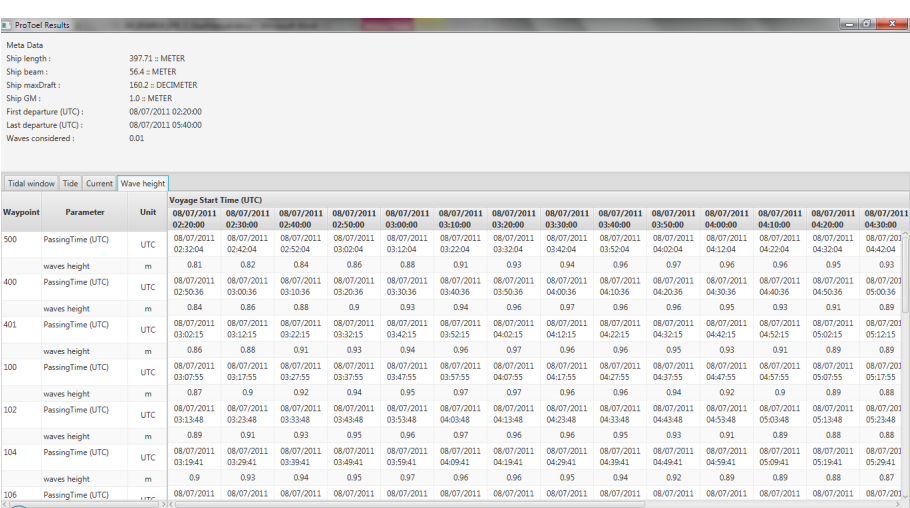

# 5.2 Summary pdf file

A pdf file with the same name as the ship, saved in the same folder as the xml files, contains similar results. It's based on the following xml files:

- trajectory.xml
- result\_voyage\_summary.xml
- result\_criteria\_summary.xml
- result\_waypoints\_summary.xml
- result\_btp\_data.xml

and contains the following sections:

- "**Calculation settings**"
	- o description
	- o calculation time (time zone as defined in config file)
	- o deterministic or probabilistic
- "**Ship**"
	- o name
	- o type
	- o length (incl. unit)
	- o beam (incl. unit)
	- o draft at aft (incl. unit)
	- o draft at fore (incl. unit)
	- o metacentric height (incl. unit)
	- o motion characteristics database
	- o squat database
- "**Route**"
	- o trajectory name
	- o first start time (time zone as defined in config file)
	- o last start time (time zone as defined in config file)
	- o tide data: rdp strategy of first waypoint for which tide is defined
	- o current data: rdp strategy of first waypoint for which current is defined
- o wave data: rdp strategy of first waypoint for which wave is defined
- o density data: rdp strategy of first waypoint for which density is defined
- o wind data: rdp strategy of first waypoint for which wind is defined
- o table with:
	- **waypoint number**
	- waypoint name
	- waypoint depth (incl. unit and height reference)
	- waypoint topslib depth (incl. unit and height reference)
	- waypoint speed (incl. unit and speed type)
	- waypoint radius (incl. unit)
- "**Tidal window**"
	- $\circ$  Calculation of acceptable time slots (= tidal window) displayed under the form of a table containing:
		- $\blacksquare$  starts at
		- **u** duration
		- before: 'not calculated' or names of the criteria that are not fulfilled one voyage before the start of tidal window
		- after: 'not calculated' or names of the criteria that are not fulfilled one voyage after the end of tidal window
	- o Table containing the same data as the tab "Tidal window" of the Results form described in section [5.1](#page-35-0)
- "**Env data**" **contains** the same data as the tabs "Tide", "Current" and "Wave height" of the Results form described in section [5.1.](#page-35-0)

# 6 Batch Mode

The batch mode can be used to progressively calculate several configurations.

ProToel can be called from the command line with a batch file name as parameter. To do this, execute the following commands from a command prompt:

- cd <PROTOEL\_HOME>
- protoel batch.bat <br/>batch file name>

The batch file name is an XLSX-file for which every line corresponds to one calculation. An example of a batch-file is available in <PROTOEL\_HOME>\exampleBatch.xlsx.

Per calculation, the batch mode will

- define the time zone
- define the mode
- create trajectory.xml based on xlsx and store it in output folder <PROTOEL\_HOME>\output\<Calculation name>\_<YYYYMMDD\_HHMMSS> If Calculation.Name ends with '.xml' then

copy this xml-file and store it as trajectory.xml in the output folder

else

create trajectory.xml based on cells in xlsx

- read data from Excel and perform time conversion
- save the result xml's to the output folder
- start the calculation
- save the result xml's to the output folder
- generate the summary pdf file to the output folder

<span id="page-39-0"></span>Each line of the XLSX-file contains the information of [Table 7](#page-39-0)

#### Table 7 – Batch mode key words

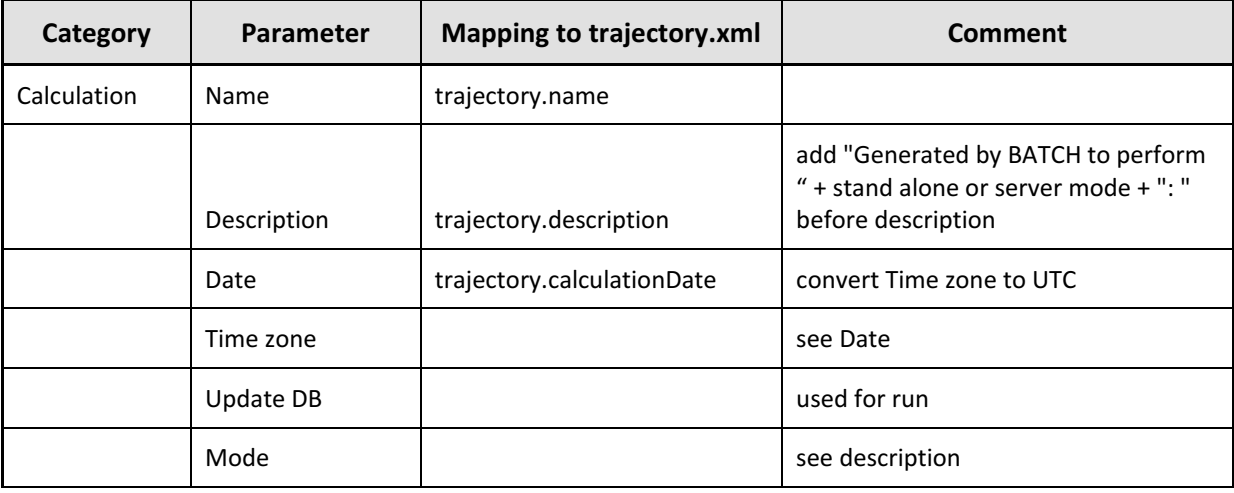

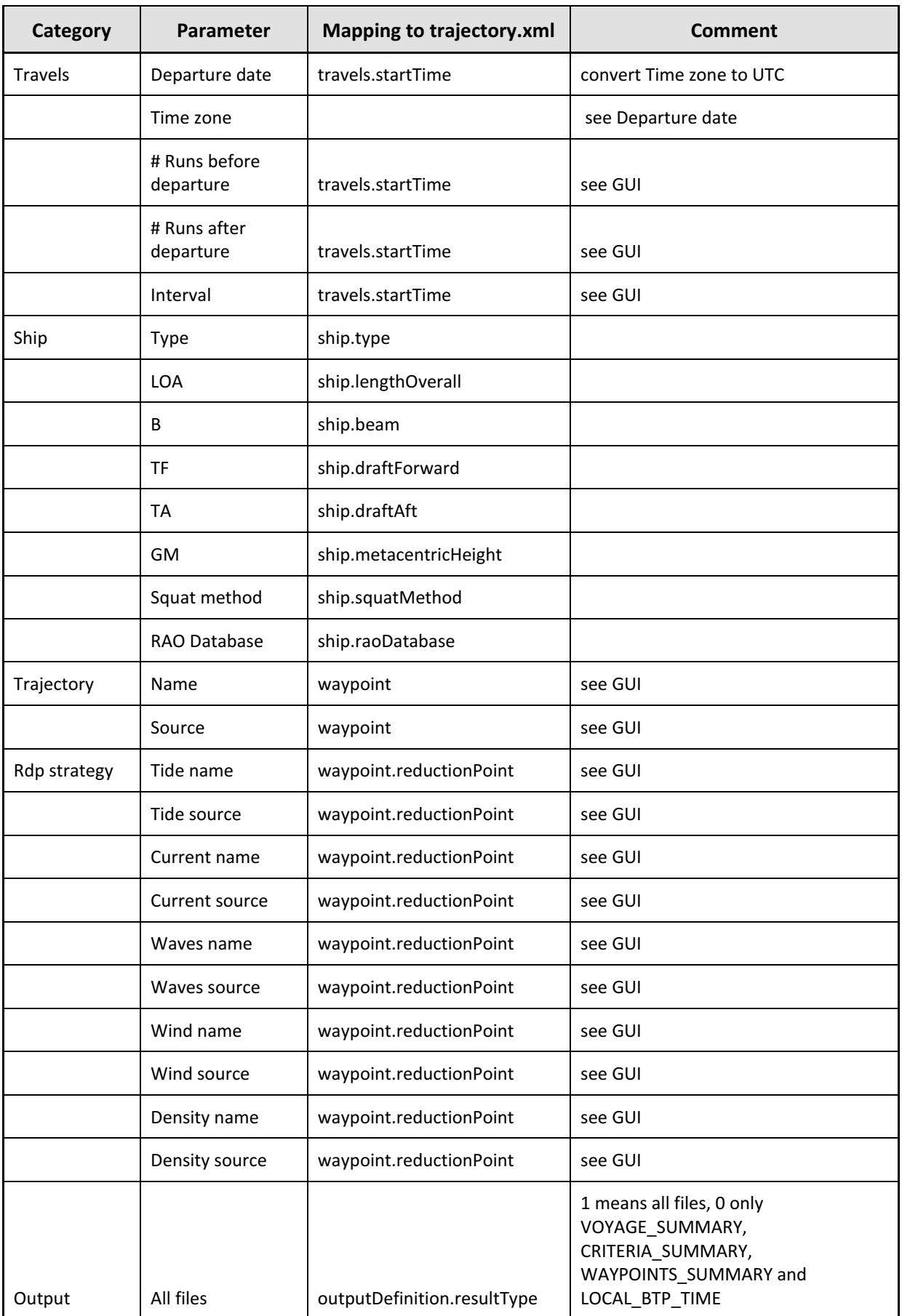

# 7 Adding data to Database

The ProToel database contains information about several domains:

- Environment data: tide, current, waves, density and wind
- Ship data: types, RAO's and squat values
- Frontend data: trajectories, rdp strategies and criteria

According to his role and to the mode (standalone or server), the user can add information into the database, on the basis of structured Excel files.

These rights are summarized in [Table 8](#page-41-0) and examples of these structured files are referred to in [Table 9](#page-42-0) to [Table 11.](#page-42-1)

<span id="page-41-0"></span>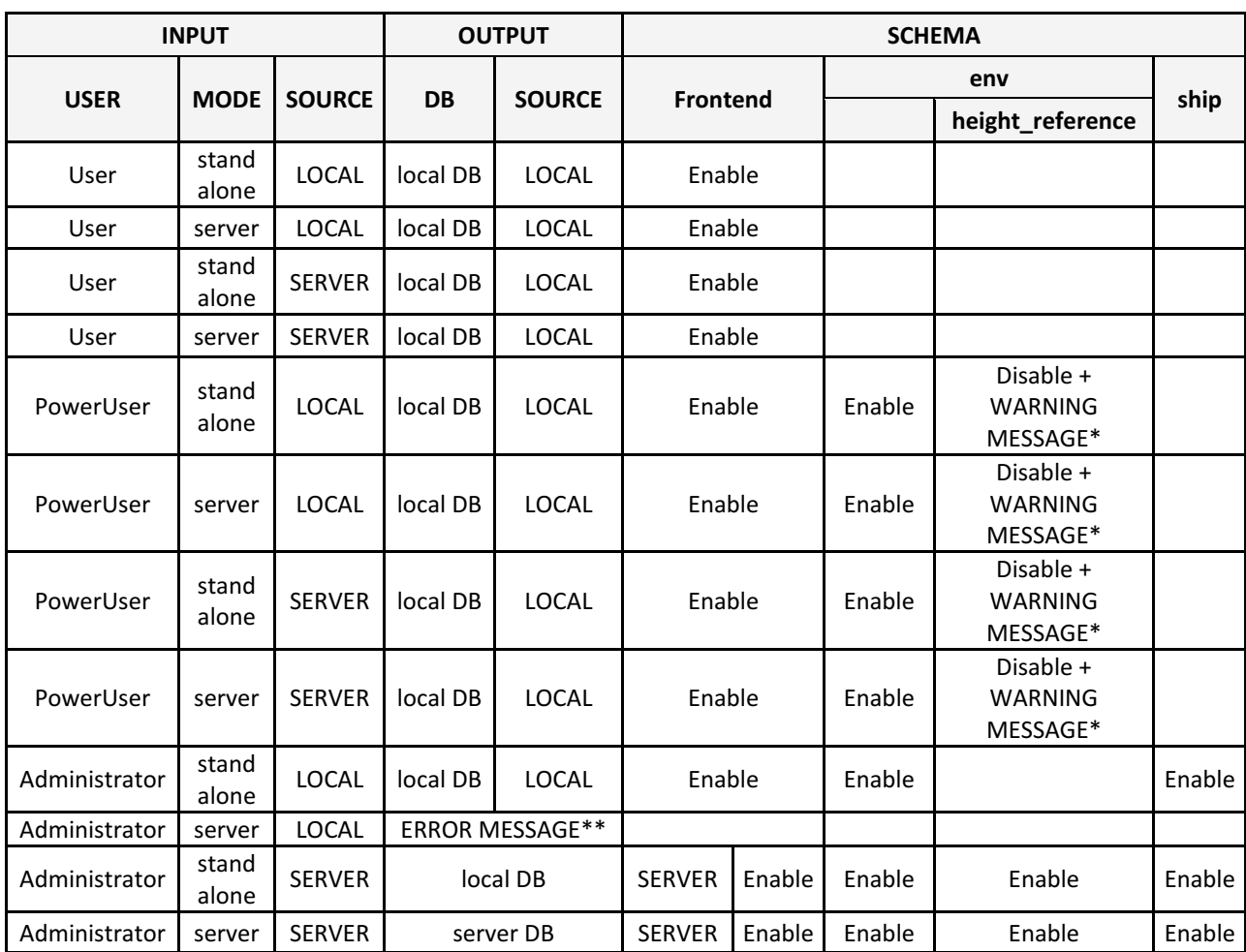

Table 8 – Database access

\* WARNING MESSAGE: Only administrator can make changes to env.height\_reference

\*\* ERROR MESSAGE: <xlsx-filename>: source *LOCAL* cannot be defined on server DB

The following xlsx templates (see [Table 9,](#page-42-0) [Table 10](#page-42-2) and [Table 11\)](#page-42-1) explain the format of the different files required to load the tables of the ProToel database.

Table 9 – XSLX-templates for adding env data to database

## <span id="page-42-0"></span>**Template folder "<PROTOEL\_HOME>\doc\templates\env\", Database schema "env"**

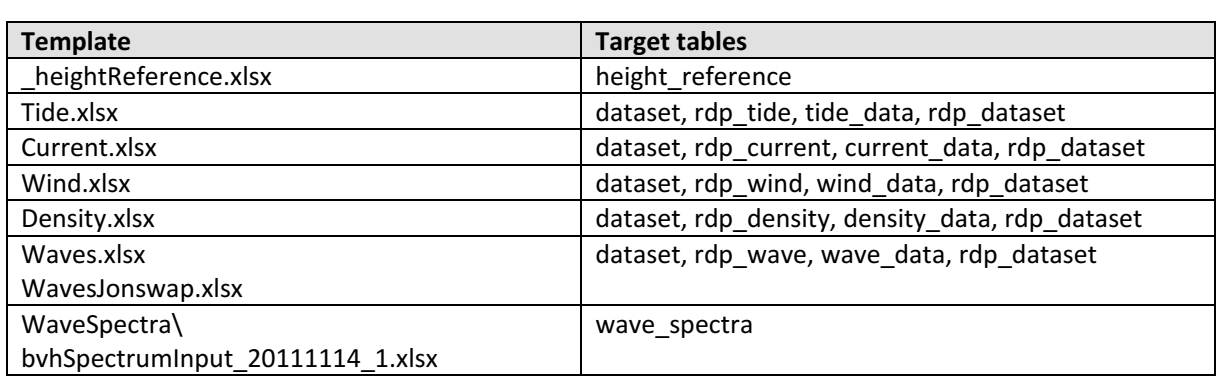

The tables unit and rdp\_measure have to be fed manually by the administrator.

## <span id="page-42-2"></span>**Template folder "<PROTOEL\_HOME>\doc\templates\ship\", Database schema "ship"[5](#page-42-3)**

#### Table 10 – XSLX-templates for adding ship data to database

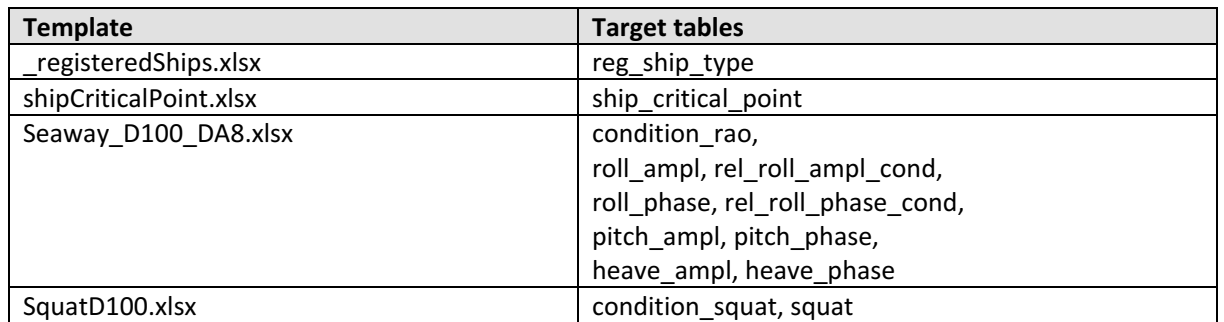

The table unit has to be fed manually by the administrator.

### <span id="page-42-1"></span>**Template folder "<PROTOEL\_HOME>\doc\templates\frontend\", Database schema "frontend"**

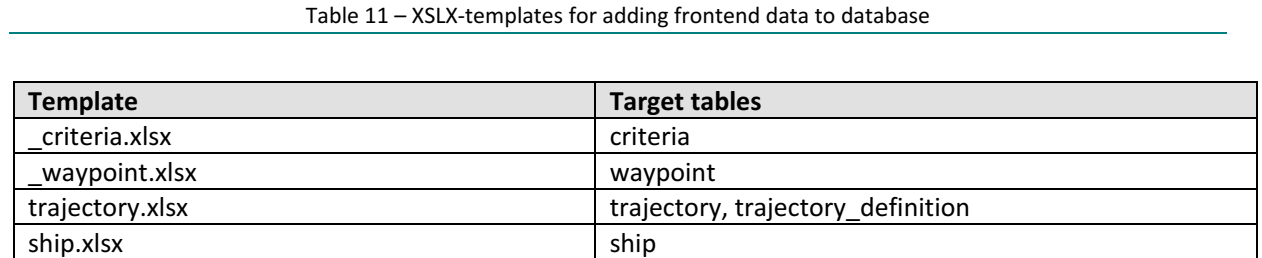

rdp\_strategy.xlsx rdp\_strategy\_sequence

<span id="page-42-3"></span><sup>&</sup>lt;sup>5</sup> This folder is not defined in a standard installation, as only an administrator is allowed to make changes to the ship-schema.

The tables rdp\_strategy\_condition, criteria\_datatype and rdp\_ field\_possible\_value have to be fed manually by the administrator.

In these XLSX-files the field 'update method' defines how the data are inserted in the database. The update method can be:

- UPDATE\_OR\_INSERT means updating existing rows and inserting unexisting rows
- CLEAR\_AND\_INSERT means clearing the table and inserting all rows. In some specific case, like, \_registeredShips.xlsx, it means clearing all the tables of the schema and should be used carefully.

# 8 Pop-up messages and Problem Handling

#### Table 12 – Pop-up messages and problem handling

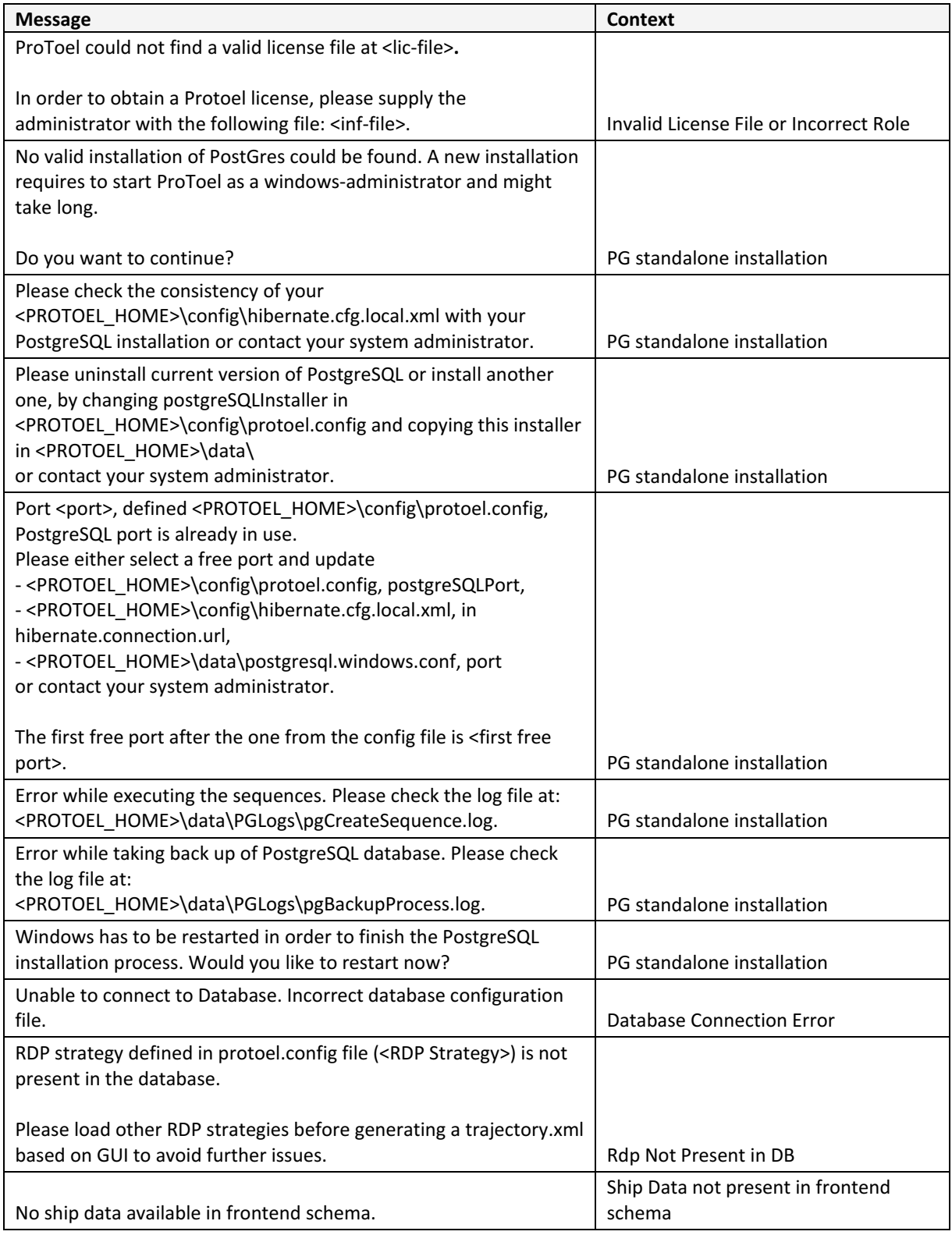

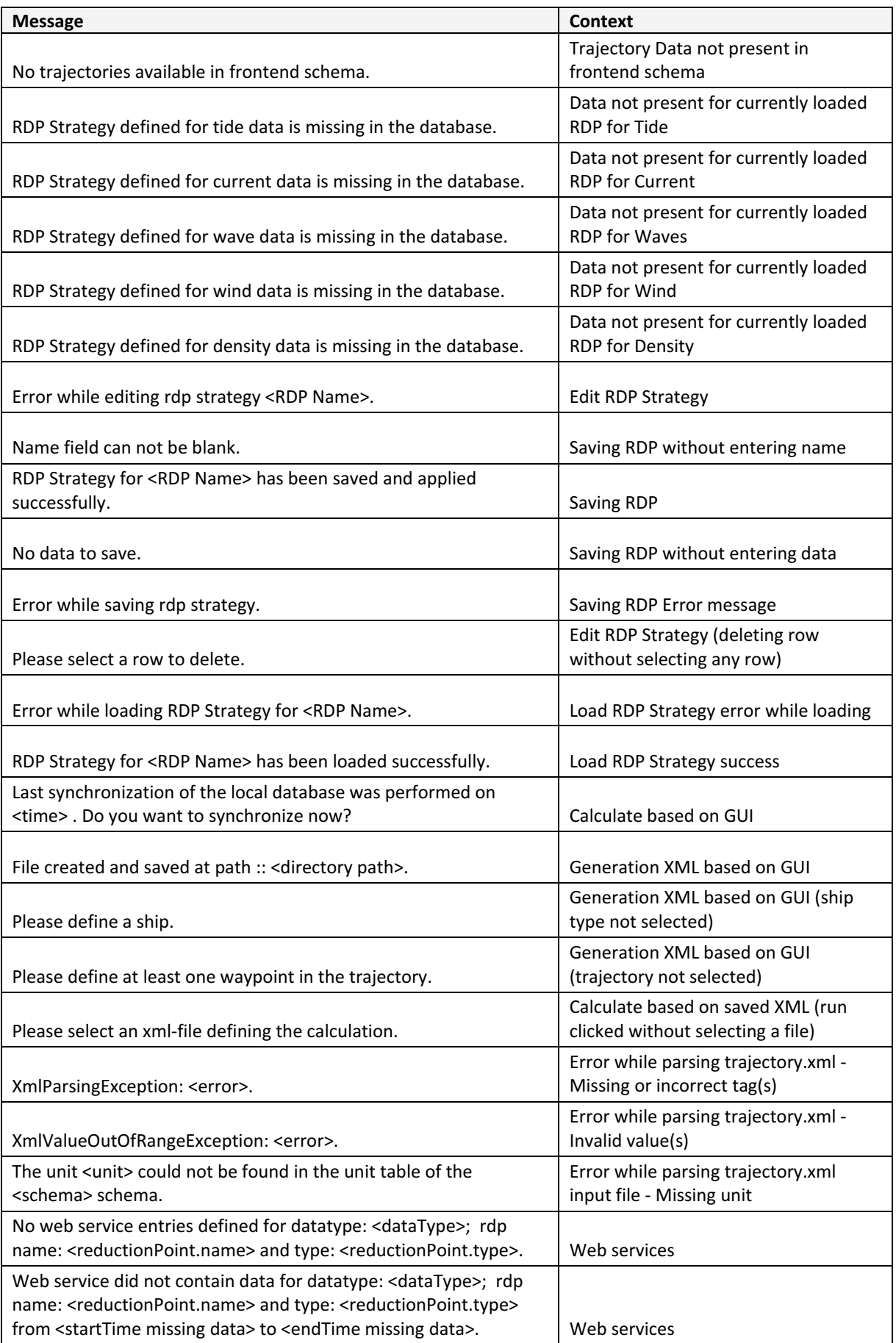

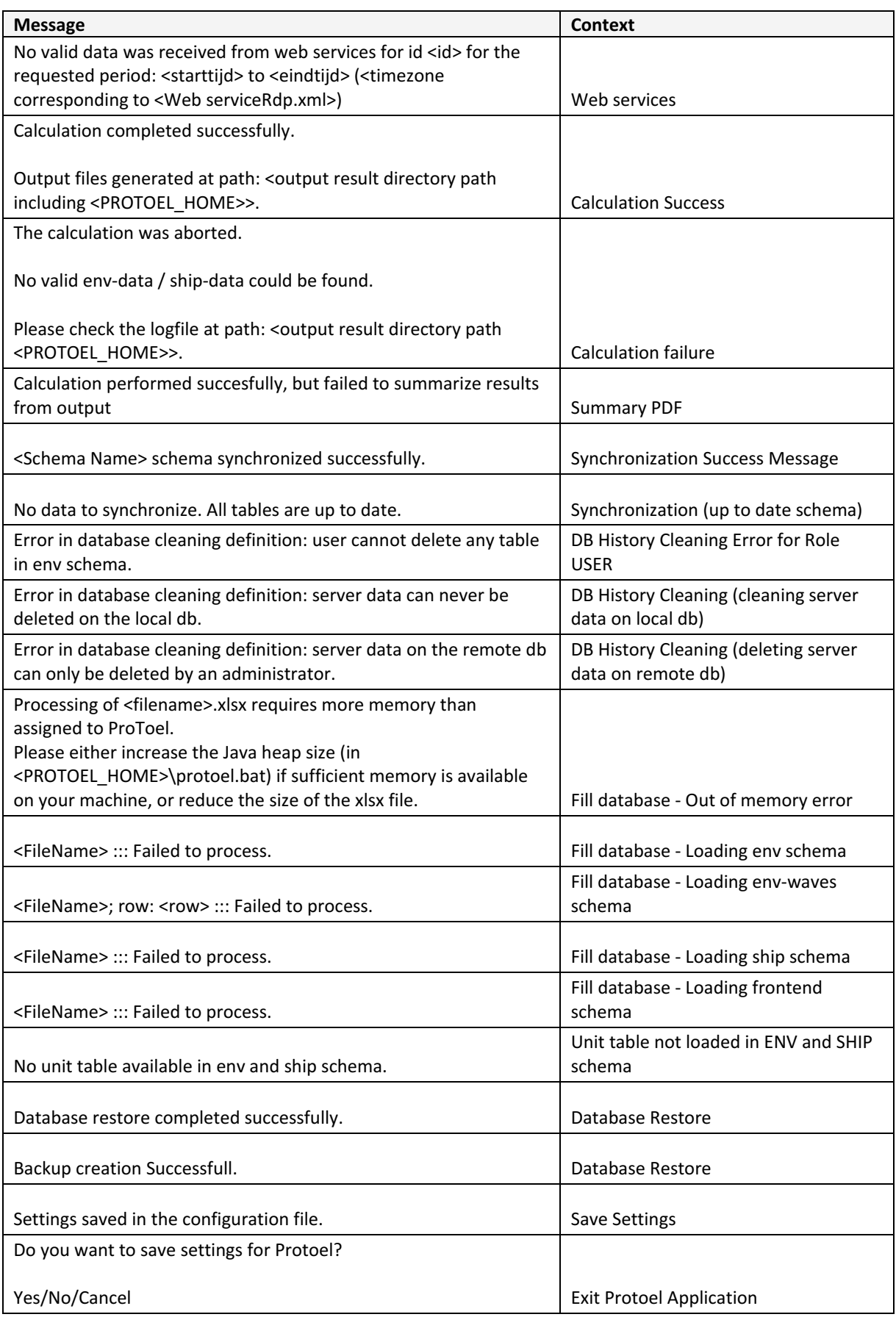

# 9 Computing requirements and performance

ProToel requires important computer resources for normal and especially long term calculations.

When running calculations in standalone mode, only the local resources of the local computer will be required.

On a quite standard Intel i5 4 cores CPU computer, depending on the available memory, the following calculations could be run:

- 4 GB: up to 1 day trajectory, with 20 way points and a time span of 10 minutes between voyages
- 8 GB: up to 1 month trajectory, with 20 way points and a time span of 10 minutes between voyages
- 16 GB: up to ??? trajectory, with 20 way points and a time span of 10 minutes between voyages

[Table 13](#page-47-0) gives, for a trajectory with 20 waypoints and voyages every 10 minutes during a given period, the execution times in standalone mode, on several configurations with tuned parameters. These figures are indicative and also depend on others factors, like CPU, disk access,…

<span id="page-47-0"></span>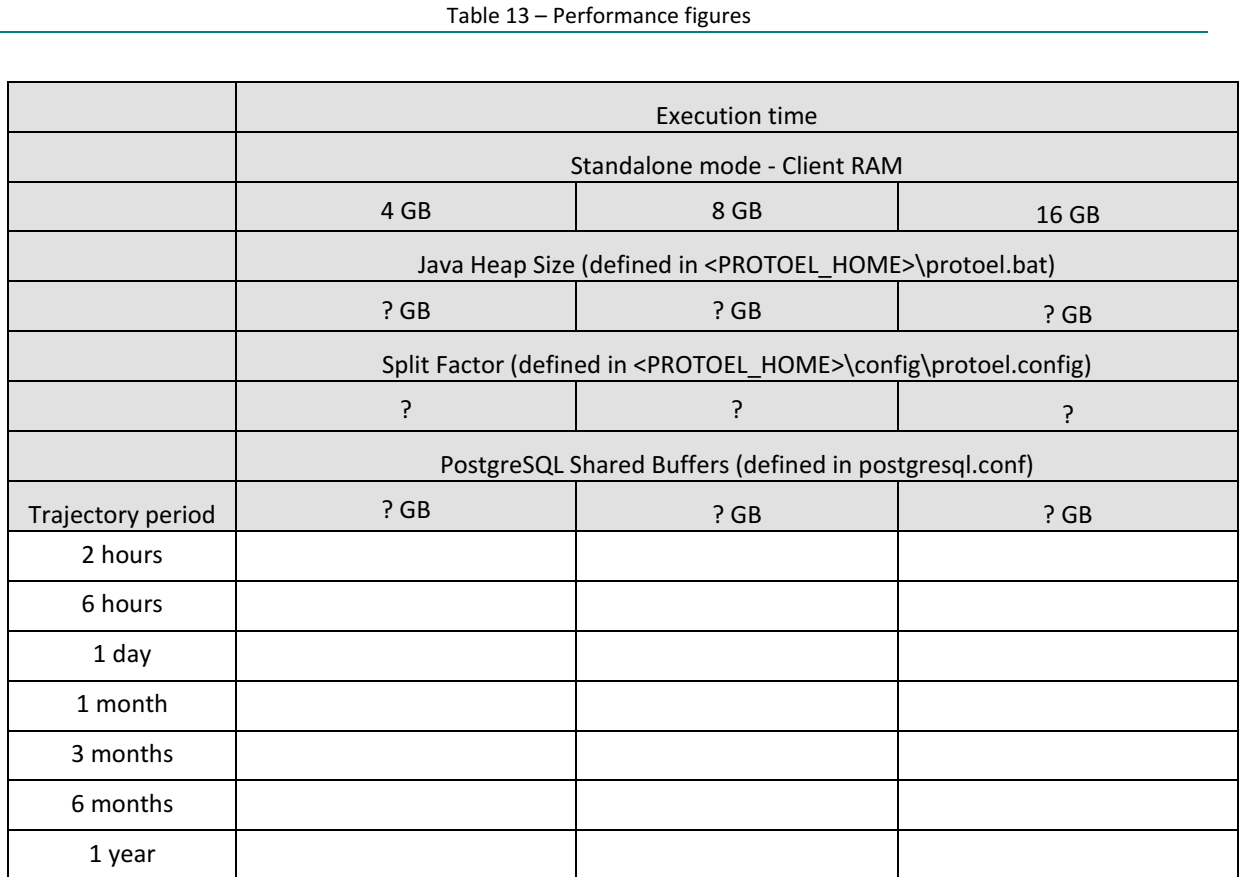

# 10 References

- [1] **Candries, M.; Vos, S.; Peeters, P.; Mostaert, F.** (2012). ProToel v13.1 User Manual: Version 1.0. WL Rapporten, 13\_067. Flanders Hydraulics Research & Ghent University: Antwerp, Belgium.
- [2] **Richter, J.; Vantorre, M.; Laforce, E.; Eloot, K.; Mostaert, F.** (2009). Support of a probabilistic access policy for the Flemish harbours: implementation of the software ProToel for the harbour of Zeebrugge. Long-term analysis of the accessibility of the harbour of Antwerp. Nr. 801 03. Flanders Hydraulics Research & Ghent University: Antwerp, Belgium
- [3] **Verwilligen, J.; Richter, J.; Eloot, K.; Mostaert, F.** (2010). Tijvensters tijdens en na de derde Scheldeverdieping: grafieken. Nr. 807\_05. Waterbouwkundig Laboratorium: Antwerpen
- [4] **Van Heel, D.J.E.; Verwilligen, J.** (2011). Onderzoek nautische toegankelijkheid van Vlissingen Sloehaven en andere Scheldehavens: eindrapport. Rijkswaterstaat. Directie Zeeland: Middelburg
- [5] **Vantorre, M.; Candries, M.; Verwilligen, J.** (2013) Deterministisch vs. probabilistisch toelatingsbeleid, vergelijkend onderzoek voor Scheldehavens. Versie 2.0. Universiteit Gent/Waterbouwkundig Laboratorium: Gent.
- [6] **Vantorre, M.; Laforce, E.; Dumont, G.; Wackenier, W.** (2002). Development of a probabilistic admittance policy for the Flemish harbours, in: Cox, R.J. (Ed.) (2002). 30th PIANCAIPCN Congress, 22-26 September 2002, Sydney, Australia: book of abstracts. pp. 1299-1313
- [7] **Vantorre, M.; Laforce, E.; Eloot, K.; Richter, J.; Verwilligen, J.; Lataire, E.** (2007). Ship motions in shallow water as the base for a probabilistic approach policy, in: (2008). Proceedings of the 27th International Conference on Offschore Mechanics and Arctic Engineering (OMAE 2008), Estoril, Portugal, 15-20 June, 2008 [CD-ROM].
- [8] **Eloot, K.; Vantorre, M.; Richter, J.; Verwilligen, J.** (2009). Development of decision supporting tools for determining tidal windows for deep-drafted vessels. *Marine navigation and safety of sea transportation*. Balkema CRC Press. ISBN 9780415804790. 227–234 pp.
- [9] **Vantorre, M.; Candries, M.; Verwilligen, J.** (2013) Optimization of Tidal Windows for Deep-Drafted Vessels by Means of ProToel. International Workshop on Next Genereation Nautical Traffic Models 2013, Delft, The Netherlands.
- [10] **Richter J., Vantorre M., Laforce E., Eloot K., Mostaert F.** (2008). Support of a probabilistic access policy for the Flemish harbours: Implementation of the software ProToel for the harbour of Zeebrugge: ProToel User Manual. WL Rapporten, Mod 801/3. Flanders Hydraulics Research & Ghent University: Antwerp, Belgium.

# Appendix 1: Database structure

The database consists of four schemas:

• **The "Env" schema**

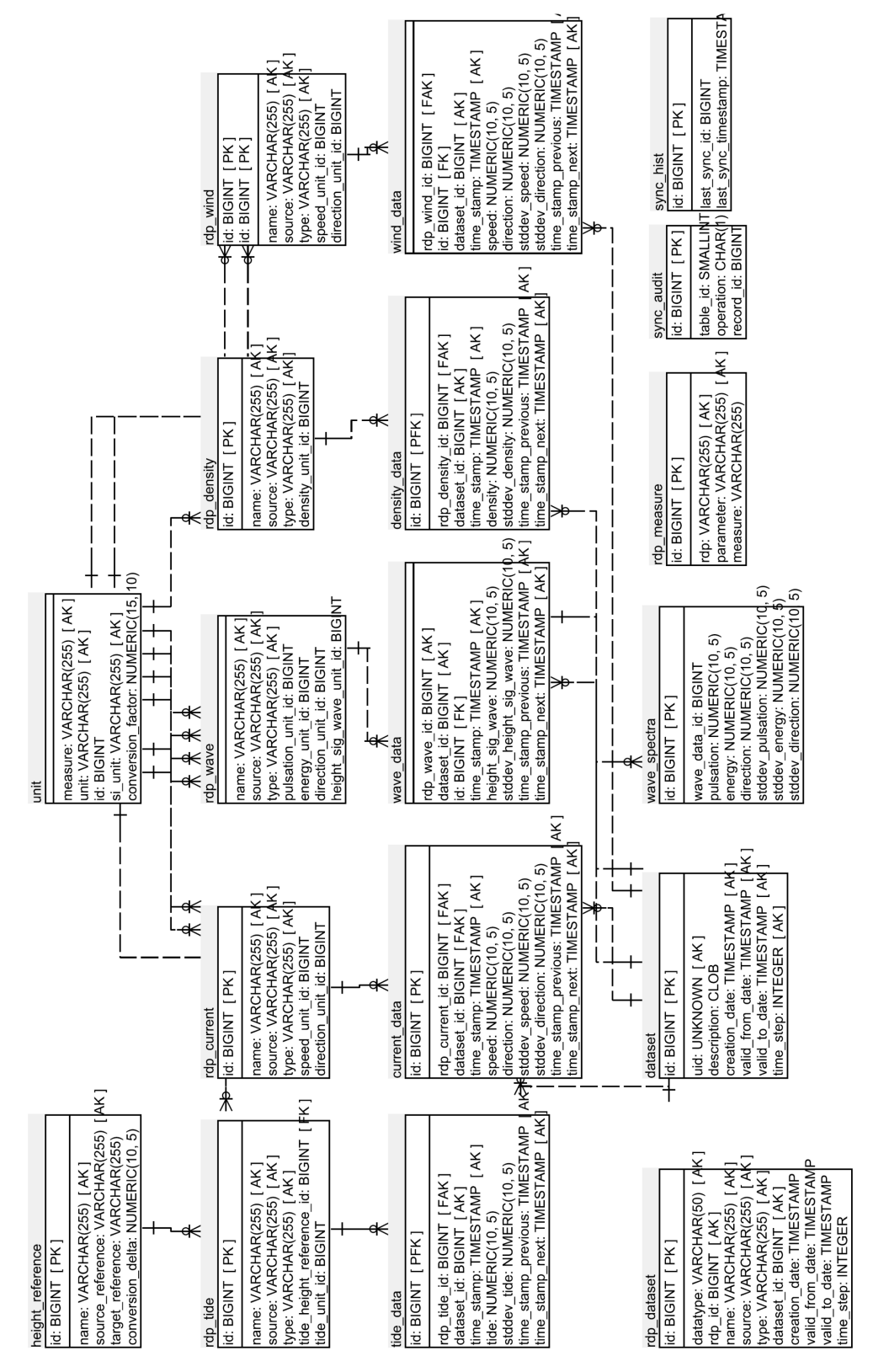

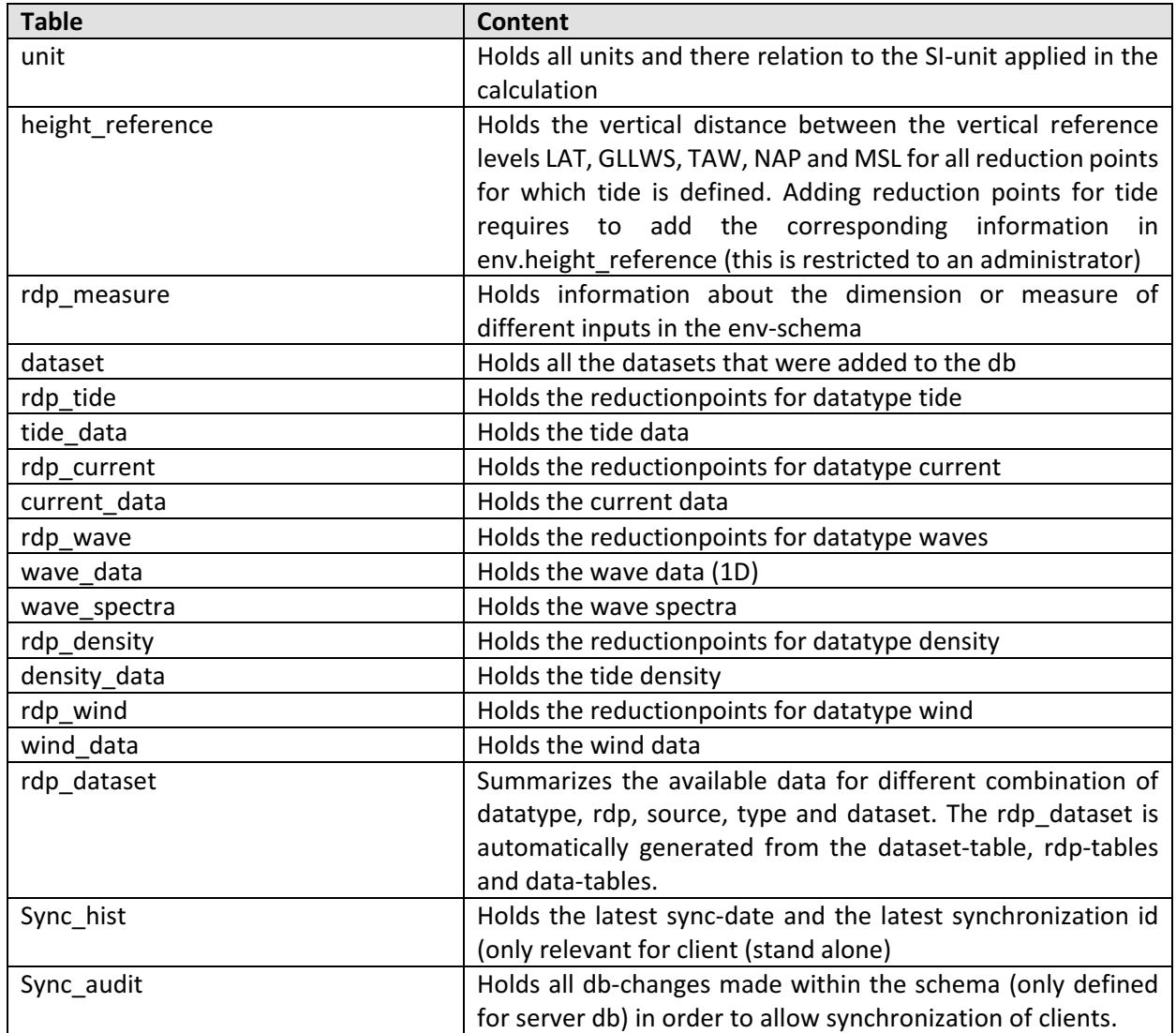

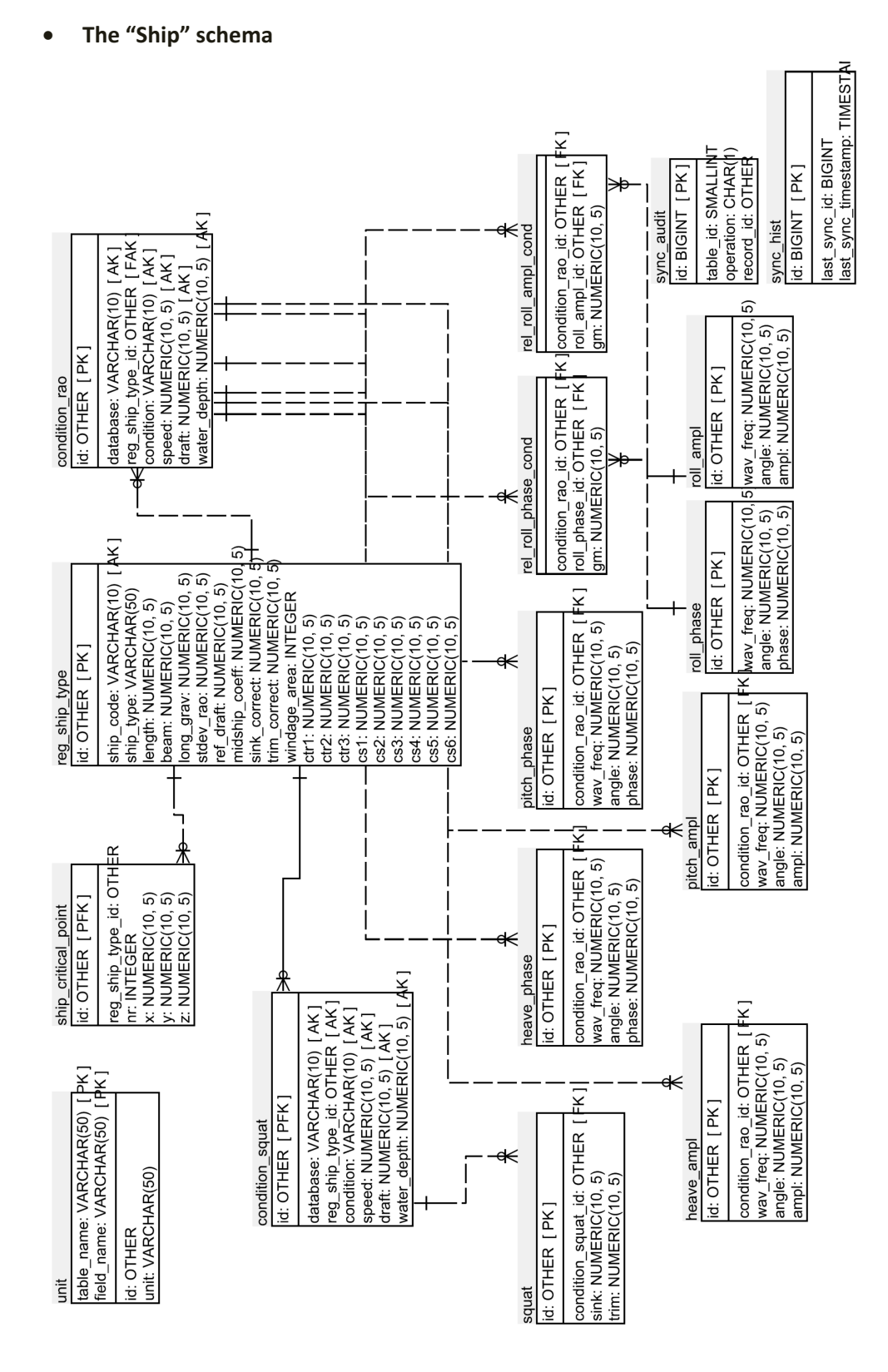

#### ProToel v2.0 - User manual

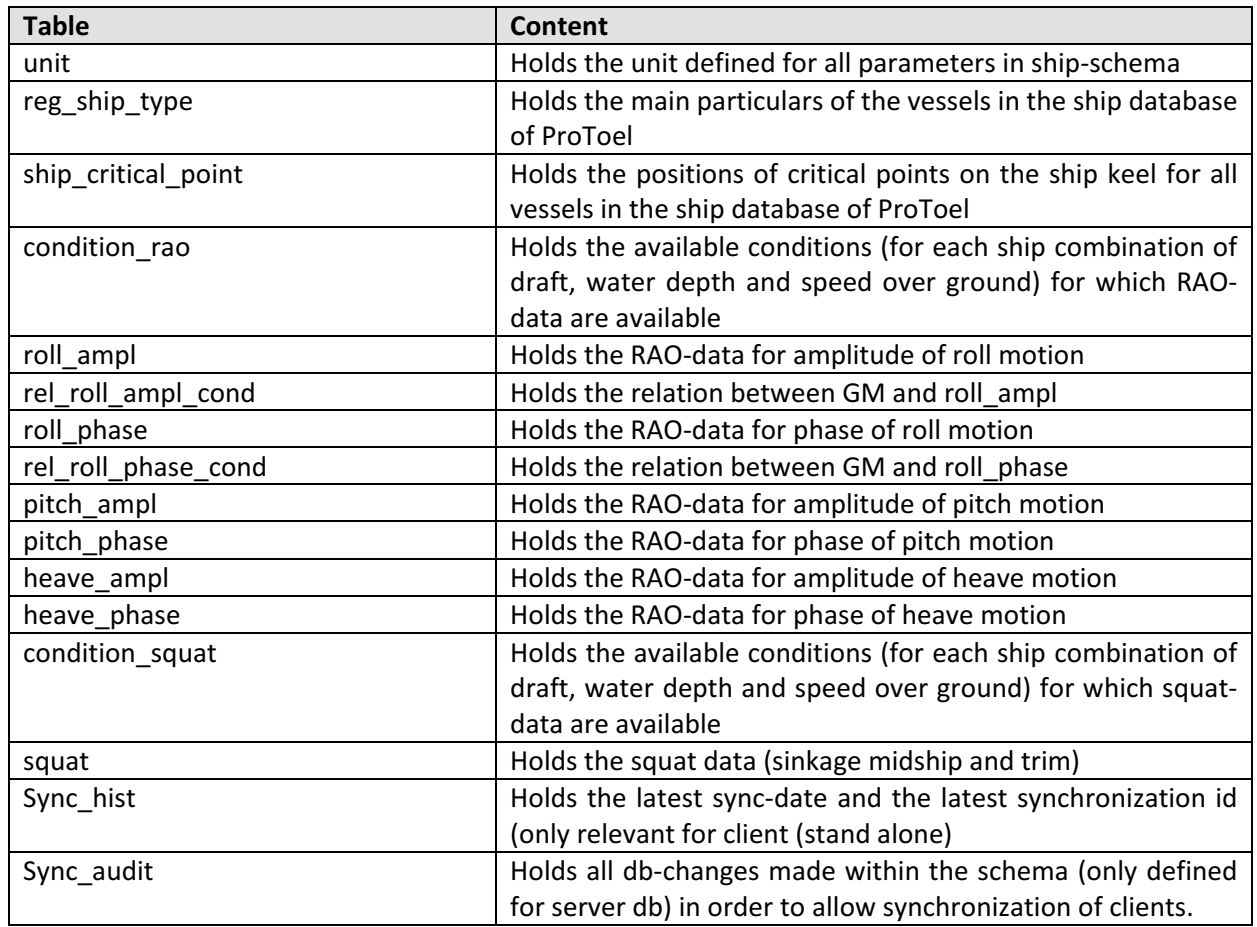

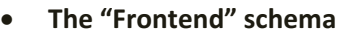

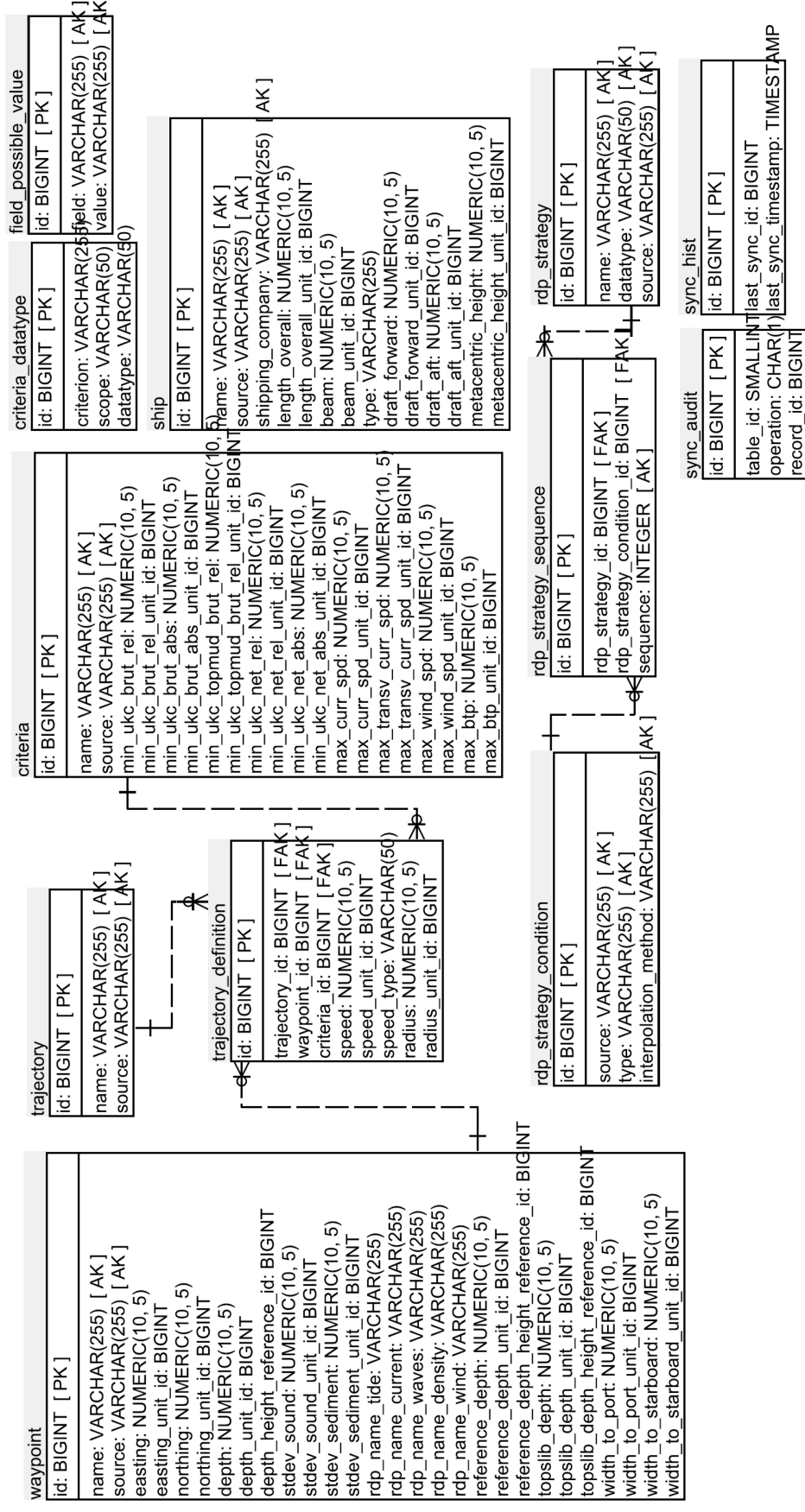

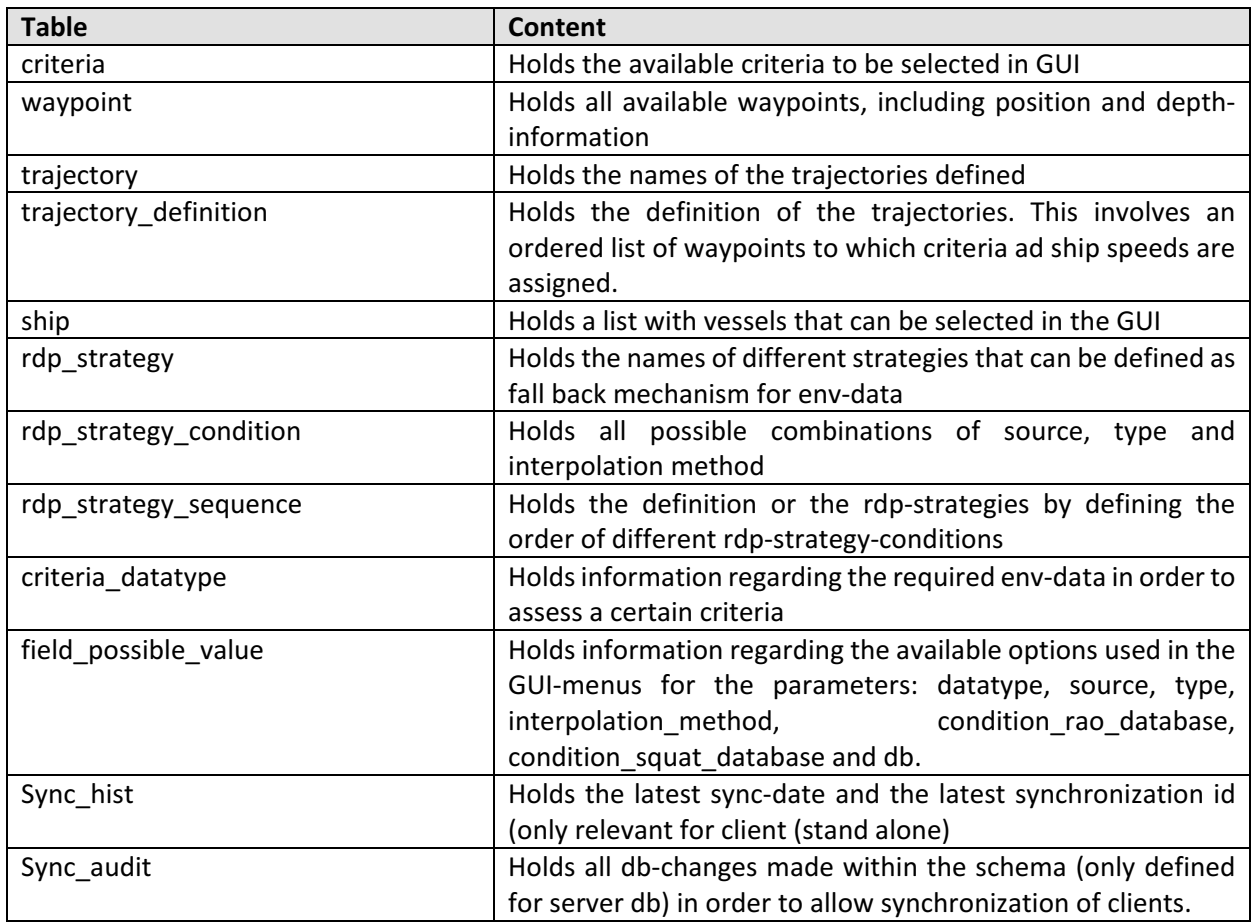

## • **The "Calc" schema**

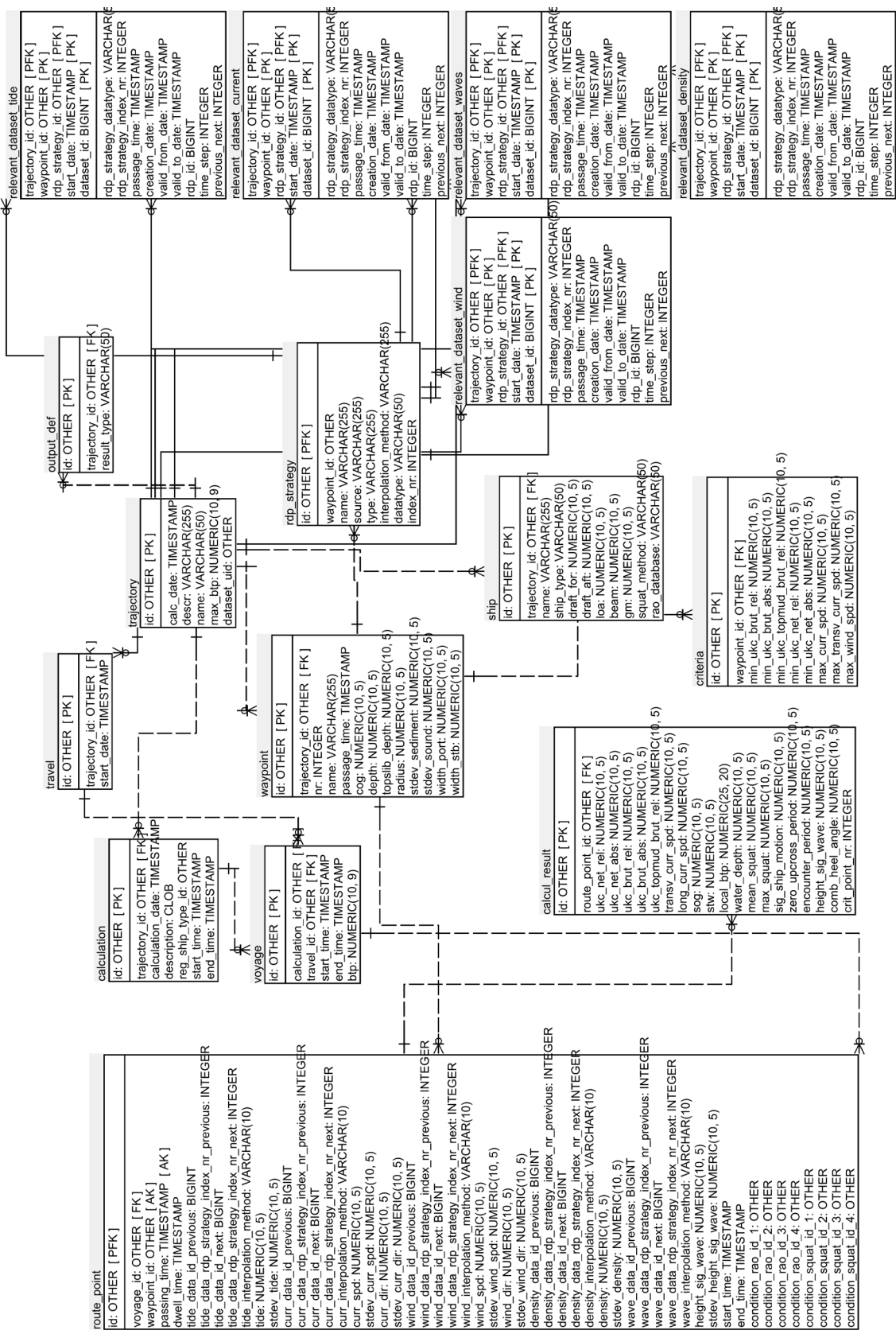

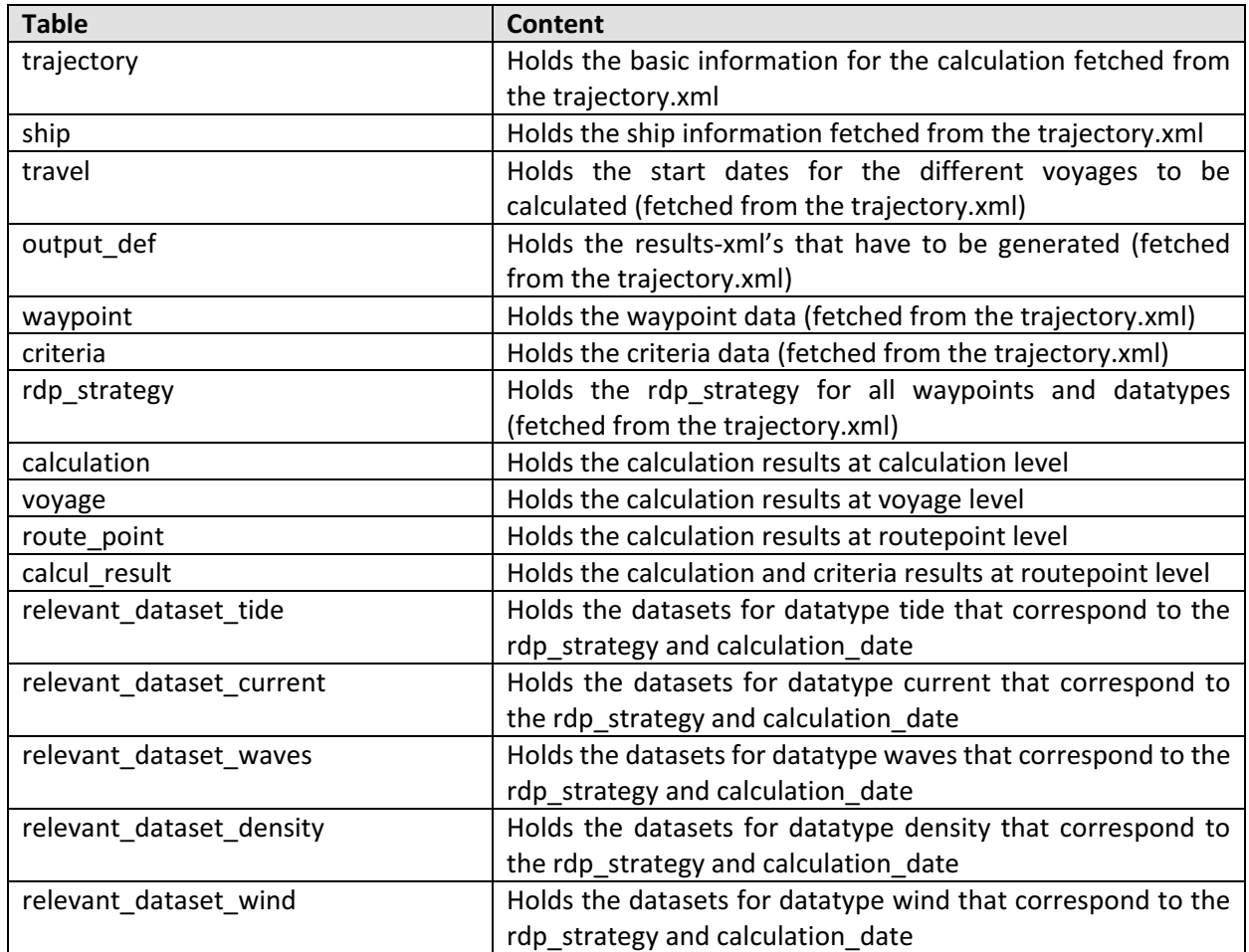

# Appendix 2: Bottom Touch Probability

ProToel facilitates the probabilistic calculation of bottom touch along a voyage. The determining criterion (max BTP) is the bottom touch probability over the entire voyage. For calculation of BTP the following parameters are taken into account for every routepoint:

- values and standard deviation of tide, bottom depth and draft;
- directional wave spectrum with standard deviation on significant wave height;
- density;
- wind;
- speed over ground, speed through the water and course over ground;
- dwell time;
- vertical ship motions based on [§12.1.](#page-57-0)

The BTP for the trajectory can be calculated from the local BTP at every waypoint. The local BTP however cannot readily be used as a local criterion as it depends on the dwell time a vessel is present in the routepoint. This implies that the local BTP is strongly affected by the number of waypoints that compose the trajectory, while the global BTP is not.

# <span id="page-57-0"></span>1. Vertical ship motions

For calculations of both manoeuvring margin and BTP the vertical ship motions of a vessel should be accounted for. A distinction is made between:

- changes to the static draft as a result of wind and density;
- stationary vertical sinkage (squat) independent of wind and waves;
- dynamic vertical ship motions corresponding to the wave climate.

At present ProToel does not take into account the effects of wind and density on the static draft and roll of the vessel. For the BTP calculation both squat and dynamic motions are taken into account.

Below the calculation of the vertical motions as a result of squat and waves are presented, based on [\[14\]](#page-67-0).

- 1.1 Ship database
- 1.1.1 Overview

In order to calculate the probability of bottom touch during a particular voyage, the program requires information about the vertical motion of the ships in the database:

- Squat data: average sinkage and trim;
- Dynamic response characteristics (motion amplitude relative to wave amplitude and phase lag as a function of wave pulsation and angle of incidence of wave) for the vertical motions (heave, pitch, roll) due to waves;
- Correction factors for response in irregular seaways.

The database is based on results of model experiments and numerical calculations.

The model tests were carried out in 1996-2009 in the Towing tank for manoeuvres in shallow water (cooperation Flanders Hydraulics Research – Ghent University) in Antwerp, Belgium, with five ship models: three normative ships (D, E, W) and two critical ships (F, G), see [Table 14.](#page-58-0) The normative ships, two slender ship types (model D and W, container carrier) and a full one (model E, tanker / bulk carrier) were expected to be the largest ones in their category to frequent the harbours of Antwerp, Ghent and Zeebrugge in the near future. Taking into account the wave characteristics in the southern part of the North Sea, it can be expected that these normative ships will not be subject to the largest motions; deep-drafted ships with smaller horizontal dimensions may have a larger probability of bottom touch. For this critical category, two ship models – a slender (model F, panamax container carrier) and a full ship (model G, panamax bulk carrier) – were selected.

By adapting the scale factor, a series of ships can be derived from each of the five parent scale models. In this way, the complete range of interest of length-beam combinations is covered by the investigated ship models, see [Table 2,](#page-12-0) [Table 3](#page-13-0) and [Table 4](#page-13-1) on p[.4](#page-12-0) to p[.5.](#page-13-1)

<span id="page-58-0"></span>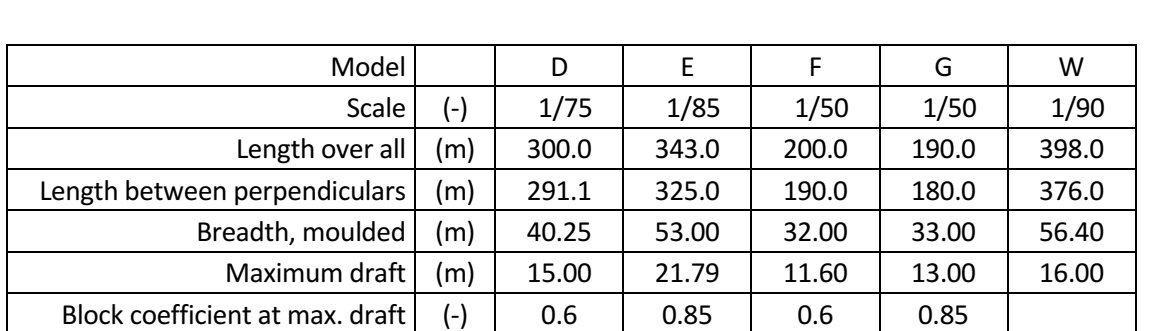

Table 14 – Ship models: main dimensions, [\[14\]](#page-67-0).

## 1.1.2 Squat

The actual time-averaged vertical distance between the bottom and the ship's keel is smaller than the gross under keel clearance due to the squat phenomenon.

Due to a ship's forward speed, the pressure and, hence, the water level around the ship is lowered, causing a sinkage and a change of trim. This phenomenon is especially significant in restricted waters, where the influence of squat increases.

Initially, the database contained a tabular relationship of mean sinkage and dynamic trim as a function of the speed through the water for each of the combinations ship type – scale factor – water depth – draft. Taking account of the bathymetry of the dredged channels in the North Sea, the effect of the lateral boundaries of the waterways due to blockage could be neglected. In order to be able to extend the calculation tool with trajectories in more confined waters such as rivers and canals, where blockage may be of interest, an alternative calculation method for squat of container vessels has been developed, based on various series of model tests.

Principally, the calculation method for squat of container vessels is based on the widely used Tuck parameter  $T_{nh}$ :

<span id="page-58-1"></span>
$$
T_{nh} = \frac{F_{nh}^2}{\sqrt{1 - F_{nh}^2}}
$$
\n(1)

with

$$
F_{nh} = \frac{u}{\sqrt{g \cdot h}}
$$
 (2)

- $\bullet$   $T_{NH}$  Tuck parameter [-];
- $F_{NH}$  depth based Froude number  $[-]$ ;
- u ship's forward speed component [m/s];
- $\mathbf{g}$  acceleration of gravity  $[ms^2]$ ;
- h water depth [m]

However, the present method makes use of an alternative Tuck parameter that takes account of the effect induced by the lateral boundaries of the waterway. [\(1\)](#page-58-1) is replaced by:

$$
T'_{nh} = \frac{F'^{2}_{nh}}{\sqrt{1 - F'^{2}_{nh}}}
$$
 (3)

with

$$
F'_{nh} = \frac{u}{\sqrt{k_m k_s g h}}
$$
 (4)

km is a blockage dependent factor:

$$
k_{m} = \left[2 \cdot \sin\left(\frac{Arc\sin(1-m)}{3}\right)\right]^{3}
$$
\n(5)

m denotes an equivalent blockage factor, defined i[n Figure 30.](#page-59-0) It should be noted that Schijf's limiting Froude Number [\[11\]](#page-67-1) equals  $k_m F_{nh}$ .  $k_s$  is a ship dependent factor that increases with the draft.

### with

- $A_m$  midship section  $[m^2]$ ;
- S cross section waterway  $[m^2]$ ;
- B ship's beam [m];
- <span id="page-59-0"></span>• T ship's draft [m].

#### Figure 30 – Blockage definition for squat calculation

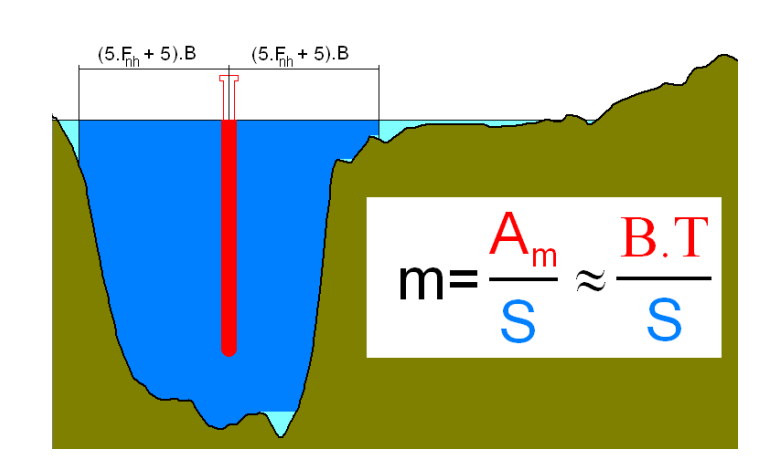

The importance of squat and its dependence on ship characteristics is illustrated in [Figure 31](#page-60-0) and [Figure 32.](#page-60-1) In particular, [Figure 31](#page-60-0) shows that an increase of draft may lead to a decrease of squat, for equal values of the under keel clearance expressed as a fraction of the draft. This can be explained by the fact that, under these circumstances, an increased draft implies an increased water depth and, therefore, a reduced Froude depth number  $F_{nh}$  for the same speed. In addition, a variation of the dynamic trim (bow- or stern-heavy) is noticed during the experiments depending on the load condition or draft.

The squat model applied in ProToel was applied for several studies to determine the probabilistic tidal windows to Zeebrugge, Antwerp en Vlissingen. These studies also revealed that the squat has a major impact on the results of a probabilistic calculation combined with a manoeuvring margin.

<span id="page-60-1"></span><span id="page-60-0"></span>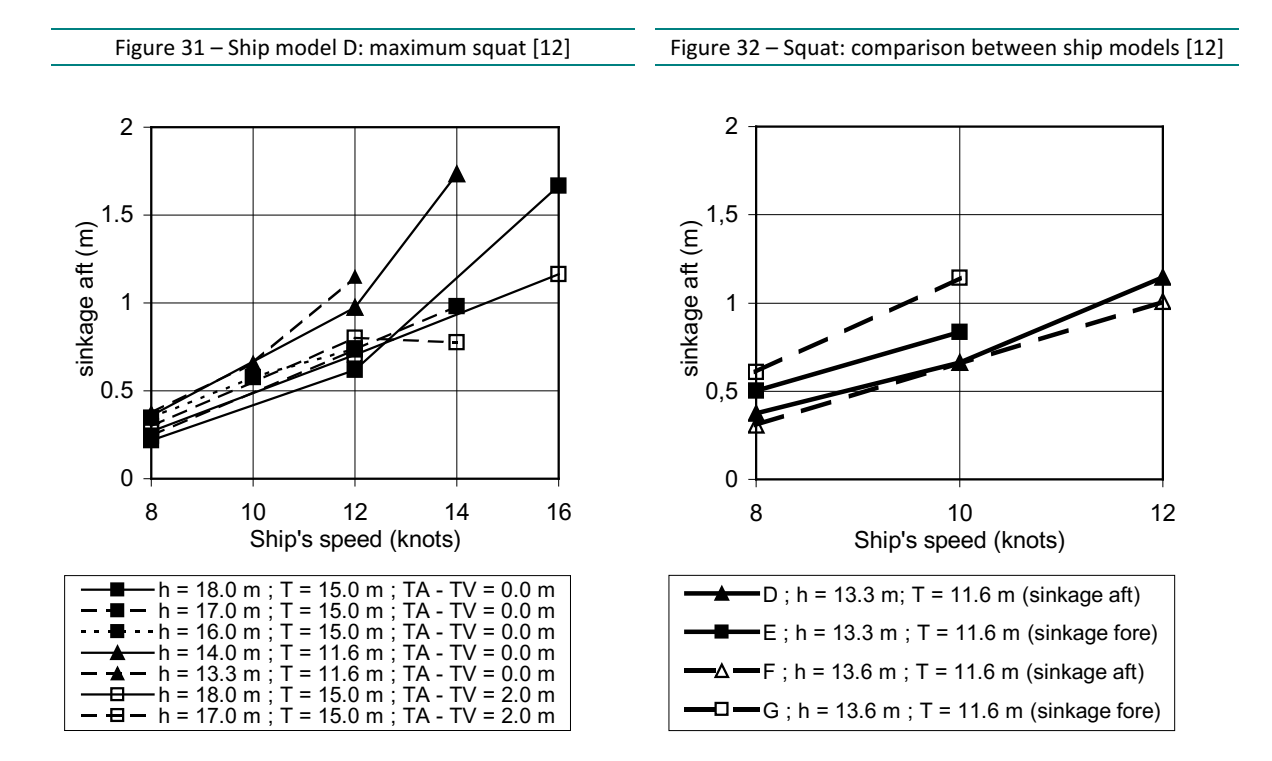

### 1.1.3 Vertical Ship Response to Waves

The vertical ship response to waves is calculated based on:

- Dynamic response characteristics (motion amplitude relative to wave amplitude and phase lag as a function of wave pulsation and angle of incidence of wave) for the vertical motions (heave, pitch, roll) due to waves;
- Correction factors for response in irregular seaways.

These data for the ships available in the database (ship schema) are a part of the ProToel Back End.

### **Dynamic response characteristics**

For a number of draft – water depth combinations for each ship from the ProToel Database, the response functions for heave, pitch and roll are stored in the ship database for a range of forward ship speeds; the roll characteristics are defined for a number of metacentric heights. The response functions are formulated under tabular form as a function of wave frequency and wave angle of incidence.

The response functions are derived partly from the results of tests in regular waves, partly from numerical calculations. The dimensions of the Towing tank for manoeuvres in shallow water only allows the execution of model tests with angles of incidence in the ranges [-10 deg ; 10 deg] (following waves) and [170 deg ; 190 deg] (head waves). Tests with higher angles of incidence can only be carried out at zero speed.

Therefore, computer computations have been used to increase the database by including motions for larger wave angles. Seaway, a strip-theory based seakeeping program developed by Journée [\[15\]](#page-67-3), appeared to generate results with acceptable accuracy in comparison with experimental data. As an illustration, [Figure 33](#page-62-0) compares the frequency characteristics for heave and pitch of ship model F in head waves.

Precalculation of the response functions for different ship classes results in a datasets of response functions that were verified and validated based on towing tank tests. During calculation of the response functions the calculation options were optimized for shallow water conditions. This method is considered to be more reliable than an on line calculation of response functions for every vessel separately and applying the results from the numerical codes directly in the BTP calculation.

#### **Correction factors for irregular waves**

The response functions for heave, pitch and roll were partly validated by model tests in regular and irregular waves. Deviations between results in regular and irregular waves can be accounted for by introducing correction factors.

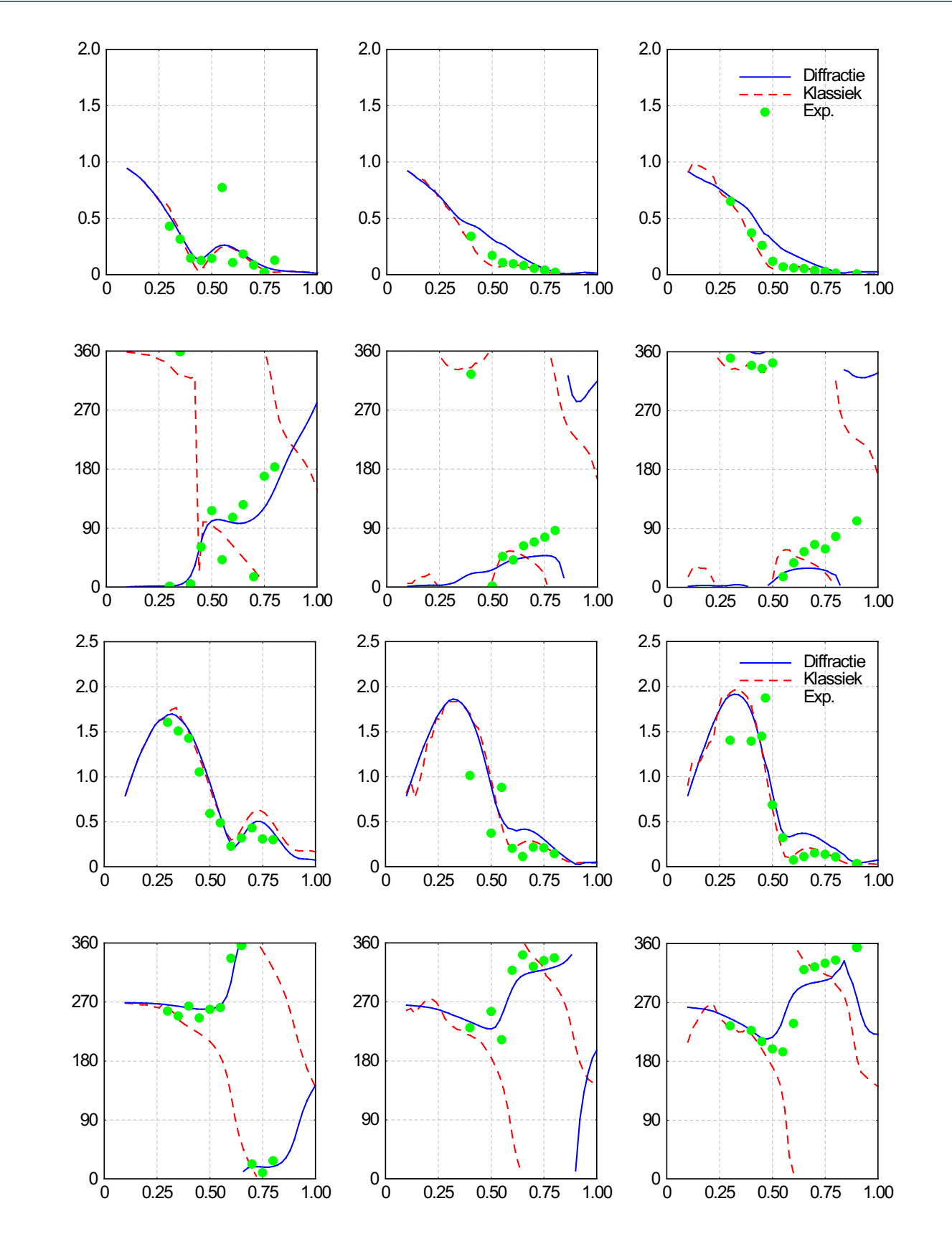

<span id="page-62-0"></span>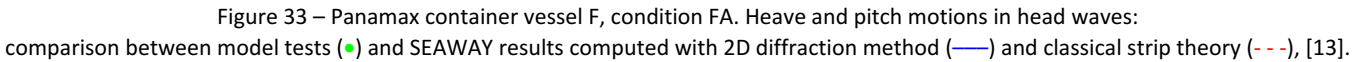

# 2. Probabilistic Considerations

2.1 Calculation scheme for probability of bottom touch (BTP)

The following steps are executed consecutively to calculate the probability of bottom touch during a particular voyage defined by the Front End.

- Based on the ship definition a ship is selected in the database.
- Based on the passage time of the consecutive waypoints  $(j = 1, \ldots, n)$  the tide and current along the trajectory are time interpolated from the data base. The water depth is calculated based on bottom depth and tide with a standard deviation taking into account:
	- standard deviation on the tide prediction;
	- o standard deviation on the survey;
	- o standard deviation as a result of sedimentation between two surveys.
- For each waypoint, four combinations water depth draft speed are selected in the database which give the best approximations for the actual condition. A weight factor is attributed to each selected combination.
- Sinkage and trim are calculated for each waypoint, taking into account the ship's speed through the water. This allows computation of the stationary sinkage of a number of so-called critical points on the ship hull. These points are predefined as the positions on the hull that are most likely to experience bottom touch, see [Figure 34.](#page-66-0)
- For each waypoint, the wave data (spectral density  $S_\zeta(\omega)$ , average angle of propagation, standard deviation of this angle) for the reference location are introduced and transformed into a table  $S_{\ell}(\omega,\mu)$ of the spectral density of the irregular seaway as a function of angle of incidence and frequency.
- Based on the motion characteristics for the four selected combinations  $(T_k, h_k, V_k)$ , the spectral density table  $S_i(\omega,\mu)$  and the experimentally determined correction factors for response in irregular seaways, weighted average amplitude and phase characteristics for heave, pitch and roll are computed. This allows the computation of the amplitude characteristic of the vertical motion of each critical point  $Y_{Z,\zeta}(\omega;\mu)$  ( $\ell = 1,...,N$ ).
- The spectral density function of the vertical response of critical point  $\ell$  can be computed as

$$
S_{Z_{\ell}}(\omega;\mu) = S_{\zeta}(\omega;\mu) \cdot Y_{Z_{\ell}\zeta}^{2}(\omega;\mu)
$$
\n(6)

with

- $ω$  wave frequency [rad s<sup>-1</sup>]
- $\mu$  incident wave angle  $[deg]$
- ζ wave elevation [m]

which allows computation of:

$$
m_{0,Z_{\ell}} = \int_{0}^{2\pi} \int_{0}^{\infty} S_{Z_{\ell}}(\omega;\mu)d\omega d\mu = 16Z_{s,\ell}^{2}
$$
 (7)

$$
m_{2,Z_{\ell}} = \int_{0}^{2\pi + \infty} \int_{0}^{2\pi} S_{Z_{\ell}}(\omega; \mu) \omega^{2} d\omega d\mu
$$
 (8)

with

- $m_{0,Z_e}$  0<sup>th</sup> moment of response spectrum of vertical motion of critical point  $\ell$  [m<sup>2</sup>]
- $m_{2,Z_e}$  2nd moment of response spectrum of vertical motion of critical point  $\ell$  [m<sup>2</sup>s<sup>-2</sup>]

 $Z_{s,\ell}$  being the significant value of the vertical wave-induced peak-to-peak motion of critical point  $\ell$ , comparable to the significant wave height.

The actual (time-averaged) under keel clearance<sup>[6](#page-64-0)</sup> for critical point  $\ell$  in waypoint j is denoted UKC<sub>i.</sub>g:

$$
UKC_{j,\ell} = h_j - T_{\ell} - Z_{\ell}
$$
\n(9)

with:

- $\bullet$  h<sub>i</sub> water depth in waypoint j [m]
- $T_{\ell}$  vertical distance between waterline static position critical point  $\ell$  [m]
- $\overline{Z_i}$  sinkage due to squat (sink and trim) of critical point  $\ell$  [m]

As the peak-to-peak values of the vertical wave-induced motion of critical point  $\ell$  are assumed to follow a Rayleigh distribution:

<span id="page-64-1"></span>
$$
p_{R}(Z_{\ell}; Z_{s,\ell}) = \frac{16}{Z_{s,\ell}^{2}} Z_{\ell} e^{-8 \left(\frac{Z_{\ell}}{Z_{s,\ell}}\right)^{2}}
$$
(10)

the probability of bottom touch of critical point  $\ell$  for one oscillatory cycle is given by:

$$
P_{j,\ell}^{(1)} = P[Z_{\ell} > UKC_{j,\ell}] = e^{-\frac{UKC_{j,\ell}^2}{2m_{0,Z_{\ell}}}} = e^{-8\left(\frac{UKC_{j,\ell}}{Z_{s,\ell}}\right)^2}
$$
(11)

The probability of bottom touch of critical point  $\ell$  during the passage of the ship in waypoint j with dwell time  $t_i$  can be expressed by:

$$
P_{j,\ell} = \frac{1}{2\pi} \sqrt{\frac{m_{2,Z_{\ell}}}{m_{0,Z_{\ell}}} t_j P_{j,\ell}^{(1)}}
$$
(12)

 $P_i \equiv$  max ( $P_i, \mathcal{E}$ ) can be considered as the probability of bottom touch in waypoint j. The probability P of bottom touch in full trajectory can be computed as:

$$
P = 1 - \prod_{j=1}^{N} (1 - P_j)
$$
\n(13)

<span id="page-64-0"></span> $6$  In this document the actual under keel clearance is considered the actual time-averaged under keel clearance. It corresponds to the net under keel clearance without taking into account wave response.

#### **Effect of uncertainty of the actual under keel clearance**

The calculation above is valid if the actual under keel clearance UKC<sub>i,ℓ</sub> is exactly known. In reality, this value is subject to uncertainty, due to uncertainty of the bottom level, the still water draft, the tidal level, the squat estimation. If a normal distribution of this actual under keel clearance is assumed with standard deviation  $σ_{7ε}$ , than [\(10\)](#page-64-1) can be calculated as follows:

$$
P_1 = \int_0^{\infty} p_R(z; Z_{s,\ell}) P_G(z; UKC_{j,\ell}; \sigma_{Z_{\ell}}) dz = \int_0^{\infty} \frac{16}{Z_{s,\ell}^2} z e^{-8 \frac{z^2}{Z_{s,\ell}^2}} dz \int_{-\infty}^{\infty} \frac{1}{\sqrt{2\pi}\sigma_{Z_{\ell}}} e^{-\frac{(x - UKC_{j,\ell})^2}{2\sigma_{Z_{\ell}}^2}} dx \qquad (14)
$$

The importance of a reliable tide forecast is illustrated i[n Figure 35.](#page-66-1) For a container carrier with 15.0 m draft, the window based on a  $10^{-4}$  probability of bottom touch appears to decrease with 1.5 hours if the standard deviation on the tide prediction increases from 0.01 m to 0.19 m.

### **Effect of uncertainty of wave forecast**

The calculation scheme described above is valid for a given wave climate. If the wave input is based on forecasts, however, the uncertainty on the prediction should be taken into account.

If the significant wave height H<sub>s</sub> is predicted with an uncertainty expressed by a standard deviation  $\sigma_{Hs}$ , it can be assumed that the significant wave-induced motion  $Z_{s,\ell}$  has a normal distribution with standard deviation σZs,ℓ:

$$
\sigma_{Z_s,\ell} = \frac{Z_{S,\ell}}{H_S} \cdot \sigma_{H_s}
$$
\n(15)

The peak-to-peak values of the vertical wave-induced motion of a critical point ℓ no longer follows a Rayleigh distribution [\(10\)](#page-64-1), but a Rayleigh based distribution with a Gaussian distribution of the variance:

$$
p_{RG}(Z_i; Z_{s,\ell}; \sigma_{Z_{s,\ell}}) = \int_{-\infty}^{+\infty} p_G(Z_s; Z_{s,\ell}; \sigma_{Z_{s,\ell}}) \frac{16}{Z_s^2} Z_\ell e^{-\frac{8Z_\ell^2}{Z_s^2}} dZ_s \approx \frac{\int_{0}^{+\infty} p_G(Z_s; Z_{s,\ell}; \sigma_{Z_{s,\ell}}) \frac{16}{Z_s^2} Z_\ell e^{-\frac{8Z_\ell^2}{Z_s^2}} dZ_s}{\int_{0}^{+\infty} p_G(Z_s; Z_{s,\ell}; \sigma_{Z_{s,\ell}}) dZ_s}
$$
(16)

taking account of the fact that negative values for the significant value of the vertical motion are physically meaningless.

By calculating the probability of bottom touch in this way, not only account can be taken of the quality of the wave forecasts, but also uncertainties of ship characteristics can be dealt with. As a matter of fact, the RAO's for heave, pitch and roll not only depend on the main dimensions of the ship, but also on parameters that depend on the weight distribution, such as the moments of inertia and the metacentric height. A spreading of 5% appears to be sufficient to take account of variations of the longitudinal moment of inertia, but the effect of GM variations may be 10 to 20%, so that this value should be correctly defined.

<span id="page-66-0"></span>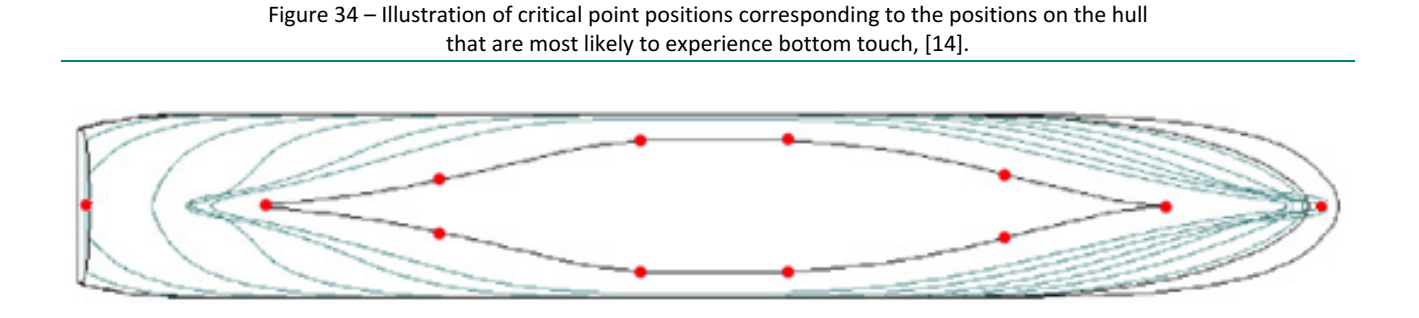

<span id="page-66-1"></span>Figure 35 – Arrival of a 15 m draft container vessel at Zeebrugge (fictitious example): influence of standard deviation of tide prediction, [\[14\]](#page-67-0).

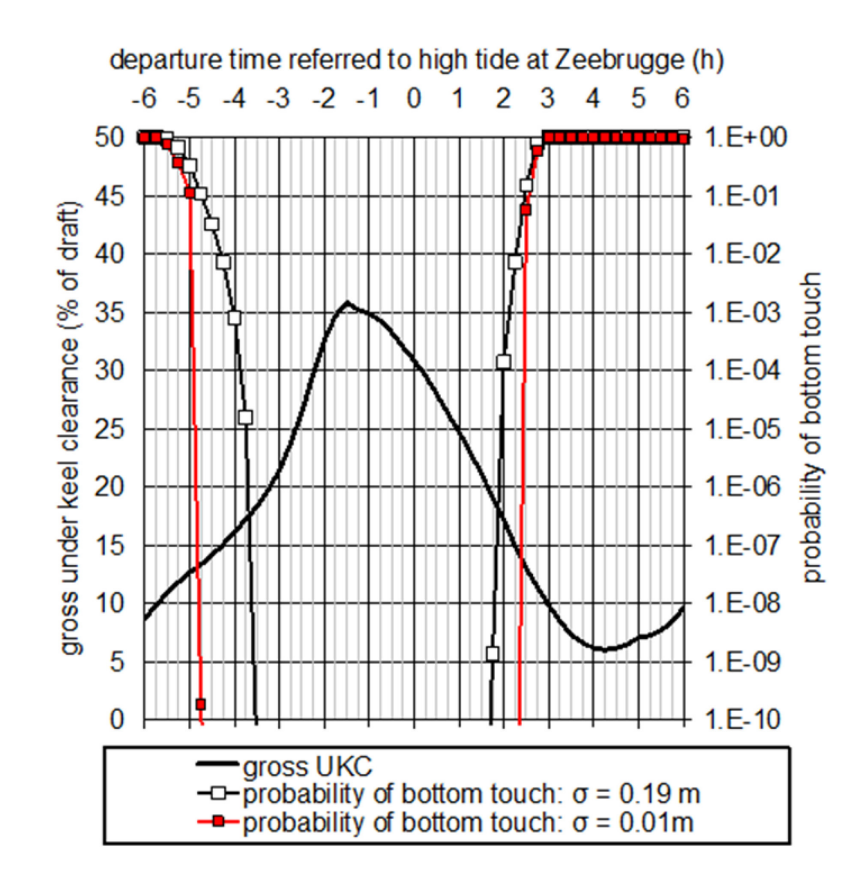

# 3. References

- <span id="page-67-1"></span>[11] Vantorre, M.; Laforce, E.; Dumont, G.; Wackenier, W. (2002). Development of a probabilistic admittance policy for the Flemish harbours, in: Cox, R.J. (Ed.) (2002). 30th PIANCAIPCN Congress, 22-26 September 2002, Sydney, Australia: book of abstracts. pp. 1299-1313
- <span id="page-67-2"></span>[12] Vantorre, M. and Dumon, G., 2004, "Model test based requirements for the under keel clearance in the access channels to the Flemish harbours", 2nd Squat Workshop "Aspects of Under Keel Clearance in Analysis and Application", Elsfleth.
- <span id="page-67-4"></span>[13] Vantorre, M. and Journée, J.M.J., 2003, "Validatie van scheepsbewegingenprogramma SEAWAY met behulp van zeegangsproeven in ondiep water". Colloquium "Numerieke oppervlaktewater modellering, mogelijkheden en beperkingen", Antwerp, Belgium.(in Dutch).
- <span id="page-67-0"></span>[14] Vantorre, M.; Laforce, E.; Eloot, K.; Richter, J.; Verwilligen, J.; Lataire, E. (2007). Ship motions in shallow water as the base for a probabilistic approach policy, in: (2008). Proceedings of the 27th International Conference on Offshore Mechanics and Arctic Engineering (OMAE 2008), Estoril, Portugal, 15-20 June, 2008 [CD-ROM].
- <span id="page-67-3"></span>[15] Journée, J. and Adegeest, L., 2003. "Theoretical Manual of SEAWAY for Windows". Laboratory of Ship Hydromechanics, Technical University Delft, Report 1370.

# Appendix 3: Log Messages

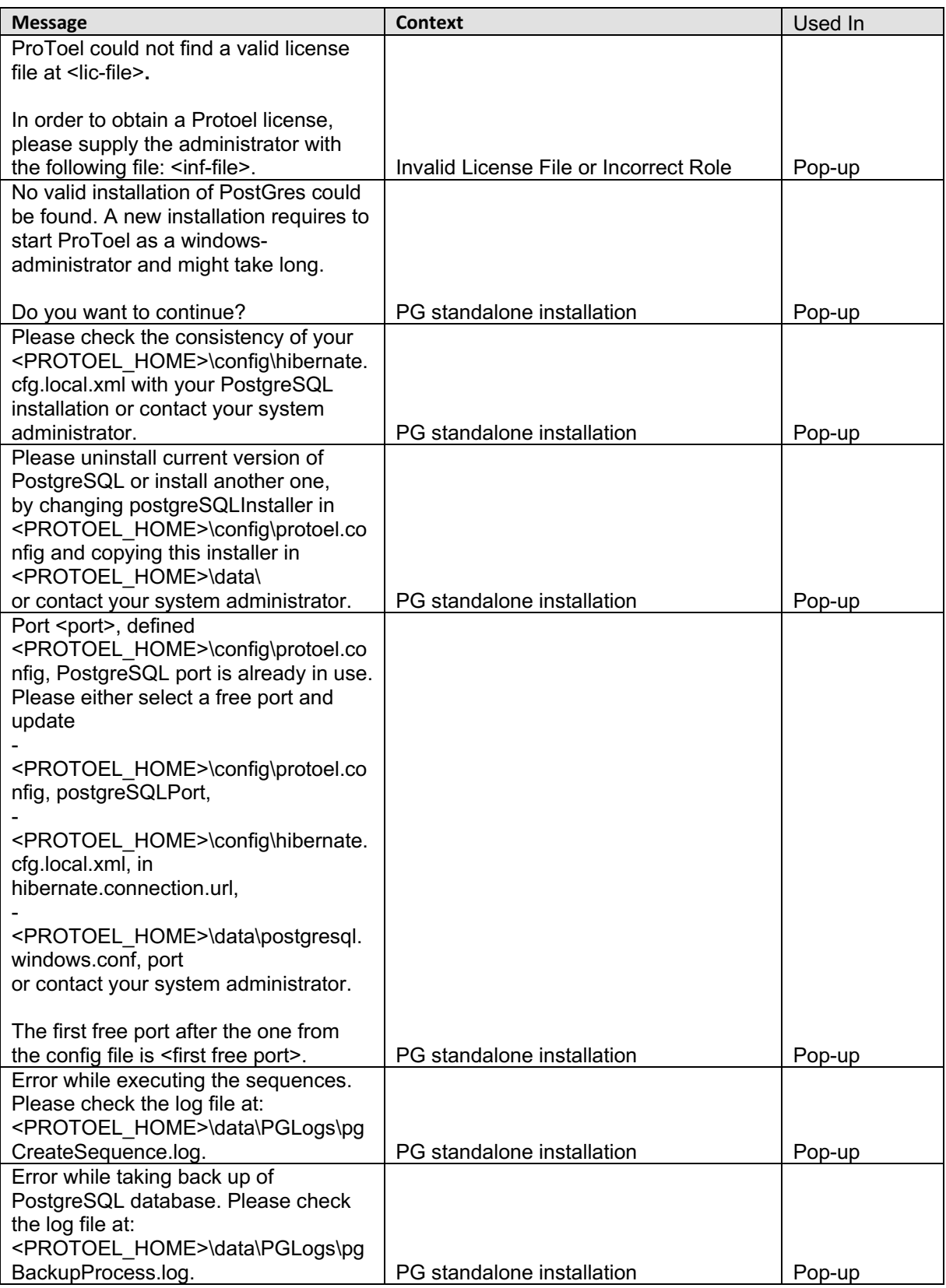

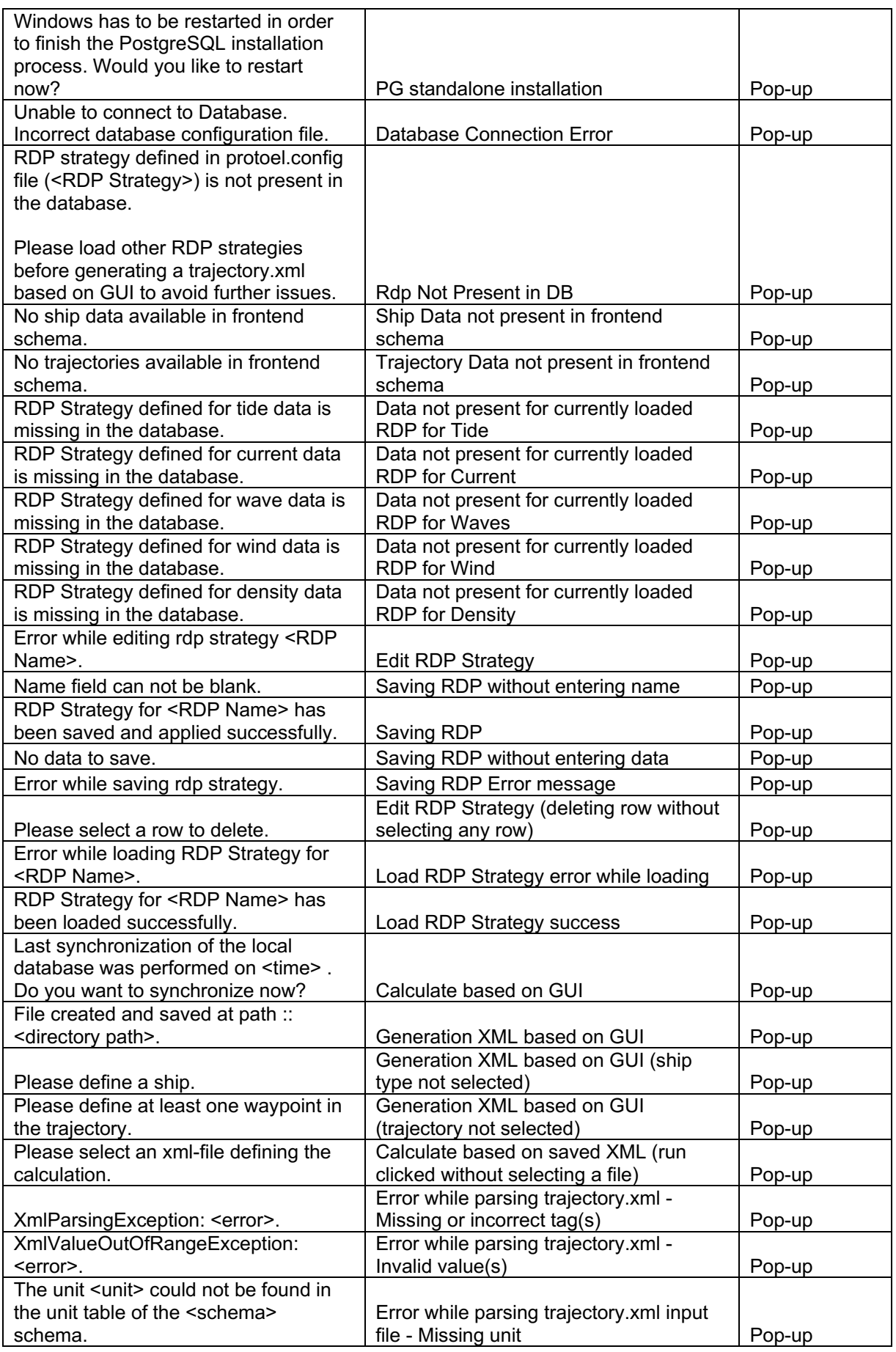

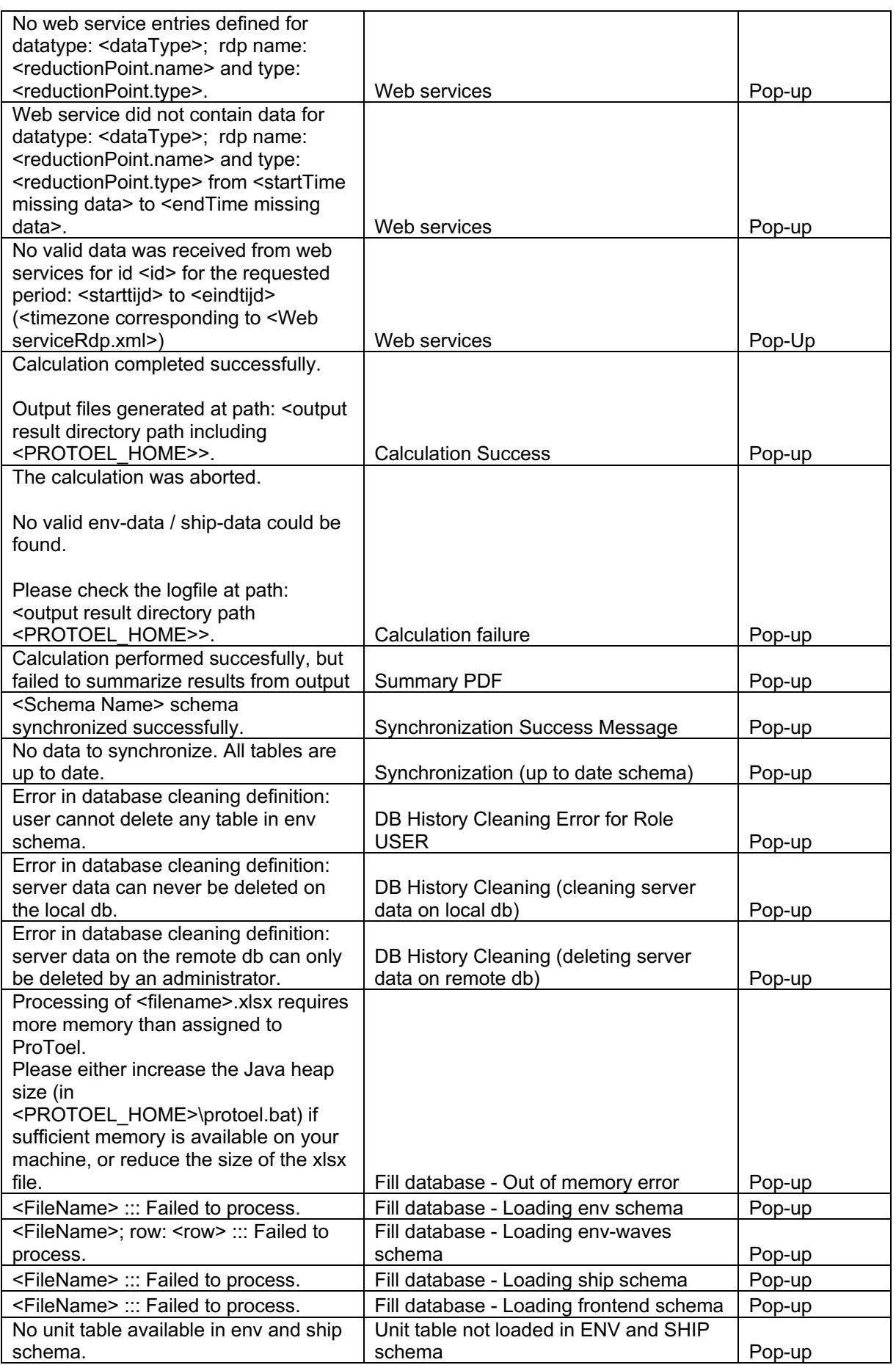

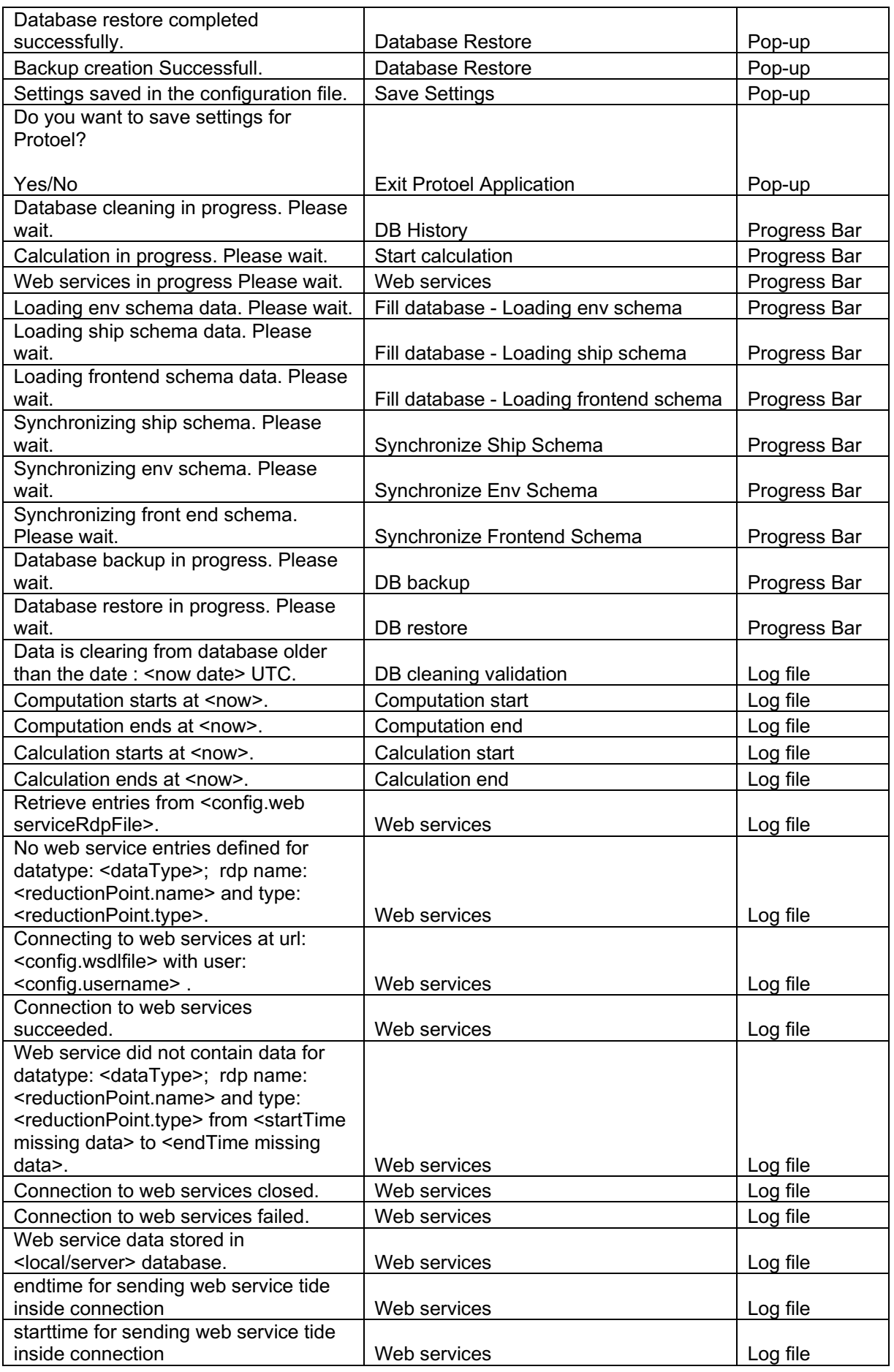
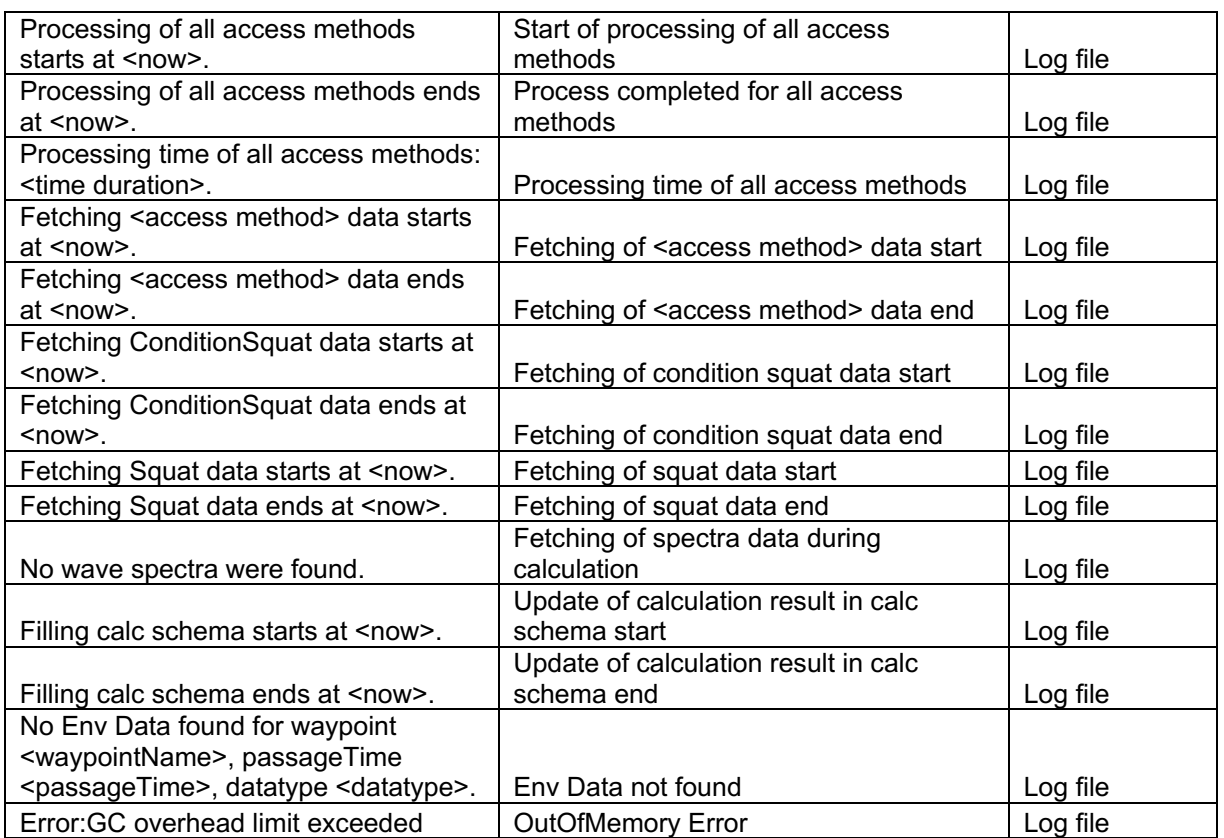

DEPARTMENT MOBILITY & PUBLIC WORKS Flanders hydraulics Research

Berchemlei 115, 2140 Antwerp T +32 (0)3 224 60 35 F +32 (0)3 224 60 36 waterbouwkundiglabo@vlaanderen.be www.flandershydraulicsresearch.be